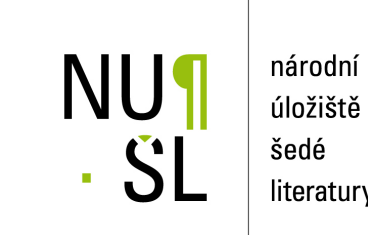

úložiště literatury

# **Metody dalkov ´ eho pr ˚uzkumu v projektu N ´ arodn´ı inventarizace kontaminovan ´ych ´ m**(st (příklady využití metod dálkového průzkumu Země pro řešení environmentální **problematiky v Cesk ˇ e republice) ´**

CENIA, česká informační agentura životního prostředí 2011

Dostupný z <http://www.nusl.cz/ntk/nusl-361848>

Dílo je chráněno podle autorského zákona č. 121/2000 Sb.

Tento dokument byl stažen z Národního úložiště šedé literatury (NUŠL).

Datum stažení: 03.05.2024

Další dokumenty můžete najít prostřednictvím vyhledávacího rozhraní [nusl.cz](http://www.nusl.cz) .

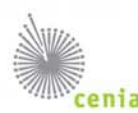

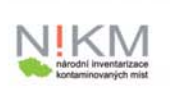

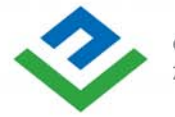

OPERAČNÍ PROGRAM OTNÍ PROSTŘEDÍ

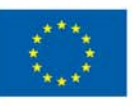

EVROPSKÁ UNIE Fond soudržnosti

Pro vodu, vzduch a přírodu

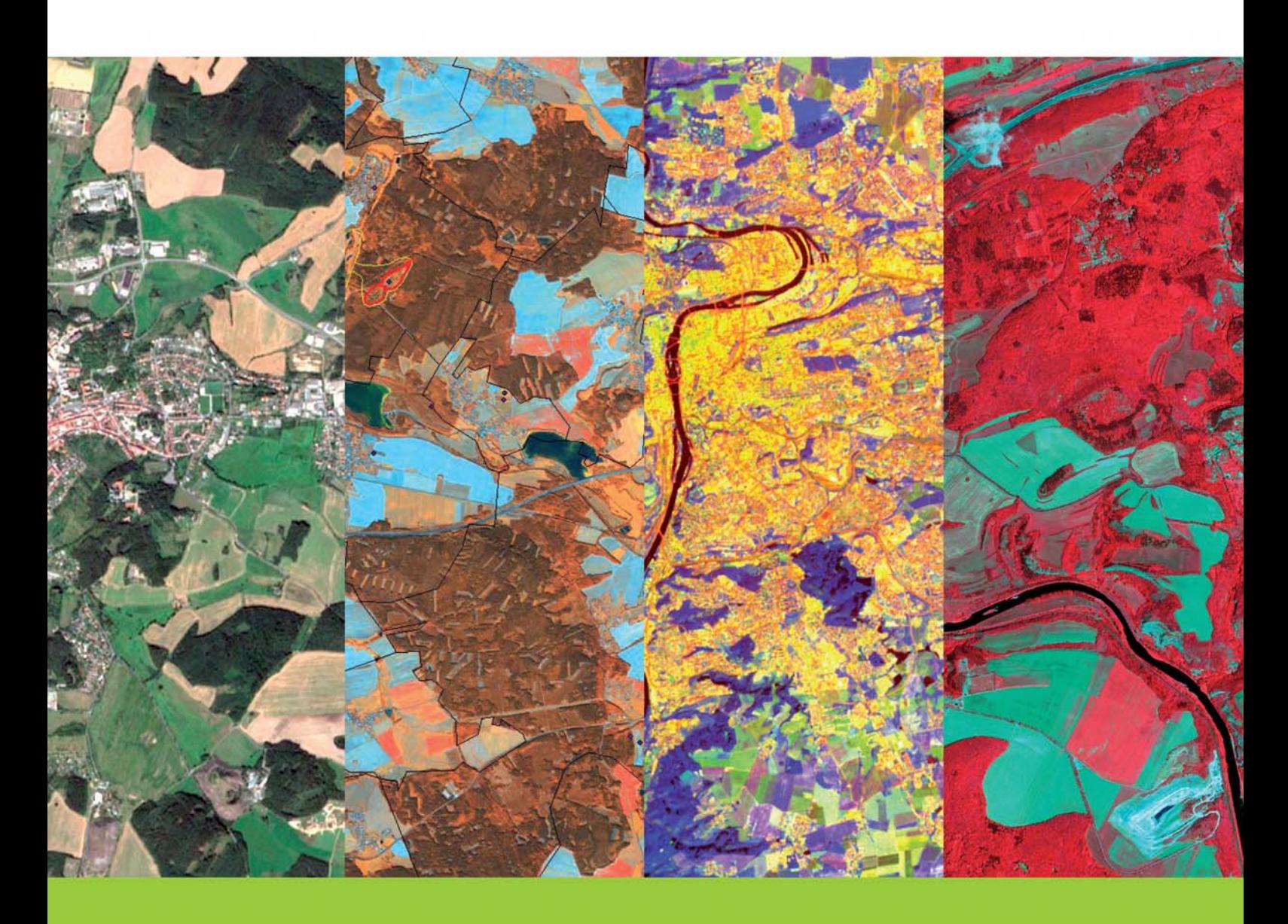

# Metody dálkového průzkumu v projektu Národní inventarizace kontaminovaných míst

(příklady využití metod dálkového průzkumu Země pro řešení environmentální problematiky v České republice)

# **Metody dálkového průzkumu v projektu Národní inventarizace kontaminovaných míst**

(příklady využití metod dálkového průzkumu Země pro řešení environmentální problematiky v České republice)

Pavel Doubrava, Lenka Jirásková, Jana Petruchová, Šárka Roušarová, Jaroslav Řeřicha, Zdeněk Suchánek

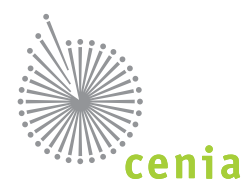

# **Metody dálkového průzkumu v projektu Národní inventarizace kontaminovaných míst**

#### **Zdroje, licence a autorská práva citovaná v publikaci**

V textu publikace a jejích příloh jsou pod obrázky, tabulkami a fotografiemi zpravidla uvedeny zdroje.

- "Zdroj NIKM" představuje dílo a odvozené produkty vytvořené v rámci realizace projektu Národní inventarizace kontaminovaných míst (1. etapa), řešeného CENIA
- "Zdroj ENVI" představuje technická data softwaru ENVI (Systém pro zpracování leteckých a družicových snímků) licencovaného ITT Visual Information Solution prostřednictvím ARCDATA PRAHA, s.r.o. pro CENIA

Autorská práva:

© GEODIS pro aktuální ortofotomapu České republiky

© Google Earth pro ortofotomapu

© Google Earth s uvedením autora (e-mailové adresy) pro stažené fotografi e

V případě neuvedeného zdroje je autorem kolektiv autorů CENIA.

Publikaci lektoroval: prof. RNDr. Milan Konečný, CSc., Geografický ústav Přírodovědecké fakulty Masarkovy univerzity

Autorský kolektiv: Pavel Doubrava, Lenka Jirásková, Jana Petruchová, Šárka Roušarová, Jaroslav Řeřicha, Zdeněk Suchánek

Všechna práva vyhrazena. Pokud není uvedeno jinak, nesmí být žádná část této publikace reprodukována nebo používána v jakékoliv formě nebo jakýmikoliv prostředky, elektronickými nebo mechanickými, včetně fotokopií a mikrofilmu, bez písemného povolení CENIA, české informační agentury životního prostředí.

Grafi cký design a sazba: PROXIMA STUDIO spol. s r.o. Tisk: PG group, a.s. Foto: © Z. Suchánek Vydala: © CENIA 2011 nákladem 300 ks Kontakt: CENIA, česká informační agentura životního prostředí Litevská 8, 100 05 Praha 10 www.cenia.cz, info@cenia.cz Vydání: první Neprodejné Publikace vznikla jako součást projektu NIKM (1. etapa) spolufinancovaného z fondů Evropské unie http://europa.eu jmenovitě z Fondu soudržnosti v rámci Operačního programu Životní prostředí (oblast podpory 4.2. - Odstraňování starých ekologických zátěží) - www.opzp.cz. ISBN: 978-80-85087-91-8

# Obsah

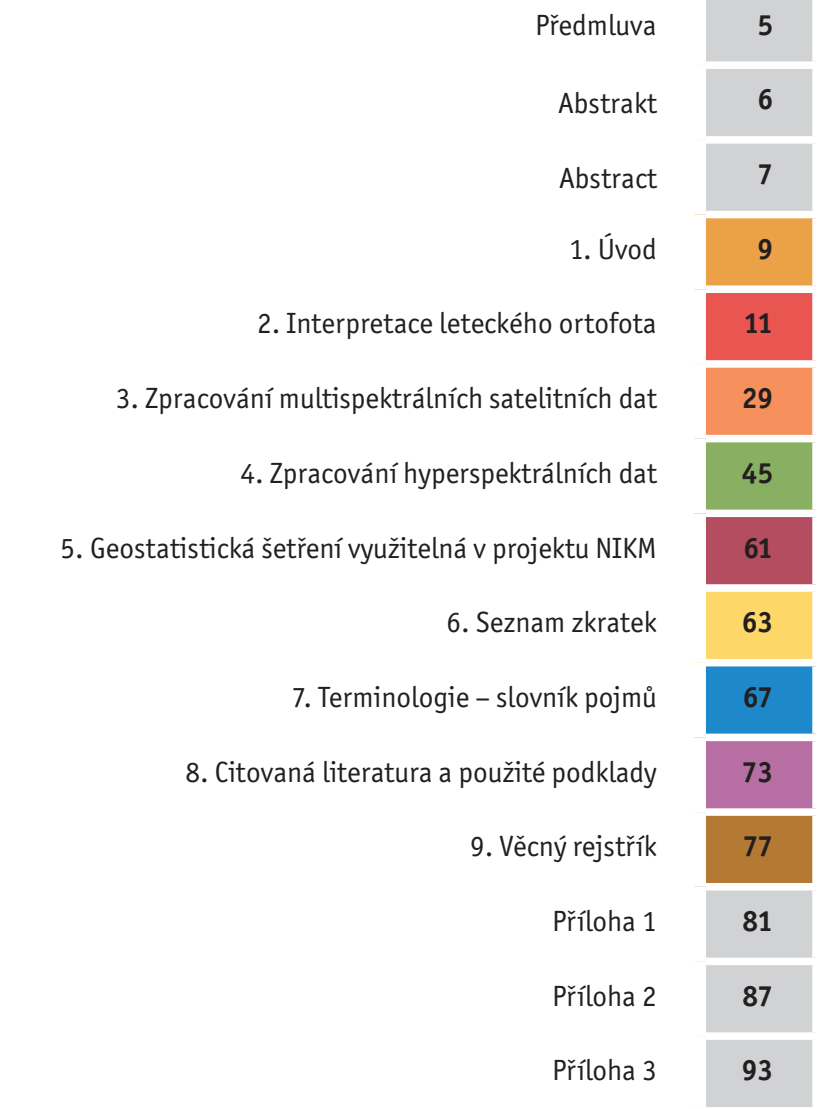

# Předmluva

Vážení čtenáři,

ekologické havárie posledních let opětovně ukazují na potřebu sledování území, jeho hodnocení a připravenost orgánů problémy řešit. Nedávným událostem přelivu výluhů z hliníkárny u maďarských obcí Ajka a Kolontár či úniku kyanidů v roce 2010 v rumunské Baia Mare bylo možné předejít při využití dálkového průzkumu Země (DPZ). Neexistence výše popsaného řetězce od zaznamenání problému, k jeho popisu až po účinné inspekční a varovné systémy založené na distančním sledování rizikových objektů s odpady z průmyslové, zemědělské a hornické činnosti vedla k obrovským škodám na životech, majetku i ekosystémech.

Evropská unie připravuje systematické pozemní i satelitní sledování v rámci programu Globálního monitoringu pro životní prostředí a bezpečnost (GMES). Systematická dostupnost dat o území se stane prvním předpokladem prevence těchto havárií.

Stejně jako mapa území, tak i satelitní snímek nese obrovské množství informací čekajících na svého uživatele. Interpretace dat, jejich zařazení do kontextu, sledování jevů v čase a prostoru posunuje možnosti ochrany životního prostředí od monitoringu jeho jednotlivých složek ke sledování chování celých ekosystémů. Naše závislost na udržitelnosti ekosystémových služeb roste, stejně tak se naštěstí vyvíjí i lidské poznání.

Stávající stav rozvoje metodiky interpretace dat z DPZ pro výše uvedené účely bohužel ještě neodpovídá uvažovaným potřebám jak v EU, tak v České republice. Předkládaná publikace je pokusem o shrnutí dosavadních poznatků v dílčí problematice a považujeme ji za vstupní příspěvek CENIA k rozvoji metodiky a aplikací pro environmentální účely.

V průběhu řešení úkolu vytvoření rastrové platformy projektu NIKM v letech 2009–2010 byly postupně zpracovány dílčí zprávy za jednotlivá témata a časové úseky řešení. Rozhodli jsme se stávající výsledky prací shrnout do této speciální publikace, určené pro potřeby účastníků projektu i pro odbornou veřejnost zainteresovanou v oblasti environmentálního výzkumu a monitoringu a, jak doufáme, pro inspiraci k uplatnění moderních interpretací leteckých a družicových snímků v environmentálních disciplínách.

Headre

Jiří Hradec ředitel CENIA

# Abstrakt

Na příkladu prací pro rastrovou platformu projektu Národní inventarizace kontaminovaných míst (NIKM) jsou demonstrovány výhody i úskalí používání metod dálkového průzkumu Země (DPZ). V rámci projektu NIKM byly nashromážděny četné poznatky k využití DPZ, které mohou být využity pro řešení dalších environmentálních problematik. Publikace obsahuje postupy interpretace informací ze srovnání aktuální a historické ortofotomapy, postupy interpretace satelitních spektrálních dat, příklady verifikovaných lokalizací a identifikací objektů a příklady statistického hodnocení zjišťovaných jevů v prostředí GIS.

Publikace je určena pro odborné pracovníky MŽP a rezortních organizací, odbornou veřejnost, nevládní environmentální organizace, univerzitní a obdobná školící pracoviště, konzultační společnosti a další zájemce o využívání metod DPZ.

Aplikace metod DPZ v projektu NIKM přinášejí pro naplňování cíle projektu NIKM (vyhledání dosud neevidovaných potenciálně kontaminovaných míst) rutinní nástroje pro inventarizační práce (interpretace leteckých fotomap) i metodiku rozvoje interpretace leteckých i družicových spektrálních dat.

V rámci projektu byly z hlediska typu použitých dat a zpracovatelských metod sledovány čtyři směry použitelnosti dálkového průzkumu v oblasti identifikace kontaminovaných míst:

- **1)** Byla zpracována jednotná metodika pro vizuální interpretaci současného barevného ortofota, která vychází z postupů vizuální interpretace (výběr podle textury, struktury, barvy, kontextu a dalších) a z výrazného využití implementace multispektrální barevné syntézy ze satelitních dat Landsat 7 ETM+. Byl také vytvořen katalog signatur.
- **2)** Byla zpracována jednotná metodika pro multitemporální analýzu historických a současných ortofot, která kromě popsaných postupů vizuální interpretace, vychází z použití analyzátoru detekce změn jako základu multitemporální analýzy.
- **3)** Byl vytvořen technologický postup zpracování multispektrálních dat, který je založen na procesu řízené klasifikace, metodice výběru testovacího území, analýze příznakového prostoru, dílčích metodikách výběru vhodného řízeného klasifikátoru a verifikace klasifikačního procesu.
- **4)** Byly položeny základy pro vytvoření metodiky zpracování hyperspektrálních dat. Především byla popsána srovnávací analýza spektrálních křivek naměřených pomocí hyperspektrálních senzorů na leteckých a družicových nosičích s laboratorně a v terénu naměřenými spektrálními křivkami uloženými ve spektrální knihovně NIKM. Byly popsány použité nástroje hyperspektrální analýzy.

Další metody a techniky vyhodnocování informaci z DPZ (geostatistika atd.) jsou oporou jak pro projektování inventarizačních projektů, tak pro plánování, řízení, monitorování, kontrolu a vyhodnocování efektivity inventarizačních prací, a rovněž pro reportování a medializaci výsledků inventarizace.

# Abstract

# **Methods of Remote Sensing Within the National Inventory of Contaminated Sites (NIKM) Project**

(examples of the use of remote sensing for solving environmental issues in the Czech Republic)

Based on the example of raster platform elaborated within the project National Inventory of Contaminated Sites (NIKM), benefits and pitfalls of using Remote Sensing (RS) methods are demonstrated. Within the frame of the NIKM project have been collected numerous findings on the use of RS, which can be used to address other environmental issues. This publication describes the procedures for interpreting information from a comparison of current and historical orthophotomaps, satellite spectral data interpretation methods, examples of verified site localisation and object identification and examples of GIS based statistical evaluation of surveyed issues.

The book is intended for professionals from the Ministry of the Environment and departmental organisations, professional public, non-governmental environmental organisations, universities and other educational and training organisations, consulting firms and other parties interested in the use of RS methods.

The application of RS methods within the NIKM project deliver the fulfillment of the objectives of the NIKM project (the search for yet unrecorded potentially contaminated sites) the routine tool for the inventory work (interpretation aerial photomap) and also the development of a methodology of aerial and satellite spectral data interpretation.

Within the framework of the project there have been observed four directions of applicability of remote sensing in the identification of contaminated sites regarding the use and type of data and processing methods for monitoring:

- 1) A unified methodology for the visual interpretation of the current colour orthophoto was compiled, based on visual interpretation procedures (selection based on texture, structure, colour, context, etc.) and significant deployments of multi-spectral colour synthesis of satellite Landsat 7 ETM+ data. A signature catalog was also created.
- **2)** A uniform methodology for the multi-temporal analysis of historical and current orthophotos was developed, which in addition to the described procedures of visual interpretation is based on the use of a change detection analyser as a basis for multitemporal analysis.
- **3)** A technological procedure of multispectral data elaboration was created, which is based on a process of supervised classification, on methodology for test area selection, on analysis of feature space, on submethodologies of selecting a suitable supervised classifier and on the verification of the classification process.
- **4)** The foundations of a methodology for processing hyperspectral data were set. Above all it was described as a comparative analysis of spectral curves measured using hyperspectral sensors on aerial and satellite carriers, with laboratory and field measured spectral curves stored in the NIKM Spectral Library. The tools used for hyperspectral analysis were described.

Other methods and techniques of information from the RS (geo-statistics etc.) evaluation are the backbone for both the inventory project design and planning, management, monitoring, control and evaluation of the effectiveness of inventory work, and also for the reporting and publicity of the results from the inventory.

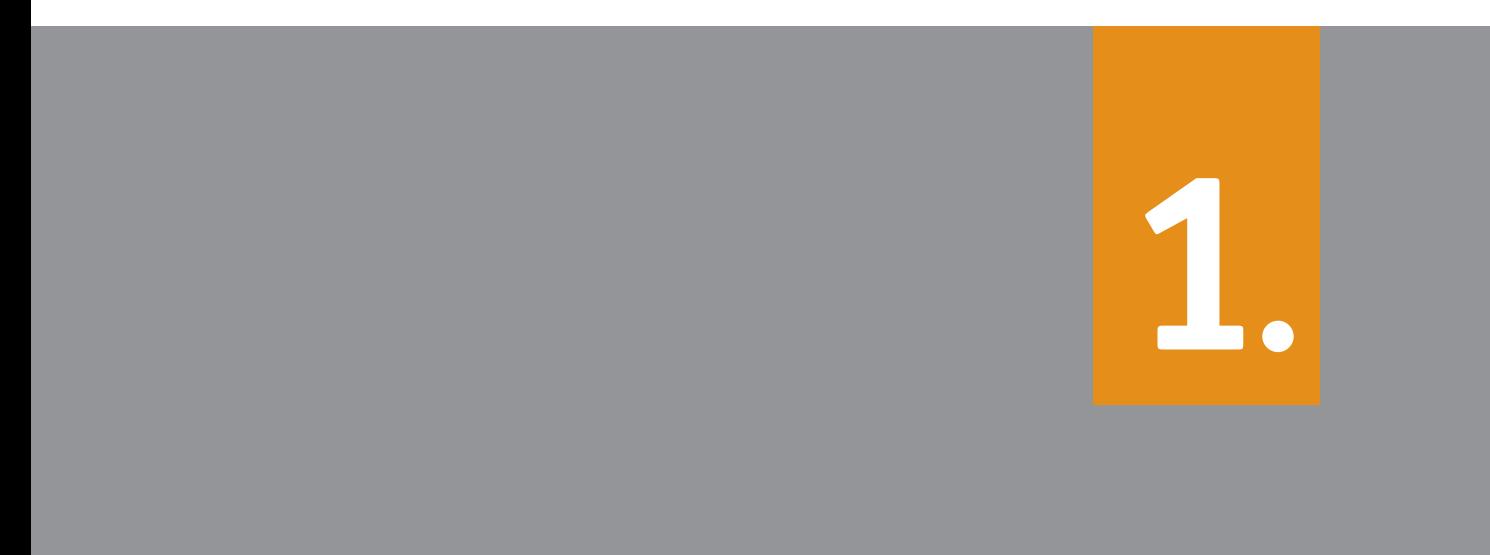

Úvod

# **1** Úvod

Příprava metodiky Národní inventarizace kontaminovaných míst (NIKM) je hlavním úkolem první etapy projektu NIKM [1]. Mimo část projektu zabývající se shromážděním, analýzou a transformací datových zdrojů a část zabývající se aplikačním řešením (editory, webová aplikace a datový sklad) se projekt soustřeďuje na tvorbu rastrové datové platformy. Základním inovativním přístupem je intenzivní využití metod DPZ. Většina vývojových prací DPZ se uskutečnila nad objekty ve vybraných třech testovacích územích (TÚ A, TÚ B, TÚ C) o celkové ploše 7 500 km2 [2] [3] [4].

V obrázku 1.1 je v diagramu procesů Národní inventarizace kontaminovaných míst [5] červeně vyznačena oblast procesů využití metod DPZ.

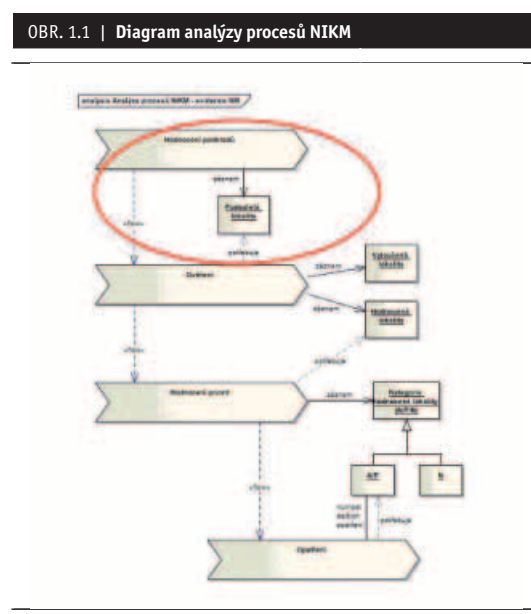

*Zdroj: NIKM*

Bylo rozhodnuto soustředit se na dva základní směry: fotomapy vytvořené ze snímků leteckého mapování a využití družicových dat na současné úrovni poznání a techniky s výhledem do blízké budoucnosti několika příštích let.

– Využití analýz a interpretací ortofotomap (ortofotomapy aktuální, historické, použití multitemporální analýzy) – v tomto případě jde o aplikaci známé metodiky a její rozvoj a o technologické, prezentační a interpretační doladění práce s fotomapami. Výsledkem je lokalizace a charakterizace zájmových objektů – tj. podezření na kontaminovaná místa (staré ekologické škody).

– V oboru družicových dat, ať jde o multispektrální či hyperspektrální snímky, se začíná z nízké úrovně praktického používání v ČR a cílem je vývoj metod pro daný účel, příprava operativních nástrojů a aplikací pro detekování oblastí a míst s vysokou pravděpodobností výskytu znečištění určitými zájmovými kontaminanty.

Při koncipování řešení výše uvedené úlohy lze vycházet z faktu, že dálkový průzkumu Země je disciplína založená na fyzikálních principech. Naměřená data jsou zpracovávána matematicko-fyzikálními a matematickými metodami. Základním fyzikálním jevem, na kterém je dálkový průzkum založen, je interakce elektromagnetického záření se zkoumaným objektem. Informace o tom, jak probíhá tato interakce, nám udává energie, kterou zaznamenává detektor v přesně vymezených intervalech vlnových délek v daném prostorovém úhlu. Takto definovaná interakce je výchozí pro určování hledaných vlastností daných objektů. Každý objekt na zemském povrchu má vliv na naměřené hodnoty energie a to jak v čase, tak v prostoru. Proto je nutné, aby tato energie byla měřena prostřednictvím kvantitativních fyzikálních veličin.

Pro zjišťování charakteristik objektů na zemském povrchu (např. typ objektu, jeho stav a další) je tedy nutno pořizovat data v oddělených spektrálních intervalech (spektrálních kanálech), přičemž současná přístrojová technika satelitního dálkového průzkumu pracuje především v oblastech spektra od 400 nm (ultrafialové záření) do 10 mm (mikrovlnné záření).

Pro přesné definování typu objektu na zemském povrchu, nebo jeho stavu (u vegetace třeba zdravotního stavu), potřebujeme znát co nejpřesněji spektrální křivku odrazivosti daného objektu. Přitom platí, čím vyšší počet spektrálních kanálů použijeme pro analýzu, tím přesnější spektrální křivku odrazivosti za daný objekt získáme. Pro každý daný objekt v daném stavu je dán průběh spektrální křivky odrazivosti. To mimo jiné znamená, že lze multispektrální (hyperspektrální) data vyhodnocovat automaticky pomocí matematických a fyzikálních analytických nástrojů (např. analýzy příznakových prostorů, klasifikační metody aj.). V rámci projektu NIKM byl stanoven metodický a technologický postup zpracování multispektrálních satelitních dat a koncipovány základy spektrální knihovny vybraných materiálů a kontaminantů pro zpracování hyperspektrálních dat.

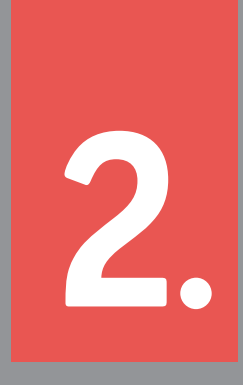

Interpretace leteckého ortofota

# **2** Interpretace leteckého ortofota

Informace o zájmovém území lze získávat mnoha způsoby. Tím nejjednodušším je procházení krajiny a zaznamenávání zjištěných informací do nákresu podle předem stanoveného klíče. Takový produkt však má z dnešního pohledu nedostatečnou kvalitu a technologicky ho lze zařadit až někam na samý počátek mapování. První počiny tohoto typu byly provedeny již na úsvitu dějin, viz např. Ptolemaiova mapa světa, resp. jeho částí známých v dobách antického Řecka.

Výrazné zpřesnění tohoto přístupu přináší využití souřadnicových systémů a nasazení specializovaných přístrojů, s jejichž pomocí jsou místo ručně kresleného záznamu pořizovány geometricky mnohem přesnější nákresy. Touto cestou byly postupně vyvinuty první skutečně přesné mapy.

Oba předchozí způsoby se řadí do tzv. "klasických" metod mapování. Jejich společným rysem je fakt, že veškeré informace zobrazené v mapě je vždy nutno "odchodit" v terénu a poměrně komplikovaným způsobem je zaměřit. Skutečný přelom do procesu mapování přichází s možností vytvářet mapová díla na podkladě leteckých snímků.

Letecké snímky představují jeden z nejefektivnějších zdrojů informací o území. Pokrývají zpravidla velké území, a jsou tedy velmi efektivní z hlediska plošného pokrytí, a jsou také velmi detailní, takže jejich vysoká efektivita se projevuje i v kvantitě a kvalitě informací získaných jejich využitím. Jejich nevýhodou je skutečnost, že území na nich zobrazené je sice vizuálně velmi věrohodně podané, avšak obraz je zatížen vnitřními geometrickými deformacemi, které naprosto znemožňují přímé využití leteckých snímků jako podklad pro mapování. Tyto deformace totiž mohou obraz jednotlivých zobrazených objektů posunout i o celé kilometry stranou oproti správné poloze. Pro mapové využití leteckých snímků tedy vznikl specializovaný obor fotogrammetrie, který tyto problémy řeší, a jehož výstupem jsou buď geometricky přesné zákresy mapovaných objektů, nebo geometricky korigované (tzv. ortorektifikované) obrazy nasnímaného území, které po jejich spojení do většího celku a vsazení do pevně stanoveného formálního i geometrického rámce mapového díla označujeme jako "fotomapy". Pojem "fotomapa" přitom znamená, že zájmové území je zobrazeno skutečně naprosto přesně a odpovídá všem pravidlům pro kartografické zobrazení terénu. Slovo "mapa" nesmí být použito pro žádný kartografický produkt, který není geometricky přesně zpracovaný. Pro produkty bez přesného geometrického zpracování se používá označení "(foto)plán", u těch nejméně přesných pak také jen "snímek" nebo "nákres".

Letecké snímky lze využívat dvěma základními způsoby: mapování – využití snímků k vytvoření geometricky přesného mapového díla, které tematicky nebo obecně popisuje zájmové území. Při tomto postupu jsou zobrazené objekty rozděleny pouze generelním způsobem a jejich atributovému popisu není věnována hlubší pozornost, neboť hlavním cílem je vyprodukování souhrnné mapy zájmového prostoru. Výsledkem

mapování je vektorová mapa nebo fotomapa, tedy produkty, u nichž je obecně hlavní důraz kladen na jejich geometrickou přesnost.

● interpretace – detailní studium věcného obsahu leteckých snímků s cílem zjistit co nejvíce popisných informací tematického charakteru. Procesem interpretace se rozumí hledání příznaků sledovaných jevů, jejich atributový popis, zařazení dle stanovené klasifikace a rovněž prostorová lokalizace, která zde oproti mapování nevystupuje jako primární záměr, ale je rovněž tak důležitá jako atributy, neboť nelokalizovaný popis sledovaného jevu je jen velmi málo užitečný. Geometrická stránka interpretace však vystupuje do popředí až v posledních letech, neboť s pokračujícím širším využitím geografických informačních systémů jsou její výsledky stále těsněji vázány na prostorová data v těchto systémech uložená. Geografické databáze jsou přitom od základu budovány jako databáze kartografické. Přitom se počítá s tím, že jejich geometrická kvalita nemusí být využita pokaždé, ale v každém případě je vysoká polohová přesnost záznamů vždy k dispozici, a je tedy nespornou výhodou geografi ckých databází. Z tohoto důvodu jsou jako obrazový podklad pro interpretaci stále častěji využívány fotomapy, které se postupně stávají standardem a vytlačují geometricky nezpracované snímky.

Pro účely projektu NIKM, jehož rozsah a zaměření vyžaduje důkladné kartografické zabezpečení, jsou samozřejmě využity mapy státního mapového díla (jako faktografický a místopisný podklad) a fotomapy, které jako reálný, nezprostředkovaný obraz zájmového území nesou i mnoho informací o narušení životního prostředí lidskou činností.

Interpretace, jako typická "velkovýrobní" metoda, je svými výše uvedenými vlastnostmi vhodná pro Národní inventarizaci kontaminovaných míst. Z pohledu kartografie je vlastně tematickým mapováním, jehož specifikem je úzké zaměření na jevy spojené s kontaminací životního prostředí odpady vyprodukovanými během systematické lidské činnosti, případně dalšími souvisejícími impakty na přírodu. Spojuje se v ní několik důležitých předností, které u jiných metod inventarizace nenajdeme:

- dává velmi dobrý celoplošný přehled o skutečné situaci, neboť letecký snímek je de facto obrazovým záznamem fyzického stavu zájmového území;
- ve srovnání s jinými metodami je to metoda mimořádně rychlá;
- interpretací fotomapy získáme současně i velmi přesnou prostorovou lokalizaci sledovaného jevu;
- může být zcela nezávislá na jiných informačních zdrojích a tedy do značné míry objektivní ve vztahu ke skutečnému stavu věcí;
- výstup představuje cenný informační zdroj pro další zpracování (nové objekty, stavové změny stávajících objektů);
- výstupní data lze kombinovat nebo porovnávat s jinými databázemi, případně využít jako tematickou nad-

stavbovou vrstvu v prostředí GIS nebo nad mapovým podkladem;

- umožňuje typologickou katalogizaci zájmových objektů jakéhokoliv druhu;
- tentýž obraz lze v kamerálních podmínkách vyhodnocovat podle různých kritérií s výsledkem blízkým skutečné inspekci v krajině (samozřejmě v případě zkušeného vyhodnocovatele);
- umožňuje mnohdy odhalit i objekty, které by při samotném terénním šetření mohly být přehlédnuty;
- případné výběrové efekty lze empiricky popsat a získávat tak přesnější výsledky (v případě projektu NIKM např. zjistit procento černých skládek zakrytých vysokou vegetací a o tuto hodnotu opravit odhad skutečného počtu černých skládek v zájmovém území).

Výhody fotomap samozřejmě vyvažují i určité nevýhody, které však svým charakterem nejsou překážkou efektivnímu využití fotomap:

- závislost na pořizovateli leteckých snímků a jejich zpracovateli;
- z výše uvedeného vyplývá rovněž nutnost velmi důkladného a náročného zpracování snímků (obrazové kvality i geometrické transformace);
- spektrální citlivost je omezena zpravidla pouze na 3 pásma, obvykle to bývají základní barevné složky přirozeného barevného podání, někdy také tzv. kompozice v nepravých barvách s využitím jednoho spektrálního kanálu z oblasti blízkého infračerveného záření;
- vysoká vegetace často zakrývá některé důležité objekty zájmu.

Každá metoda sběru informací má své výhody i nevýhody a interpretace leteckých fotomap patří bezesporu k těm vysoce produktivním.

# **2.1 Metodika pro vizuální interpretaci současného barevného ortofota**

Jedním z důležitých prvků přípravné fáze tak rozsáhlého projektu, jako je 1. etapa NIKM, je geografická příprava. Jejím smyslem je seznámit se s prostředím a zvláštnostmi zájmového území z hlediska předmětu odborného výzkumu. Je-li to možné, zpravidla bývá výhodné rovněž co největší množství aktuálních dat si připravit předem a tato data podrobit analýze, jejímž cílem je optimální příprava na následující činnosti.

Geografická příprava je velmi účinným nástrojem jak pořídit nejen obecné mapové podklady o studovaném území, ale v mnoha případech také získat mnoho dalších údajů již před začátkem realizační fáze projektu.

Do "pasivní" části geografické přípravy lze zahrnout získání a uspořádání potřebných a vhodných mapových podkladů o zájmovém území. Mnoho nákladů, času a práce v pozdějších fázích projektu však může ušetřit prohlídka fotomap a interpretace jejich obsahu do vrstvy geografických dat, která pro účel přípravy může být ještě dále analyzována. Závěry vyvozené z tohoto procesu mohou sice jen částečně, ale významně pomoci v realizaci odborného záměru, kterým je v tomto případě vývoj metodiky pro budoucí realizační fázi NIKM včetně jejího testování v reálných terénních podmínkách.

Odborně provedená prohlídka geografických podkladů, zejména pak vysoce kvalitních fotomap, se nazývá interpretace. Výstupy a závěry interpretace jsou významným zdrojem předem získaných informací o zájmovém území a v některých směrech také vodítkem realizační fáze prací. Na základě údajů zjištěných při interpretaci je možné mnoho činností a nákladů již předem optimalizovat a zefektivnit. Přínosem je pak zkrácení doby trvání projektu a jeho zlevnění. Proto byla do přípravné fáze projektu NIKM zařazena i velmi důkladná předběžná geografická příprava včetně interpretace aktuální a historické fotomapy cílená i na nezávislé vyhledávání lokalit s podezřením na možnou kontaminaci. Následující odstavce jsou věnovány jejímu popisu tak, jak byla realizována v konkrétních podmínkách 1. etapy projektu NIKM.

# **2.1.1 Postup vizuální interpretace**

Základní metodika interpretace je určena pro nalezení příznaků možné existence kontaminovaných míst v územích, kde není při využití barevné letecké fotomapy vzrostlá vegetace (lesy, husté křoví) nepřekonatelnou překážkou spolehlivého vyhodnocení. Jak bude podrobněji popsáno níže, pro možnost využití širší oblasti elektromagnetického spektra, než je běžné viditelné světlo, byla metodika rozšířena o využití družicových snímků. Takto byly pro vyhodnocení zpřístupněny i informace viditelné pouze v infračerveném a tepelném záření.

V další pasáži uvádíme jako příklad technického zajištění projektu DPZ konkrétní výčet hardwaru a softwaru, spolu s datovými zdroji a použitými technologiemi pořízenými pro projekt 1. etapy NIKM. Pro jiné nebo podobné účely se sestavy potřebných vstupních technických a technologických podkladů a podmínek mohou více či méně lišit.

#### **Doporučený hardware**

- PC s procesorem alespoň Pentium III;
- $\bullet$  2 GB RAM:
- alespoň 1 GB místa na HDD pro data;
- · velmi výkonná grafická karta, nejlépe s chipsetem nVidia, specializovaná na velmi náročnou grafiku a schopná pracovat se dvěma monitory ve velkém rozlišení (tzn. alespoň 512 MB VideoRAM, 2x výstup na monitor);
- 2 monitory o úhlopříčce alespoň 22", pracující v rozlišení alespoň 1 600x1 200 nebo lepším, specializované na rastrovou grafiku (tj. překreslování pod 8 ms, kontrast 1:3 000 a lepší, 16 milionů barev + kanál Alfa);
- rychlé připojení do sítě LAN, WLAN nebo Internet podle možnosti; je nutno počítat s tím, že se stále budou načítat fotomapy rozsáhlých území ve velmi vysokém rozlišení;
- konektivita na servery CENIA s fotomapami.

#### **Doporučený software**

- operační systém Windows XP, Vista nebo 7, alternativně lze pracovat i na počítačích pod operačními systémy unixového typu, např. IRIX, HP Unix, Linux apod.;
- · software pro zpracování geografických dat ve formátu SHP (nejlépe ArcGIS) ve verzi pro příslušný operační systém. GIS musí být schopen pracovat s rozsáhlým rastrovým podkladem, na kterém bude probíhat samotné vyhodnocení a využívat tato data i prostřednictvím internetové nebo intranetové mapové služby.

## **Datové zdroje**

- fotomapy z datového fondu CENIA (aktuální stav, historické ortofoto z 50. let a ze 30. let) s rozlišením 0,5 m jako referenční a analytický podklad;
- vrstva ohraničení zájmové oblasti;
- vrstva objektů SEKM doplněná o nejdůležitější atributové položky (pro vyhodnocení jsou podstatné zejména údaje o typu zájmových objektů, ID zátěží a ID jednotlivých objektů);
- pomocné vrstvy ke zlepšení orientace nad fotomapou (názvosloví, sídla apod.); v některých prostředích GIS, např. v ArcGISu, lze využít i více rastrových vrstev nad sebou a vzájemně je porovnávat pomocí průhlednosti, v takovém případě lze využít i skenované rektifi kované mapy;
- Google Maps nebo Google Earth internetové mapové aplikace zobrazující území ČR v rozlišení místy až 0,1 m, jsou vhodné pro bližší vizuální analýzu lokalit tam, kde nestačí obraz s rozlišením 0,5 m.

#### **Pro rozšíření základní technologie**

● družicové snímky Landsat 7 ETM+, zdroj USGS, datum snímkování podle lokality 1998–2002

### **Vytvoření mapové kompozice na první obrazovce**

Mapová kompozice v software ArcGIS je tvořena:

- vrstvou zájmových objektů (PreKM). Tato vrstva byla vytvořena a editována jako výstup interpretace nad ostatními podklady;
- vrstvou ohraničení zájmové oblasti (v případě tvorby metodiky tedy testovacích území A, resp. B, nebo C)
	- každé testovací území je pro účel systemizace pracovního postupu a zpřehlednění vykonané práce rozčleněno do malých územních jednotek – 625 pomocných čtverců 2x2 km; tyto čtverce jsou vygenerovány např. funkcí FishNet v prostředí ArcGIS a koincidují s ohraničením zájmové oblasti;
- vrstvami sekm\_objekty, sekm\_skladky\_cgs, sekm\_zatez – bodové vrstvy z databáze SEKM (Systém evidence kontaminovaných míst);
- vrstvami budov a zástavby z DMÚ 25;
- vrstvou obce bodová vrstva názvů obcí z ArcČR 500.

#### **Pro rozšíření základní technologie**

● Vrstva družicového snímku Landsat 7 ETM+, spektrální kombinace

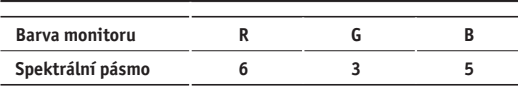

### **Další nastavení:**

Vrstva družicového snímku se zobrazí nad leteckou fotomapou.

Družicový snímek je nastaven jako transparentní, úroveň 50 % (možno upravit podle potřeby):

- Vrstva letecké fotomapy roky 2004–2008 (nejaktuálnější dostupná data v době zpracování);
- dále je možno využít např. vojenské DETM 25 nebo DETM 50 (rovněž ze serverů CENIA) jako vrstvu s průhledností 90 až 95 % nad fotomapou; tímto způsobem se do podkladu nerušivým způsobem zobrazí mnoho užitečných informací jako např. názvosloví, typy mnoha objektů v krajině apod.

# **Porovnání s daty Google Earth na druhé obrazovce**

Na druhé obrazovce je z internetového prohlížeče spuštěna veřejně přístupná ortofotomapa aplikace Google Maps v klasickém prohlížeči nebo 3D mapa Google Earth, která byla vybrána jako další komparační pomůcka zejména pro vysoké prostorové rozlišení ortofotomapy a snadné a rychlé ovládání.

#### **Vizuální interpretace**

Družicové snímací systémy na rozdíl od klasické černobílé nebo barevné fotografie isou zpravidla vybaveny komplikovanějšími senzory, které snímají nejen viditelné světlo, ale i záření v oblasti blízkého, středního a někdy i tepelného infračerveného záření. Rozsah této části spektra je mnohem širší než viditelná oblast a navíc mnohé typy objektů se v některých částech infračerveného spektra jeví vůči svému okolí mnohem kontrastněji než ve viditelném světle. Toho je využito k tomu, že standardní letecké ortofoto je superprojekcí družicového snímku téže oblasti obohaceno o informace z infračervené oblasti spektra.

Do kompozice byla proto zahrnuta dvě stěžejní infračervená pásma ze snímků pořízených satelitem Landsat:

- termální pásmo (spektrální kanál č. 6) k zobrazení objektů, které silně tepelně vyzařují, bylo zařazeno do červené barevné složky obrazu monitoru;
- spektrální kanál č. 5 ze střední oblasti infračerveného spektra, kde jsou zřetelné některé typy materiálů využívané např. ve stavebnictví; tento obraz je zařazen do modrého barevného kanálu monitoru;
- tyto spektrální kanály jsou zobrazeny v určité protiváze, která je vyvažována v zeleném barevném kanálu RGB monitoru obrazem z červené (viditelné) složky družicového snímku. Tato část spektra přiměřeně potlačuje vliv vegetace a zesiluje tak barevný kontrast detekovaných objektů, jejichž charakter je vždy odlišný od vlastností vegetačního krytu.

# **Využití pomocných čtverců**

Specifikem projektu NIKM je úkol testování vhodnosti a využitelnosti metod DPZ na určených testovacích územích, kde rovněž proběhne odzkoušení celkové metodiky inventarizace kontaminovaných míst (KM). Úkoly zpracování metodiky výběru testovacích území a vlastní výběr byly řešeny ihned po zahájení projektu. Pro usnadnění orientace a operativního postupu vyhodnocování rozsáhlých ploch (3 čtverce s rozměrem 50x50 km) je výhodné zájmové území podrobněji členit ve zvolené síti.

Zájmové území jsme rozčlenili s ohledem na jeho velikost na menší elementární plochy, jejich velikost jsme zvolili 2x2 km. Vyhodnocení je vhodné provádět čtverec po čtverci, aby se co nejvíce zamezilo neúmyslnému vynechání některé oblasti. Jednotlivé čtverce je nutné evidovat na pomocném výtisku a zapisovat si do nich vyhodnocovatelské poznámky.

OBR. 2.1 | **Číslování pomocných čtverců v rámci testovacího nebo zájmového území – čtverce mají rozměr 2x2 km a jejich číslování je využito pro přehled postupu prací a snadnější kontrolu.**

```
joonijeste jaasliaakiaas laaslikon jaasliaasijana ja miljang jang jana jarajanajan minimesi jaasliaga jagaliaga jagaliaga.
KTG KT7 KTB S7W 586 KB1 ER2 SB1 684 SB5 686 SB7 588 SB3 680 SB1 082 SB3 S94 SB5 596 597 898 GB7
 1006 1027 1038 1039 200 201 1032 1033 1044 1056 204 207 1038 309 340 241 242 343 344 345 346 347 548 349 350
301 502 503 504 505 509 507 508 509 510 511 512 513 514 515 516 517 518 519 521 522 523 524 525
 cre arrivare are ano wer assistant and assistant arrivare are ano and and and and and and and and
one are jung one and nee here can had not and the hear and was assisted that and long are and the true and the
051 852 363 364 365 376 377 388 369 360 361 363 367 368 364 365 366 367 368 369 370 371 372 373 374 376
 .<br>201 | 127 | 128 | 129 | 129 | 117 | 129 | 129 | 129 | 129 | 127 | 118 | 129 | 140 | 141 | 142 | 144 | 145 | 14
301 302 303 304 305 300 307 308 309 310 311 312 313 314 315 316 317 318 317 318 328 329 329 339 339
276 277 278 279 280 281 282 283 284 285 286 287 288 289 299 290 291 292 293 294 295 297 298 299 299 299
231 252 253 254 255 256 257 258 259 260 261 262 263 264 265 256 267 268 267 278 279 271 272 273 274 275
206 207 228 229 230 231 232 233 234 235 236 237 238 239 246 247 248 249 259 269 269 269 269 269 269 269
201 202 203 204 205 206 207 209 209 210 211 212 213 214 215 216 217 218 217 228 229 222 223 224 225
476 477 479 479 489 489 489 489 484 485 486 487 488 489 489 490 491 492 493 494 495 496 497 498 499 499
1991 1932 1933 194 195 195 1957 1958 1959 1960 101 103 104 105 104 105 106 107 108 109 111 122 123 124 125
101 102 103 104 105 106 107 108 109 110 111 112 113 114 115 116 117 118 119 120 131 132 133 134 135
76 77 78 79 80 81 82 83 84 85 86 87 88 89 90 91 82 83 84 95 96 97 98 99 90
10 52 53 54 55 16 57 18 69 60 61 62 63 64 65 66 67 68 68 79 79 79 73 74 75
25 27 28 29 30 31 32 33 34 35 36 37 38 39 49 41 42 43 44 45 46 47
4 \quad 2 \quad 3 \quad 4 \quad 3 \quad 5 \quad 5 \quad 2 \quad 8 \quad 9 \quad 10 \quad 11 \quad 12 \quad 13 \quad 14 \quad 15 \quad 16 \quad 17 \quad 19 \quad 19 \quad 21 \quad 22 \quad 23 \quad 24 \quad 24 \quad 25 \quad 26 \quad 27 \quad 28 \quad 29 \quad 20 \quad 20 \quad 21 \quad 22 \quad 23 \quad 24 \quad 26 \quad 27 \quad 28 \quad 29 \quad 20 \quad 20 \quad 21 \quad 22 \quad 23 \quad 24 \quad
```
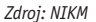

# **Vyhodnocování obrazových podkladů v testovacích územích**

K práci jsme využívali počítače s dvouobrazovkovým systémem. Na jedné obrazovce běží aplikace ArcMap a obraz je interpretován systematicky po jednotlivých pomocných čtvercích. V aplikaci Google Earth (na druhé obrazovce) je v případě potřeby obraz stejného území porovnáván s daty v prostředí ArcMap, je-li potřebné pomoci si při interpretaci podrobněji zobrazeným zájmovým objektem na serveru Google.

Nalezené zájmové objekty jsou zaznamenávány do vrstvy PreKM jako body. Jako věcná informace vztahující se k tomuto bodu je do atributové tabulky doplněna hodnota typu zájmového objektu (viz níže), kde jsou zjištěné jednotlivé typy zájmových objektů přehledně uvedeny v tabulce. Je výhodné totéž místo si vyznačit i v aplikaci Google Earth jako zálohu k zamezení ztráty dat. V případě potřeby je možné tuto vrstvu z Google transformovat do formátu ArcGIS.

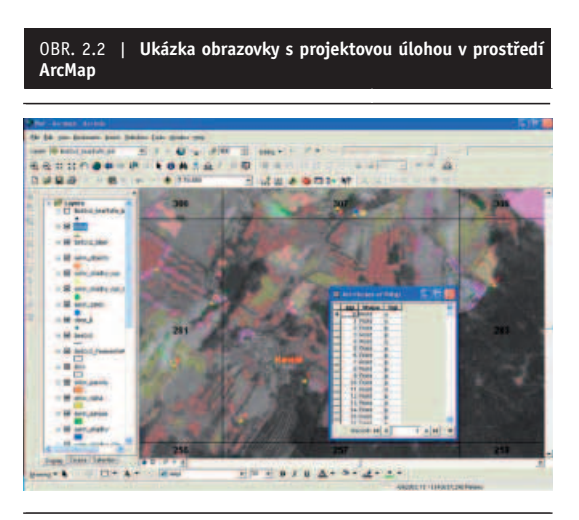

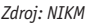

Vyhodnocovatel musí mít při práci stále na zřeteli fakt, že celá řada objektů může mít shodné nebo velmi podobné vizuální a barevné charakteristiky jako zájmové objekty, např. některá staveniště mohou být velmi podobná nelegálním skládkám apod. Vyhodnotit tyto lokality jako zájmové objekty by samozřejmě bylo chybné. Proto se musí při interpretaci velmi důsledně posuzovat nejen samotný vzhled objektů, ale také jejich okolí a prostorové souvislosti. Jedině tak je možno spolehlivě interpretovat, co je a co není zájmový objekt. K odstranění rušivého vlivu nadbytečných objektů se někdy využívá např. možnost odmaskování těchto ploch pomocí vhodně vybrané vektorové vrstvy (např. z DMÚ 25 nebo ZABAGED ale i jiné), které překryjí nadbytečné informace.

## **2.1.2 Popis katalogu signatur**

Na počátku interpretace byly empiricky určeny typy zájmových objektů, které je fyzicky možno interpretovat z letecké fotomapy. Tyto typy zájmových objektů byly zařazeny do seznamu, na jehož základě byl stanoven seznam atributu TYP. Tento seznam byl pak několikrát doplněn o nové typy objektů. Aby vyhodnocení mohlo probíhat rychle a efektivně, bylo dohodnuto, že typ každého zájmového objektu bude popsán pouze jedním znakem, a to podle následujícího klíče:

- a = "průmyslový areál s (možným kontaminačním) vlivem na životní prostředí";
- $\bullet$  c = "černá skládka":
- $\bullet$  h = "hnojiště";
- $\bullet$  j = "silážní jáma":
- · l = "opuštěný lom":
- $\bullet$  n = "neurčeno";
- 
- $\bullet$   $o =$  "opuštěný objekt";
- $\bullet$  p = "podezření na černou skládku";
- $s =$   $n$ skládky SEKM";
- $\bullet$  v = "vrakoviště";
- · z = "opuštěný zemědělský objekt".

Každá lokalita je posuzována v prostorovém kontextu (blízkost zdroje kontaminace, komunikační síť, hospodářská aktivita, ...), ale pokud možno nezávisle na ostatních nálezech, pokud spolu bezprostředně nesouvisejí.

Pokud se najde v jedné oblasti více izolovaných zájmových objektů, je na místě označit je vhodným úsporným způsobem, tj. např. několik blízkých objektů téhož typu je možné označit jedním záznamem. Rozhodnutí závisí především na vyhodnocovateli, pravidlem však je zachycovat lokality co nejvýstižnějším způsobem a nevytvářet zbytečně mnoho záznamů. Další upřesnění získaných informací je už určeno pro další pracovní fázi.

# **Kontrola nalezených zájmových objektů při vyhodnocování současných leteckých snímků**

Revizi musí z důvodu co největší objektivity provést nezávisle jiný pracovník. Kontrola vytvořené vrstvy se provádí ve stejné mapové kompozici, aby bylo možno postihnout všechny vlivy, které vedly vyhodnocovatele k závěrům zaznamenaným do vektorové vrstvy a její atributové tabulky. Výsledek revize se zaznamená do atributové tabulky a následně dojde k diskuzi a ke sloučení ponechaných a revizí změněných atributů do finální podoby.

# **2.1.3 Multispektrální barevná syntéza (Landsat 7 ETM+)**

## **Teoretický základ vytvoření barevné syntézy**

Pracovním postupem k nalezení zájmových objektů je interpretace leteckých a družicových dat s využitím dalších pomocných informačních zdrojů. Aby byla interpretace snímků účinná, je nezbytně nutné si obrazová data předem důkladně připravit. Základem přípravy jsou úpravy jasu a kontrastu a vytvoření vhodné barevné syntézy, která poskytne vizuálně velmi kvalitní obraz a pokud možno v něm barevně zdůrazní sledované jevy. Barevné odlišení pomůže zpracovateli tyto jevy zjistit a správně popsat na základě informací o datech a z nich vytvořené barevné kompozice. Barevné vlastnosti jakéhokoliv objektu jsou v jednoznačné souvislosti s jeho chemickým složením a fyzikálním stavem, a proto lze barevný obraz využít k detekci a klasifikaci zájmových objektů.

Barevná syntéza se tvoří ze tří vybraných pásem v režimu **RGB** (červené, zelené a modré pásmo). Jednotlivé barevné složky jsou modifi kovány pomocí histogramů.

Barevnou syntézu můžeme tvořit buď aditivním skládáním barev nebo subtraktivním skládáním barev.

Výsledkem syntézy může být barevné vyjádření v přirozených barvách (obrázek 2.3) nebo barevné vyjádření v nepravých barvách (obrázek 2.4).

#### OBR. 2.3 | **Znázornění barevného vyjádření tří vybraných pásem obrazových dat v přirozených barvách**

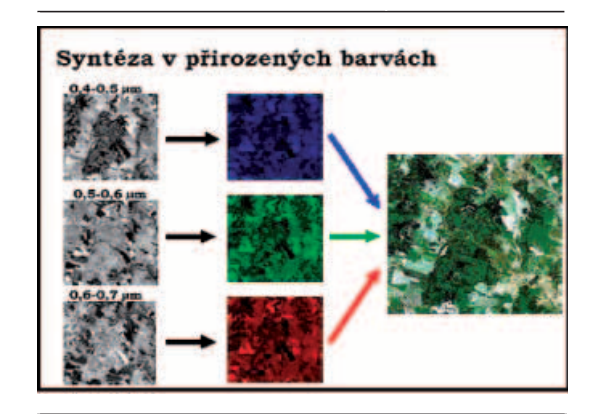

*Zdroj: NIKM*

#### OBR. 2.4 | **Znázornění barevného vyjádření tří vybraných pásem obrazových dat v nepravých barvách**

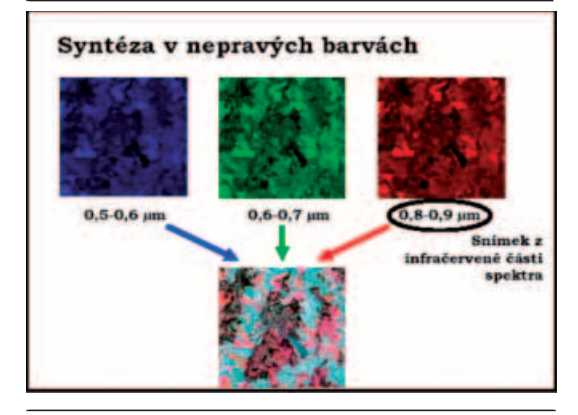

#### *Zdroj: NIKM*

Barevné vyjádření vzniká prací analytika úpravami histogramů pro jednotlivá spektrální pásma, která chceme použít pro proces syntézy.

Základními vstupními parametry pro tento proces jsou:

**N** – celkový počet sloupců hodnot v histogramu (pokud máme data kvantifi kovaná např. na 8 bitů, pak je celkový počet sloupců v histogramu 256);

**M** – maximální rozsah výstupních hodnot. Rozsah výstupních hodnot se pohybuje od 0 do M.

Celkový počet pixelů je pak dělen počtem sloupců, vyrovnání počtu pixelů na daný sloupec je provedeno podle následující rovnice

$$
A = \frac{T}{N}
$$

kde

*A* – je vyrovnaný počet pixelů na daný sloupec,

*T* – je celkový počet pixelů v obrazu,

*N* – je počet sloupců.

Pixely každé vstupní hodnoty jsou přiřazeny do příslušného sloupce N. Pro přiřazování jednotlivých pixelů do sloupců hodnot N lze použít následujícího předpisu:

$$
B_i = \text{int}\left[\frac{\left(\sum_{k=1}^{i-1} H_k\right) + \frac{H_i}{2}}{A}\right]
$$

⎥ ⎥  $\overline{\phantom{a}}$ ⎥

⎤

 $\overline{\phantom{a}}$ 

kde

- *Bi* – počet sloupců pro pixely s hodnotou *i*,
- *int* funkce integer,
- *Hi* – počet hodnot s hodnotou *i* (histogram),
- *A* je vyrovnaný počet pixelů v daném hodnotovém sloupci.

K úpravě satelitního obrazu Landsat 7 bylo využito statistického vyrovnání histogramu pomocí Gaussovy metody nejmenších čtverců (optimalizace na co největší počet co možná nejvíce odlišných odstínů). Výsledkem je korekční tabulka zobrazených jasů jednotlivých pixelů obrazu oproti jejich naměřené radiometrické hodnotě. Tato tzv. Lookup Table je využívána ke standardizovanému zobrazení satelitních dat s cílem dosáhnout maximální výtěžnosti údajů z barevné interpretace obrazu. Korekční údaje jsou zachyceny pomocí lomových bodů korekční křivky v následující tabulce:

Tab. 2.1 | **Korekce hodnot jasu u použité barevné kompozice snímku Landsat**

Statistický vliv korekce zobrazovaných hodnot je patrný z následujícího obrázku (obrázek 2.5), který ukazuje změnu rozložení jednotlivých úrovní jasu po jejich korekci.

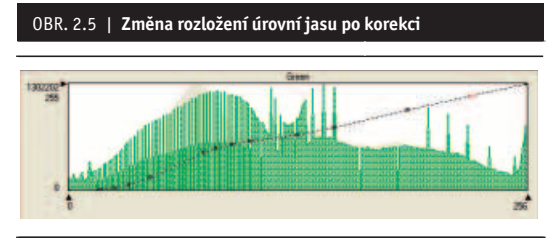

*Zdroj: NIKM*

Šedé sloupce znázorňují statistické rozložení skutečných hodnot jasu jednoho ze spektrálních kanálů v celém obraze, tzn. tak, jak jsou změřené hodnoty intenzity zemského povrchu uloženy v datovém souboru. Tenká linie s lomovými body je gradační křivka, s jejíž pomocí se upravuje zobrazení snímku na monitoru tak, aby obraz byl co nejlépe čitelný. Uzly gradační křivky jsou číselně vyjádřeny v Tabulce 2.1. Zelené sloupce pak zobrazují účinek této statistické úpravy obrazu. Jas a kontrast obrazu byly z původně téměř monotónního nevýrazného obrazu roztaženy do plné škály jasů a barev monitoru. Vizuální účinek této úpravy názorně demonstruje obrázek 2.6, který přímo souvisí s tímto histogramem.

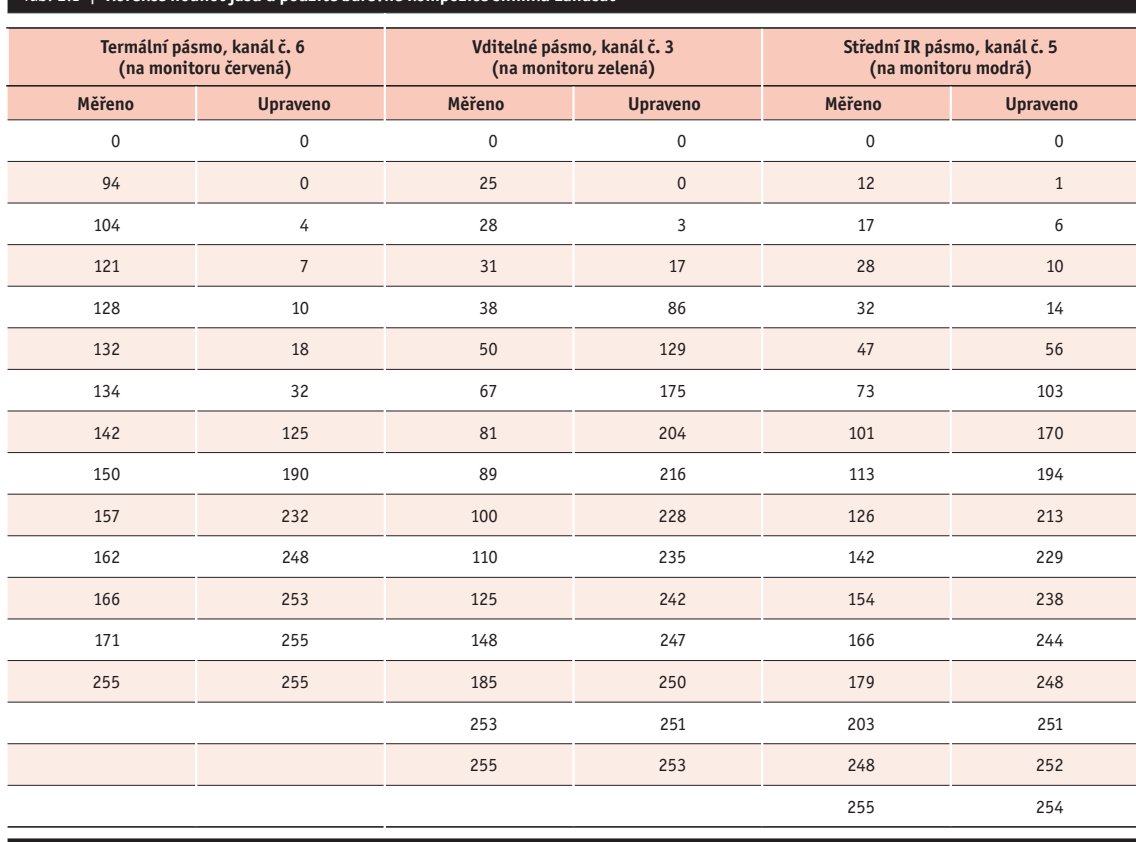

*Zdroj: NIKM*

Snímek se vzhledem k obrovskému množství obrazových bodů při úpravách chová jako statistický soubor, proto je výhodné k úpravám přistupovat z pohledu statistiky a s výhodou využívat její nástroje.

Původně radiometrem naměřené hodnoty a jejich rozložení v závislosti na intenzitě jasu představují v diagramu spodní šedý obrazec. Toto jsou vstupní údaje pro provedení korekce. Úprava obrazu spočívá ve statistické analýze vstupních hodnot a jejich optimalizovaném rozdělení do celé šířky jasové škály, jak je vidět na souboru svislých sloupců představujících korigované hodnoty upraveného obrazu. V histogramu je rovněž dobře viditelná korekční křivka, jejíž uzlové body jsou číselně popsány v pátém a šestém sloupci tabulky.

Skládáním různých odstínů monochromatického obrazu ze všech tří dílčích barevných kanálů do barevného podání RGB vzniká pak široká škála odstínů potřebných pro interpretaci snímků. Je-li úprava provedena správně, barevné portfolio korigovaného obrazu je mnohonásobně bohatší a umožňuje tedy výrazně kvalitnější interpretaci než neupravený snímek.

Smysl a účinek přípravy snímku pro interpretaci ilustruje následující srovnání:

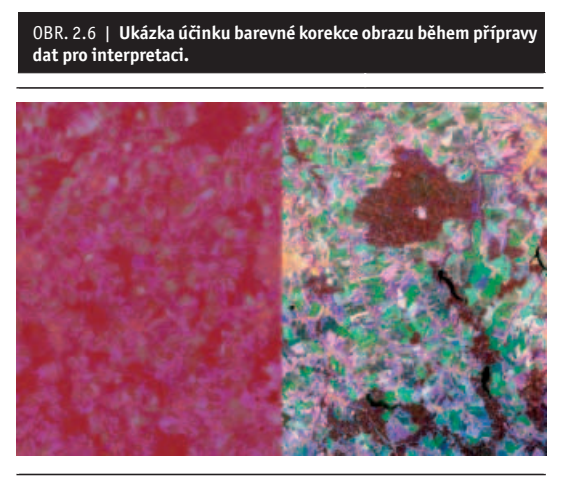

#### *Zdroj: NIKM*

Levá polovina obrázku ukazuje tzv. surová data, tzn. přímé vizuální zobrazení hodnot naměřených radiometrem ETM+ na satelitu Landsat 7. V pravé polovině snímku byla provedena korekce jasů s využitím výše uvedené korekční tabulky, která byla vytvořena na základě optimalizace gradační křivky. Po úpravě došlo ke zjevnému zlepšení čitelnosti satelitního obrazu pro potřeby vizuální interpretace. Je zcela zřejmé, že bez úprav jasu a kontrastu pomocí optimalizované gradační křivky by obraz nebylo možno použít pro vizuální vyhodnocení.

Letecká ortofotomapa nebyla při přípravě barevné kompozice korigována, protože její barevné podání bylo již optimalizováno zhotovitelem a pro daný účel je toto nastavení vhodné.

# **2.1.4 Technologie zpracování dat z tepelné oblasti spektra družice Landsat 7 ETM+**

# Využití dat z tepelné oblasti spektra k identifikaci **aktivních skládek a dalších objektů, jejichž existenci nebo vliv na prostředí je možné sledovat pomocí tepelného záření**

Z hlediska identifikace kontaminovaných lokalit (především identifikace materiálů aktivních v prostředí) je metodami DPZ možné například mapovat teploty, které v průměrech za delší období velmi dobře vypovídají o stavu dané lokality. Díky schopnosti některých družicových systémů snímat v termální infračervené části spektra lze sestavit mapy povrchových teplot, které jsou vhodným podkladem pro zkoumání některých specifických kontaminovaných míst.

Pro tyto účely bylo použito termální pásmo družice Landsat 7 období let 1999–2002. Základní fyzikální principy a zákony, z nichž je nutné při termálním mapování vycházet, jsou popsány níže. Jsou zde popsány algoritmy a vztahy, jež se při termálním mapování uplatňují při kvantitativním vyjádření teplotních poměrů.

Z hlediska elektromagnetického záření je za termální (tepelnou) infračervenou část spektra považováno záření ve vlnových délkách větších než 3 mikrometry. Avšak vlivem atmosféry je pro metody DPZ možné využít atmosférických oken 3–5 mikrometrů a 8–14 mikrometrů vlnové délky. Vzhledem k tomu, že v oblasti 3–5 mikrometrů je množství odraženého záření poměrně značné, je možné k měření teplot využít pouze noční snímky. Naopak v oblasti 8–14 mikrometrů je již množství odraženého záření vzhledem k emitovanému velmi malé, proto je možné použít toto atmosférické okno ke zjišťování teplot i pro snímky pořízené v denních hodinách. Právě v tomto atmosférickém okně je situováno tepelné pásmo družice Landsat **(rozsah pásma 10,42–12,5 mikrometru, prostorové rozlišení 60 metrů)**.

Objekty na zemském povrchu vyzařují energii jako funkci své teploty, což je vlastně vnější projev této energie. Právě tento vnější projev energie nazývaný **radiační (jasová) teplota** je předmětem zájmu metod zpracování tepelných dat DPZ.

Každé těleso emituje záření, jehož spektrální složení a intenzita jsou funkcí typu materiálu a jeho teploty. K pochopení teplotního mapování – tedy zaznamenávání a kvantifikaci tohoto záření – je třeba vycházet ze základních funkčních vztahů. Tedy z **Planckovy funkce** (absolutně černého tělesa), **Wienova zákona posuvu**, **Stefan**-**Boltzmannova zákona**, **Kirkhofova zákona** a dalších vztahů.

V konkrétních případech je výpočet povrchové teploty obecně složitější. Důvodem mohou být jak specifika digitálního obrazového záznamu snímku (počet termálních pásem), tak například i potřeba atmosférických korekcí. Do současnosti bylo publikováno množství algoritmů, jež jsou často vyvinuty pro výpočet teplot povrchů z konkrétního senzoru.

Algoritmy používané pro výpočet povrchové teploty lze rozdělit na:

● tzv. **split-window algoritmy a multispektrální algoritmy**. Jedná se z hlediska využívaného počtu termálních pásem v prvním případě o algoritmy využívající dvě termální pásma, ve druhém případě o algoritmy využívající více termálních pásem;

● **mono-window algoritmy** využívají na vstupu jediné termální pásmo, což je případ použitých dat z družice Landsat.

#### **Mono-window algoritmy**

Jak již bylo zmíněno výše, do mono-window algoritmů pro výpočet povrchové teploty vstupuje pouze jedno termální pásmo. Typickou aplikací tohoto algoritmu je výpočet teplot z termálního pásma družic Landsat. Poměrně jednoduchý algoritmus pro zjištění teplot poskytla NASA. Algoritmus využívající pouze jedno termální pásmo má však obecně tu nevýhodu, že zjištěné teploty nejsou zbaveny vlivu atmosféry, proto pracovníci NASA vyvinuli a aplikovali pro data z družice Landsat TM6 algoritmus, který modeluje stav atmosféry pomocí dvou základních meteorologických ukazatelů stavu atmosféry – **transmitance** (propustnosti) a **průměrné teploty atmosféry**.

Algoritmus se může rozdělit do tří fází, které jsou dílčími kroky mezi výpočtem LST z původní DN hodnoty. Za prvé je nutné převést DN hodnotu na spektrální hustotu energie záření o dané vlnové délce *L*<sub>λ</sub> (tedy rozmezí vlnových délek, v nichž pásmo snímá 10,4 až 12,5 μm dopadající na senzor, v jednotkách *W m-2 sr-1* μ*m-*<sup>1</sup> ):

$$
L_{(\lambda)} = \frac{L_{\min(\lambda)} + (L_{\max(\lambda)} - L_{\min(\lambda)})Q_{dn}}{Q_{\max}}
$$

kde *Q<sub>max</sub>* je maximální možná DN hodnota ( $Q_m = 255$ ), *Qdn* je DN hodnota pixelu, *Lmin(*λ*)* a *Lmax(*λ*)* jsou minimální a maximální zaznamenatelné hodnoty spektrální hustoty pro  $Q_{ab} = 0$  a  $Q_{da} = 255$ . Pro snímek Landsat 7 ETM+ pořízený v módu "low gain" jsou odpovídající hodnoty *Lmin(*λ*)* = 0 a *Lmax(*λ*)* = 17,04 Wm-2sr-1μm-1, zjednodušeně pak platí:

$$
L_{(\lambda)} = 0.06823529 Q_{dn}
$$

Jakmile je známá hodnota spektrálního záření, je možné pomocí **Planckovy funkce** pro teplotu vypočíst radiační teplotu  $T_{rad}$  v *[K]* zaznamenanou senzorem:

$$
T_{rad} = \frac{K_2}{\ln\left(1 + \frac{K_1}{L_{(\lambda)}}\right)}
$$

kde

*K*, a *K*<sub>2</sub> jsou kalibrační konstanty, jejichž hodnoty jsou pro senzor ETM+:

*K*<sub>1</sub> = 666,09 Wm<sup>-2</sup>sr<sup>-1</sup> a *K*<sub>2</sub> = 1282,7 *[K]*. Je-li známa emisivita povrchů na mapovaném území, je možné vypočíst přímo teplotu povrchů dle následujícího vztahu:

$$
T_{kin} = \frac{T_{rad}}{1 + \left(\frac{\lambda T_{rad}}{\alpha}\right) \ln \varepsilon}
$$

kde λ je vlnová délka emitovaného záření, v našem případě odpovídá střední hodnotě mezí vlnových délek pro termální pásmo Landsatu, tedy λ *= 11,45* μ*m*, α *= hc/K* = 1,438 x 10-2 *mK*, kde *K* je Stefan**-**Boltzmannova konstanta (1,38 x 10-23 *JK* -1), *h* je Planckova konstanta (6,26 x 10-34 *Js*), a *c* je rychlost světla (2,998 x 108 *ms* -1). Pokud však chceme opravit teploty o atmosférickou korekci, pak je možné použít vztah:

$$
T_{kin} = \frac{a(1 - C - D) + (b(1 - C - D) + C + D)T_{rad} - DT_a}{C}
$$

kde *a*, *b* jsou koeficienty podle popsané v tab. 2.2, *T* je průměrná efektivní teplota atmosféry a pro parametry *C* a *D* platí:

$$
C = \varepsilon \tau
$$

$$
D = (1 - \tau) [1 + (1 - \varepsilon) \tau]
$$

kde ε je emisivita povrchu, τ je transmitance atmosféry.

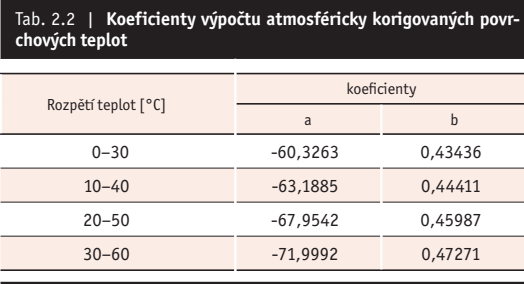

*Zdroj: NIKM*

Z předchozího tedy vyplývá, že z radiační teploty lze vypočítat povrchovou teplotu opravenou o vliv atmosféry. K tomu je však nutná znalost **emisivity povrchů,** z hlediska atmosféry pak její **prům**ě**rná teplota** a **transmitance**. Emisivitu povrchů je možné vypočíst například z hodnot NDVI (normalizovaného vegetačního indexu), nebo hodnoty emisivity stanovit tabelárně pro určitou klasifikaci jednotlivých druhů povrchů.

Co se týče průměrné teploty atmosféry, je možné ji v případě, že nejsou k dispozici přesnější data, odvodit z teploty vzduchu nad povrchem (ve výšce dvou metrů) pomocí modelu **standardních atmosfér***.* Obdobným způsobem je možné vypočítat transmitanci z hodnot obsahu vodních par.

# **Implementace do letecké fotomapy, interpretace výsledků**

Rastrový obraz pro předvyhodnocení je v ukázce na obrázku 2.2 vytvořen jako kombinovaná ortofotomapa tvořená více obrazy a mapou téhož území v superprojekci. Jednotlivé dílčí obrazy jsou prolínány pomocí volitelného transparentního zobrazení. Při skládání kompozice bylo poměrně komplikovaným způsobem využito skládání barev tak, aby bylo možno docílit předvídatelných vlastností zobrazení.

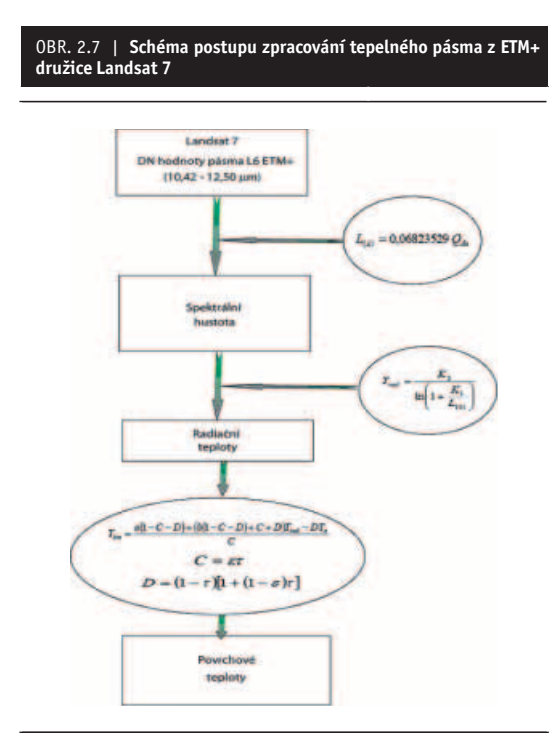

*Zdroj: NIKM*

#### **Základní podklad:**

Letecká ortofotomapa – barevné podání RGB (viditelné světlo, přirozené barvy), velikost pixelu 0,5 m, projekce S-JTSK, ročník 2006–2008 podle posledního data snímkování oblasti. Fotomapu lze rovněž zobrazit černobíle využitím jasové škály šedé stupnice, tímto způsobem lze získat barevně čistší spektrální informace. Dle praktické zkušenosti lze však využít kterýkoliv z těchto dvou způsobů, záleží hlavně na možnostech použitého softwaru.

#### **Satelitní obraz:**

Družicové snímky Landsat 7 se mohou použít např. ve spektrální kombinaci 6–3–5, která do klasického obrazu v podání RGB přidává další informace z oblasti infračerveného spektra:

- termální pásmo (spektrální kanál č. 6) k zobrazení objektů, které silně tepelně vyzařují, bylo zařazeno do červené barevné složky obrazu monitoru. Zdroje tepla se tedy zobrazí zpravidla červenými až žlutými odstíny. Termální záření prozradí především objekty, v nichž probíhají energetické procesy, nebo které se oproti okolí snáze ohřejí a poté získané teplo zpětně vyzařují;
- spektrální kanál č. 5 ze střední oblasti infračerveného spektra, kde jsou zřetelné některé typy materiálů využívané např. ve stavebnictví; tento obraz je zařazen do modrého barevného kanálu monitoru. Stavební materiály se ukázaly být indikátorem přítomnosti některých typů skládek. Dále je v tomto pásmu možno identifikovat objekty obsahující relativně čerstvě odkryté horniny. Zájmové objekty budou zpravidla mít zabarvení bílé, světle modré nebo zelené, v kombinaci s termálními projevy také fialové nebo oranžové. Konkrétní zabarvení silně závisí na typu materiálu, proto nelze jednoznačně stanovit očekávanou barvu. Podle barvy ale lze naopak alespoň hrubě určit typ materi-

álu pozorovaného objektu, jsou-li k dispozici určité nezbytné "kalibrační údaje";

výše uvedené spektrální kanály jsou zobrazeny v určité barevné protiváze, která je vyvažována třetí barevnou složkou v zeleném barevném kanálu RGB monitoru obrazem z červené (viditelné) složky družicového snímku. Zelená barva je v této složité syntéze pro zobrazení obtížně využitelná, neboť koliduje se zelenou barvou vegetace, která dominuje v letecké fotomapě. Proto je využita naopak k úpravě zobrazení jiných barevných složek, neboť zde využitý spektrální kanál 3 svými vlastnostmi přiměřeně potlačuje vliv vegetace a zesiluje tak barevný kontrast detekovaných objektů, jejichž charakter je vždy odlišný od vlastností vegetačního krytu.

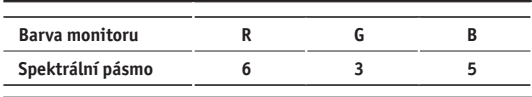

Družicový snímek je nastaven jako transparentní, s úrovní 50 % (možno upravit podle potřeby tak, aby při dostatečně čitelné textuře letecké fotomapy byly dostatečně dominantní barvy reprezentující spektrální informace z družicového snímku).

#### **Doplňkové informace:**

Digitalizované vojenské mapy měřítka 1:25 000 (rovněž ze serverů CENIA) je možno využít vrstvu s průhledností 90 až 95 % nad fotomapou. Tímto způsobem se do podkladu zobrazí mnoho užitečných informací jako např. názvosloví, typy mnoha objektů v krajině, identifikace míst, nadmořská výška a morfologická členitost terénu apod. Tyto informace jsou sice z pohledu cíle projektu podružné, jsou však velmi užitečné ke správné interpretaci sledovaných jevů a mohou pomoci i s organizací terénního šetření.

# **Docílené výsledky a závěry**

Z uskutečněného vyhodnocení v testovacích územích lze vyvodit následující závěry:

- poměrně vysoké procento zájmových objektů, vyznačených v interpretované vektorové vrstvě, má v této kombinaci snímků výrazné a specifické barevné projevy, které výrazně pomohou při rozhodování, zda daná lokalita je nebo není zájmovým objektem. Toto číslo poněkud kolísá, zřejmě vlivem časových rozdílů při snímkování jednotlivých lokalit, avšak každopádně se pohybuje v desítkách procent, což je jistě zajímavý výsledek;
- Výsledek barevného podání a docílené rozlišitelnosti zejména malých objektů je tím lepší, čím menší je časový úsek mezi snímkováním leteckých a družicových dat;
- Kvalita závisí na vlastnostech družicového senzoru, kupodivu více na spektrálním rozlišení než na rozlišení prostorovém;
- Velmi užitečným se jeví využití snímků v termálním pásmu, kde je možno detekovat předpokládané aktivní chemické procesy, ale také změny složení povrchových vrstev navezením hornin odlišného složení (díky odlišné hodnotě měrného tepla se tyto materiály na slunci zahřívají jinak než jejich okolí);
- Ve střední a krátkovlnné oblasti infračerveného spektra se zase vzájemně velmi liší obnažená zemina, prvky zástavby a infrastruktury, voda a vegetace. Díky těmto vlastnostem lze přímo usuzovat na charakter nastalých změn na základě knihoven spektrálních projevů objektů, případně i některých jevů (např. zamokření ploch);
- · V ultrafialové oblasti spektra je velmi zřetelný prakticky jakýkoliv zásah člověka do životního prostředí. Stopy zásahů jsou viditelné po dobu nejméně několika let. Bohužel jediný snímek, který byl v této souvislosti testován, nebyl z jiných důvodů vhodný pro testování technologie, a tak zůstalo pouze u jeho zevrubného posouzení.

Hodnocení proběhlých prací dosud není uzavřeno, neboť provedené experimenty poskytly mnoho podnětů pro další úvahy. V každém případě se jedná o perspektivní nástroj, který může být v mnoha případech velmi užitečný.

# **2.1.5 Prezentace výsledků vizuální interpretace s kombinovaným zpracováním se satelitními daty Landsat 7**

Interpretací leteckých fotomap s využitím kombinace s družicovými snímky Landsat bylo ve fotomapách aktuálního stavu všech tří zájmových území nalezeno více než 6 000 zájmových bodů. Pomocí vizuálních a spektrálních charakteristik byl sestaven typový seznam objektů, které lze touto technikou jednoznačně nalézt a identifikovat. Je pravděpodobné, že v mnoha případech by např. terénní pochůzkou a místním šetřením tyto objekty nemohly být z různých důvodů nalezeny (zatajování černých skládek, neevidované opuštěné objekty apod.). Tento typový seznam může být v případě podobně důkladné geografické přípravy realizační fáze projektu vodítkem pro předběžnou interpretaci celého území ČR, neboť se ukázalo, že takový způsob předběžného sběru informací je velmi efektivní a dává dopředu poměrně jasný obraz celkové situace. S využitím dalších podpůrných dat bude možno poměrně přesně určit mnoho podstatných projekčních parametrů u projektů podobného typu s využitím geostatistických analýz. Toho by bez silné geografické podpory nebylo možno dosáhnout již v přípravné fázi projektu.

Interpretací aktuální fotomapy s podporou družicových dat byla získána následující základní data:

- počet zjištěných zájmových objektů byl 6 531 na aktuální fotomapě a 2 512 jich bylo nalezeno na historické fotomapě z 50. let, která byla vyhodnocována stejnou technologií;
- 268 objektů bylo identifi kováno na současné i na historické fotomapě a jejich existence tedy prokazatelně trvá více než 50 let;
- 148 objektů bylo identifi kováno zároveň i jako objekty sledované v databázi SEKM;
- silně dominantním prvkem je velké množství podezření na černé skládky;
- významným prvkem je rovněž vliv zemědělských objektů, které by mohly z pohledu vyhodnocovatele letecké fotomapy potenciálně být zdrojem kontaminace, a to

buď biologickým materiálem, hnojivy nebo technickými odpady produkovanými při údržbě strojů;

- třetí nejvýznamnější skupinu zájmových objektů tvoří (sice méně početné, ale z pohledu rizik rovněž velmi významné) opuštěné zemědělské, vojenské, důlní a průmyslové objekty;
- je velmi pravděpodobné, že řadu dalších objektů by byli schopni nalézt vyhodnocovatelé s dobrou místní znalostí; jedná se o dnes již zaniklé objekty, které existovaly v období mezi pořízením snímků historické a aktuální fotomapy a byly spravovány a likvidovány způsoby, které jsou z dnešního pohledu rizikové.

Příklady klasifikace různých typů zájmových objektů ve fotomapě kombinované s družicovým snímkem Landsat 7, spektrální kombinace 6–3–5 jsou uvedeny v Příloze 1.

# **2.2 Metodika pro multitemporální analýzu historických a současných ortofot**

Multitemporální analýza je analytickým nástrojem, s jehož pomocí je možné z časové řady snímků extrahovat informace o časových změnách zobrazeného objektu nebo území. Je založena na sofistikované statistické analýze a jejím cílem je najít v obraze místa, kde došlo k podstatným změnám, a pokud možno také zjistit a popsat charakter těchto změn.

Projekt NIKM (1. etapa) se zaměřuje na zjištění co nejvíce informací o historických zdrojích případné kontaminace, aby bylo možno lokalizovat rizika z kontaminace pro životní prostředí a zdraví člověka i tam, kde původní zdroje kontaminace jsou již zcela překryty novou situací. Tyto lokality je v mnoha případech možné nalézt a identifikovat na historické fotomapě. Multitemporální analýzou je možno zjistit na nich nastalé změny a zaniklé objekty tak lokalizovat ve fotomapě aktuálního stavu zájmového území.

Teprve poté může být provedeno bližší ohledání místa s podezřením na historickou kontaminaci.

# **2.2.1 Vizuální interpretace historických ortofot**

Tato pasáž je věnována prvnímu ze dvou výstupů studia testovacích území z pohledu historie.

U prvního výstupu byly běžnou metodou interpretace detekovány zájmové objekty, z nichž velké procento není na současných podkladech identifikováno.

Druhému výstupu – obrazovým odvozeninám fotomap různého datování, určeným pro vzájemné časové porovnání těchto podkladů, je věnována následující část (2.2.2).

Metodika pro vyhodnocení historické fotomapy je téměř shodná s metodikou vyhodnocení aktuální fotomapy. Zcela bez rozdílu s výše popsanou technologií jsou nároky na hardware i software. Významnější rozdíl je pouze ve využití odlišného snímkového podkladu. Historické fotomapy existují pouze v černobílém podání a je na nich zřetelně vidět odlišnosti tehdejší krajiny oproti dnešku.

# **Doporučené vybavení**

Technika i software potřebné pro vyhodnocení historické fotomapy jsou zcela shodné s vybavením pro interpretaci aktuálních obrazových dat.

#### **Datové zdroje**

- Fotomapy z datového fondu CENIA (historické ortofoto z 50. let a ze 30. let) s rozlišením 0,5 m jako základní analytický podklad. V rámci projektu NIKM historické letecké snímky z území ČR zpracovala do podoby rektifikované ortofotomapy společnost GEODIS a.s. [6];
- fotomapa ČR v aktuálním stavu s rozlišením 0,5 m jako referenční podklad (lokální situace, identifikace objektů pomocí srovnávání se známými typy, historické souvislosti v rozvoji dané lokality);
- vrstva ohraničení zájmové oblasti;
- vrstva PreKM z předvyhodnocení současného stavu;
- vrstva objektů SEKM doplněná o nejdůležitější atributové položky (pro vyhodnocení jsou podstatné zejména údaje o typu zájmových objektů, ID zátěží a ID jednotlivých objektů);
- pomocné vrstvy ke zlepšení orientace nad fotomapou (názvosloví, sídla apod.); v některých prostředích GIS, např. v ArcGISu, lze využít i více rastrových vrstev nad sebou a vzájemně je porovnávat pomocí průhlednosti, v takovém případě lze využít i skenované rektifi kované mapy;
- Google Maps nebo Google Earth internetové mapové aplikace zobrazující území ČR v rozlišení místy až 0,1 m, jsou vhodné pro bližší vizuální analýzu lokalit tam, kde nestačí obraz s rozlišením 0,5 m.

#### **Vytvoření mapové kompozice na jedné obrazovce**

- Mapová kompozice v software ArcGIS je tvořena:
- vrstvou zájmových objektů (PreKM);
- vrstvou ohraničení zájmové oblasti (v případě tvorby metodiky tedy testovacích území A, resp. B, nebo C),
	- každé testovací území je pro účel systemizace pracovního postupu a zpřehlednění vykonané práce rozčleněno do malých územních jednotek – 625 pomocných čtverců 2x2 km; tyto čtverce jsou vygenerovány např. funkcí FishNet v prostředí ArcGIS a měly by koincidovat s ohraničením zájmové oblasti;
- vrstvami sekm\_objekty, sekm\_skladky\_cgs, sekm\_zatez – bodové vrstvy z databáze SEKM (Systém evidence kontaminovaných míst);
- vrstvou obce bodová vrstva názvů obcí z ArcČR 500;
- vrstvou letecké fotomapy (WMS) z období 50. let;
- vrstvou letecké fotomapy (WMS) roky 2004–2008;
- dále je možno využít např. vojenské DETM 25 nebo DETM 50 (rovněž ze serverů CENIA) jako vrstvu s průhledností 90–95 % nad fotomapou; tímto způsobem se do podkladu zobrazí mnoho užitečných informací jako např. názvosloví, typy mnoha objektů v krajině apod.

Na druhé obrazovce je z veřejně přístupných zdrojů možno spustit 3D fotomapu Google Earth, která je dobrou pomůckou zejména pro vysoké rozlišení ortofotomapy a snadné a rychlé ovládání.

# **Vyhodnocování zájmových objektů v testovacích územích**

Organizace postupu je stejně jako u aktuální fotomapy řízena postupným vyhodnocením území podle sítě očíslovaných pomocných čtverců, jak bylo popsáno v části 2.1.1.

Na rozdíl od interpretace aktuální fotomapy, při níž můžeme vycházet z běžné zkušenosti, je interpretace historické fotomapy znatelně obtížnější, neboť během více než padesáti let vývoje území a společnosti (a také snímkovací techniky) doznala krajina i její fotografický obraz výrazných změn. Konkrétně v případě ČR mimo jiné i vlivem společenských zvratů a z toho plynoucích změn v celém národním hospodářství. Vyhodnocovatelé tedy musí svou práci začít tím, že se snaží najít ekvivalenty k objektům, jejichž vzhled znají z aktuálních snímků, který se však od 50. let většinou značně změnil. Na počátku práce byly rovněž určité obavy, že v historických snímcích budou nalezeny objekty jiného neznámého typu, nebo objekty, jejichž interpretace bude obtížná nebo nemožná. To se však potvrdilo jen u několika málo objektů (např. projevy tehdy velmi aktivní vojenské činnosti a konverze nevyužitelné válečné techniky, které bylo obtížné podle nastavených pravidel kamkoliv systematicky zařadit). Z hlediska působení člověka na krajinu ve smyslu cílů projektu NIKM významnější změny nastaly pouze v množství a poměrných počtech nalezených objektů, kde současná lidská činnost zjevně zatěžuje krajinu mnohem větším břemenem než před padesáti lety.

K práci je využíván PC s dvouobrazovkovým systémem. Na jedné obrazovce běží gisovská aplikace ArcMap a obraz je interpretován systematicky po jednotlivých pomocných čtvercích. V aplikaci Google Earth (na druhé obrazovce) je obraz stejného území porovnáván s daty v prostředí ArcMap, je-li potřebné pomoci si při interpretaci podrobněji zobrazeným zájmovým objektem na serveru Google.

Nalezené příznaky možné existence zájmového objektu jsou zaznamenávány do vrstvy PreKM jako body. Jako věcná informace vztahující se k tomuto bodu je do atributové tabulky doplněna znaková hodnota identifikovaného typu zájmového objektu (viz níže). Je výhodné totéž místo si vyznačit i v aplikaci Google Earth pro případ potřeby dalšího srovnání. V případě potřeby je možné tuto vrstvu jako zálohu z Google Earth transformovat do formátu ArcGIS.

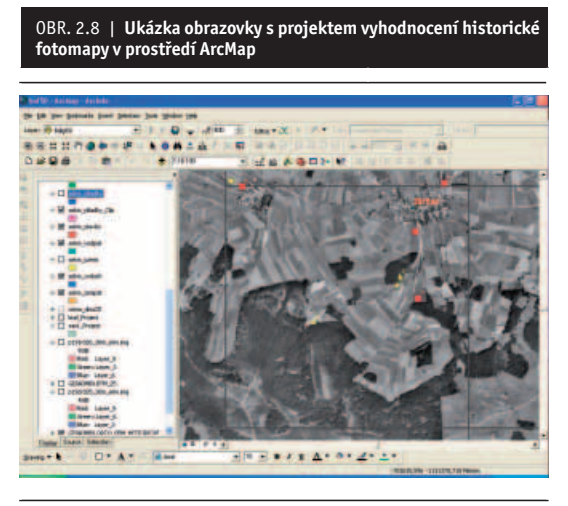

*Zdroj: NIKM*

#### **Přiřazení atributu TYP do atributové tabulky**

Atributové označení nalezených zájmových objektů je samozřejmě shodné s aktuální fotomapou. Stejně je prováděna i revize, která spočívá v kontrole atributů a dodatečném vytipování případných dalších zájmových objektů.

# **2.2.2 Popis metody zvýraznění hran pro postup zpracování historického a současného ortofota**

Při vyhodnocení aktuálního stavu kontaminace území je vedle viditelných a zřejmých podezření na kontaminaci nutno brát v potaz i existenci starších objektů, jejichž existence je v dnešní době "utajena" v důsledku změny geografické situace a jejího překrytí novými, často zásadně odlišnými prvky. Tyto změny je možno vyčíst z porovnání současné a historické fotomapy.

Přitom musí být zajištěna následující funkcionalita:

- běžné nezávislé prohlížení aktuální nebo historické fotomapy v samostatné vrstvě;
- lokalizace zaniklých objektů na podkladě fotomapy aktuálního stavu území;
- možnost odhadnout časový vývoj každé lokality;
- možnost rychlé a jednoduché tvorby podkladů pro dokumentaci a další šetření pro každý zájmový objekt jak ve formě papírového výstupu, tak i v prostředí NIKM Editor nebo NIKM Client.

K zobrazení zájmových objektů staršího data, které nejsou v současnosti v krajině výrazněji patrné mnohdy už ani při odborném šetření na místě, je možno využít přenosu obrazu již zaniklých objektů do obrazu současné krajiny.

Fotomapy získané pro účely projektu NIKM je možno pro časové srovnání použít dvěma různými způsoby:

- paralelním prohlížením dvou nebo více snímků téhož území s různým datováním a hledáním rozdílů;
- superprojekcí dvou až tří časově různě datovaných podkladů, kdy rozdíly jsou přímo zobrazeny nad základní vrstvou.

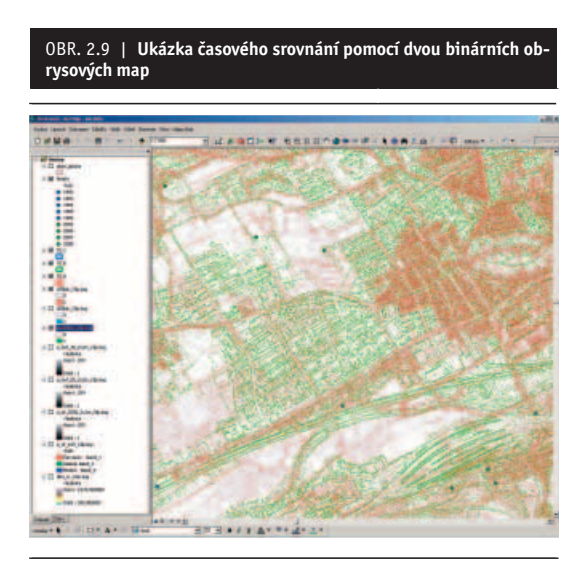

*Červená barva ukazuje rozsah zástavby a dopravní infrastruktury na západním okraji Berouna v roce 1938, zeleně je zobrazen stav v roce 2007 Zdroj: NIKM*

První přístup představuje výhodu lepší čitelnosti obrazu a není potřebné vytvářet žádné speciální odvozeniny, ve druhém případě je sice čitelnost obou podkladů mírně omezena, avšak zase je možné přesně lokalizovat již zaniklé jevy na podkladě obrazu aktuálního stavu.

Aby nalezené objekty vzájemně přesně polohově koincidovaly, je nezbytné pracovat s fotomapou, nikoliv se surovým snímkem bez geometrických korekcí. Pro samotné porovnání je pak nezbytné vedle originálních obrazových dat vytvořit ještě speciální **srovnávací podklady**, které obsahují pouze **kontury původně zobrazených objektů**. Tyto podklady jsou vlastně odvozeninou původních obrazů, která obsahuje pouze obrysové charakteristiky zobrazených objektů, zatímco vnitřní plochy objektů jsou zcela průhledné.

**Jednotlivé datované vrstvy** je navíc možné vzájemně **odlišit barevným kódováním**, takže je pak možno velmi podrobně určit, které objekty existovaly dříve, které nyní a které existují po celý časový úsek, kdy byly na daném území pořizovány snímky.

Vytvoření časově srovnávacích vrstev probíhá podle tohoto hrubého schématu:

- soustředění vstupních dat na zdrojové médium a uvolnění dostatečně velkého prostoru pro meziprodukty;
- spojení menších obrazů do jedné ucelené fotomapy podle možností co největší, aby se zamezilo vzniku nežádoucích okrajových efektů v důsledku následujícího zpracování (jedná se o zkreslení hodnot na samém okraji každého zvlášť zpracovaného rastru, kterému se lze jen obtížně vyhnout; proto je snahou zpracovávat data po co největších územích, aby se objem těchto oprav minimalizoval);
- eliminace obrazového šumu nízkofrekvenčním maticovým filtrem;
- extrakce obrazových hran s využitím Laplaceova operátoru h;
- zvýšení odstupu signál-šum pomocí úprav gradace výsledného obrazu;
- konverze takto upraveného výstupu na binární formát, kde hodnota 1 zobrazuje obrysové linie a hodnota 0 prezentuje transparentní plochy;
- přiřazení průhlednosti a barevného kódování podle datace zdrojových fotomap.

Výsledkem zpracování je tedy produkt, který byl v rámci projektu nazván "binární obrysová mapa". Tento produkt umožňuje buď vzájemné srovnávání podobných výstupů s různým datováním, nebo zobrazení kontur stavu krajiny k určitému datu nad fotomapou s rozdílným datováním. Proběhlé časové změny jsou zcela evidentní a velmi dobře viditelné.

# **2.2.3 Matematické metody použité pro analýzu změn**

Základním předpokladem identifikace změn objektů v čase a prostoru (krajině) pomocí dat dálkového průzkumu je existence změn objektů či jejich vlastností, kterou zaznamená snímací zařízení. Stejný objekt či jev zaznamenaný na více obrazových datech z různých okamžiků bude vykazovat různé hodnoty naměřené radiometrické charakteristiky. Tento rozdíl může mít řadu příčin a pouze některé jsou těmi, které se snažíme odhalit při multitemporální analýze (analýze změn).

#### **Technické vybavení pro analýzy rastrových dat**

Na rozdíl od interpretace fotomap je zpracování rastrových dat velmi náročné na výkonnost, kapacity a specifické softwarové vybavení počítače. Pro tento účel byly pořízeny dvě pracovní stanice s tímto vybavením:

- PC se čtyřjádrovým procesorem s frekvencí 3 GHz;
- $\bullet$  12 GB RAM:
- 2 TB diskového prostoru;
- Operační systém Windows XP 64-bit;
- Systém ENVI pro zpracování leteckých a družicových snímků všech typů.

Toto vybavení je dostatečně výkonné, aby umožnilo do začátku terénních prací vytvořit sadu produktů popsanou níže. Uvedené vybavení si vyžádal jednak speciální technologický postup při zpracování dat, kdy se nepoužívají dostupné funkcionality běžných gisovských nástrojů, ale pokročilé nástroje pro sofistikovanou práci s obrazem a také nutnost zpracovat těmito náročnými procedurami značně velké množství dat. Některé kroky zpracovatelského procesu si přitom vyžádaly až dva týdny nepřetržité automatické činnosti počítače a vyprodukovaly při tom stovky gigabytů nových dat.

Pro detekci změn, které nastaly v definovaném časovém intervalu lze použít následující algoritmy:

- obrazové rozdíly;
- obrazové podíly;
- regresní analýzu;
- tvorbu multitemporálních syntéz;
- · porovnání výsledků klasifikací;
- analýzu vektoru spektrální změny.

V případě multitemporální analýzy leteckých ortofot lze s úspěchem použít **obrazové rozdíly**, **obrazové podíly** a **analýzu vektoru spektrální změny**.

#### **Obrazové rozdíly**

Výsledkem jsou kladné nebo záporné hodnoty v oblastech se změnou radiačních charakteristik a nulové hodnoty v oblastech beze změny. Pixely, které vykazují nějaké změny, tvoří okraje normálního rozdělení. Pro obrazové rozdíly můžeme použít např. následující algoritmus:

$$
d_{i,j,k} = D N_{i,j,k} (1) - D N_{i,j,k} (2) + c
$$

kde

*di,j,k* - hodnota změny obrazového elementu,

 $\widetilde{DN}_{i+k}(1)$  - radiační hodnota prvního snímku,

*DNi,j,k* (2) - radiační hodnota druhého snímku,

- i,j<sup>1</sup><sup>1</sup>,<sup>j</sup> souřadnice obrazového elementu (řádek, sloupec),
- *k* spektrální pásmo (pokud se jedná o multispektrální data),
- *c* konstanta.

Pro upřesnění metody a především oddělení podstatných a nepodstatných změn je nutné použít metodu prahování, kdy vhodným nastavením prahových hodnot limitujeme méně významné změny.

### **Obrazové podíly**

Tato metoda eliminuje změněné podmínky snímání, například změny v poloze Slunce. Je dobré kombinovat mezi sebou oba typy – jak obrazové podíly, tak i obrazové rozdíly. Obrazové podíly lze definovat:

$$
d_{i,j,k} = \frac{DN_{i,j,k}(1)}{DN_{i,j,k}(2)}
$$

kde<br> $d_{ijk}$ 

*di,j,k* - hodnota změny obrazového elementu,

 $\widetilde{DN}_{i,k}(1)$  - radiační hodnota prvního snímku,

- $DN_{i,j,k}^{\infty}(2)$  radiační hodnota druhého snímku,<br>*i,i* souřadnice obrazového elementu *i,j* - souřadnice obrazového elementu (řádek, sloupec),
- *k*  spektrální pásmo (pokud se jedná o multispektrální data).

#### **Analýza vektoru spektrální změny**

Tento typ analýzy lze použít v modifikovaném tvaru i pro panchromatická data historického leteckého ortofota na jedné straně a současného barevného (RGB) ortofota.

Modifikovaný algoritmus vektoru spektrální změny

$$
V = \sqrt{[DN1(T1) - DN1(T2)]^2 + [DN2(T1) - DN2(T2)]^2}
$$

kde

- *V* velikost vektoru hodnota pixelu ve výsledném obraze,
- *DN*1 DN hodnota pixelu v prvním použitém snímku,
- *DN*2 DN hodnota pixelu ve druhém použitém snímku,
- *T*1 první zpracovávané datum (historické ortofoto),
- *T*2 druhé zpracovávané datum (současné ortofoto).

Podmínkou je, že k nalezení podstatných změn je nutné definovat prahovou hodnotu. Typ změny je popsán směrem vektoru a lze ho určit jako úhel, který svírá vektor spektrální změny s určitým počátečním směrem – například s osou *Y*. **Určení typu změny** v daných kvadrantech je možné vyjádřit podle úhlu

$$
S_{III} = 270 - t g \frac{|GR_{94} - GR_{86}|}{|WT_{94} - WT_{86}|}
$$

kdy, v tomto případě pro *III*. kvadrant ( $S<sub>II</sub>$ ), je zaznamenán pokles hodnot indexů indikujících změnu ploch s vegetací (*GR*) na plochy antropogenně ovlivněné (*WT*).

V rámci zpracování multitemporálních dat se v prvním kroku provádí redukce šumu pomocí filtrace největšího poměru signálu k šumu (PSNR – Peak Signal to Noise Ratio) a střední kvadratické chyby MSE (Mean Square Error) podle rovnic

$$
PSNR = 10 \log_{10} \left( \frac{255^2}{MSE} \right)
$$

kde

$$
MSE = \frac{1}{MN} \sum_{i=1}^{M} \sum_{j=1}^{N} [g(i, j) - f(i, j)]^{2}
$$

kde *M* a *N* jsou celkové počty pixelů v horizontální a vertikální dimenzi obrazu, *g* označuje "obraz se šumem" a *f* označuje "obraz filtrovaný".

Ke zvýraznění hran pro jednotlivé časové vrstvy multitemporálního obrazu bylo použito **Laplaceova operátoru**

$$
h = \begin{bmatrix} 0 & 1 & 0 \\ 1 & -4 & 1 \\ 0 & 1 & 0 \end{bmatrix}
$$

aproximace Laplaceova operátoru

$$
\nabla^2 = \frac{\partial^2}{\partial x^2} + \frac{\partial^2}{\partial y^2}
$$

$$
\Delta_x^2 f(i, j) = f(i, j+1) + f(i, j-1) - 2f(i, j) \n\Delta_y^2 f(i, j) = f(i+1, j) + f(i-1, j) - 2f(i, j) \n\nabla^2 f(i, j) = \Delta_x^2 f(i, j) + \Delta_y^2 f(i, j) = \n= f(i, j+1) + f(i, j-1) + f(i+1, j) + f(i-1, j) - 4f(i, j)
$$

Ta udává pouze velikost hrany, ale ne její směr. Pro přesný směr hrany použijeme směrově závislý gradientní operátor

$$
|grad g| \cong \max_{k=0...7} \{g * \cdot h_k\}
$$

pak směr hrany je

$$
\phi \cong k^* = \arg \max_{k=1...7} \{ g^* \cdot h_k \}
$$

# **2.2.4 Prezentace výsledků multitemporální analýzy**

Získané výstupy lze rozdělit do dvou základních okruhů. Prvním z nich je významné rozšíření vektorové vrstvy PreKM o historické zájmové objekty, které mnohdy na soudobých obrazových zdrojích již není možné nalézt. Datové zdroje tak byly obohaceny o informace, které by jinak bylo obtížné získat z jiných zdrojů, o existenci mnoha zájmových objektů bychom se možná už nikdy nedověděli.

Druhým okruhem je vytvoření speciálních odvozenin originálních fotomap, které díky možnosti superprojekce umožňují znalcům v oboru DPZ studovat proběhlé změny v krajině a na tomto základě analyzovat vývoj a možné skryté zdroje kontaminace, mající svůj původ ve vzdálenější historii (tzn. v tomto případě starší než 50 let).

Oba výstupy byly začleněny do technologie sběru a analýzy dat, realizované v podobě "informačního systému NIKM" (centrální databáze s externími informačními zdroji, databázové a aplikační serverové technologie, správcovského systém NIKM Editor a systému pro podporu terénního šetření NIKM Client).

Celkově lze říci, že tvorbu podpůrných podkladů pro pozdější práce bylo nutno orientovat na produkty, které co nejiednodušším a hlavně intuitivním způsobem budou prezentovat změny proběhlé v krajině za období, kdy člověk nejvýznamněji za dobu své historie působí na své životní prostředí. V metodách analýzy časových změn však existuje potenciál jejich dalšího rozvoje. Zajímavou se jeví zejména otázka dalšího rozpracování co nejvíce automatizované detekce lokalit, u nichž je oprávněné se domnívat, že skrývají dosud neidentifikovaná rizika s původem ve vzdálenější minulosti.

Dosud vyvinutou technikou bylo detekováno:

- 2 512 podezření na existenci kontaminovaných míst, která nebyla ztotožněna se žádným současným zájmovým objektem, z toho pak připadá:
- 10 objektů na průmyslové areály s předpokládaným kontaminačním vlivem na životní prostředí;
- 268 objektů bylo identifi kováno na současné i na historické fotomapě a jejich existence tedy prokazatelně trvá více než 50 let;
- 148 objektů bylo identifi kováno zároveň i jako objekty sledované v databázi SEKM;
- silně dominantním prvkem je velké množství podezření na skládky buď černé, nebo spravované pomocí technologií, které z dnešního pohledu nedávají záruku bezpečnosti takto vedených a likvidovaných skládek;
- významným prvkem je rovněž vliv zemědělských objektů, které by mohly z pohledu vyhodnocovatele letecké fotomapy potenciálně být zdrojem kontaminace, a to buď biologickým materiálem, hnojivy nebo technickými odpady produkovanými při údržbě strojů;
- třetí nejvýznamnější skupinu zájmových objektů tvoří (sice méně početné, ale z pohledu rizik rovněž velmi významné) opuštěné zemědělské, vojenské, důlní a průmyslové objekty;
- je velmi pravděpodobné, že řadu dalších objektů by byli schopni nalézt vyhodnocovatelé s dobrou místní znalostí; jedná se o dnes již zaniklé objekty, které existovaly v období mezi pořízením snímků historické a aktuální fotomapy a byly spravovány a likvidovány způsoby, které jsou z dnešního pohledu rizikové;

● specifi ckou skupinou objektů, které však se příliš nevyskytují v samotných testovacích územích (ale nacházejí se relativně blízko testovacího území A a C), jsou pak depozity válečné vojenské techniky, která byla v 50. letech postupně likvidována a takto vzniklý materiál byl využíván jako zdroj surovin. O těchto lokalitách nebylo získáno mnoho informací.

Některé z možných způsobů porovnání historického a současného stavu území a z toho vyvozených závěrů naznačují níže uvedené ukázky, kombinace fotomap různého data pořízení a nově vytvořených produktů se však neomezuje jen na tyto interpretace a dává uživatelům možnost jiných způsobů využití nejen v oboru ochrany životního prostředí, ale i v dalších oborech.

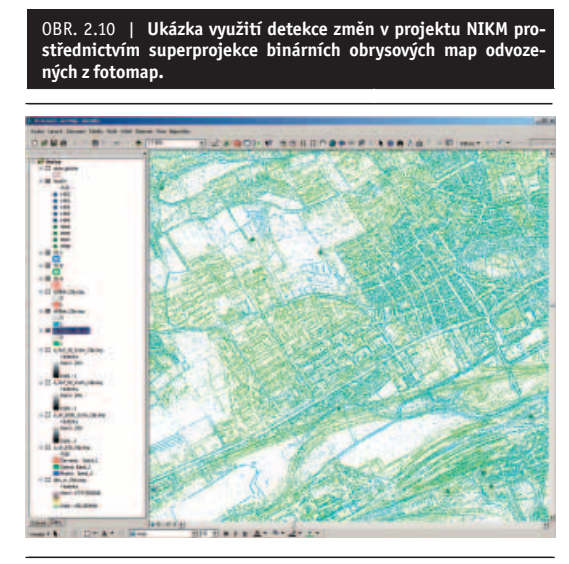

#### *Zdroj: NIKM*

Dvě různé vrstvy na Obr. 2.10, promítnuté přes sebe, jsou barevně kódovány a odpovídají fotomapám vyrobeným ze snímků pořízených v letech 1954 (modrá) a 2008 (zelená). Ve střední části snímku jsou patrné významné lokální změny, které mohou indikovat (a v tomto případě skutečně indikují) možnost existence kontaminované lokality – skládku poblíž obce Kyšice v blízkosti průmyslového areálu Nová Huť.

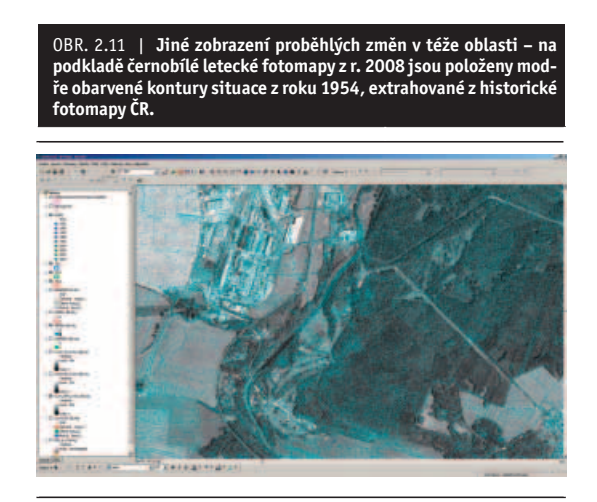

# **2.3 Příklady výstupů z interpretace fotomap pro projekt NIKM**

Z předchozího textu je zřejmé, že pro potřeby projektu bylo soustředěno značné množství podkladových materiálů a bylo z nich připraveno rovněž mnoho výchozích dokumentů.

Jedním z příkladů je již zmíněná vrstva předběžného vyhodnocení zájmových objektů (PreKM), v níž je zachycen vizuálně interpretovaný obraz zájmových území z pohledu cílů sledovaných projektem NIKM. Tato vrstva byla zpracována zcela nezávisle na ostatních zdrojích informací kartografy a primárním záměrem bylo:

- naučit uživatele rozlišovat vizuálně detekovatelné objekty s potenciálem možné kontaminace;
- naučit se posoudit závažnost jednotlivých nálezů porovnáním informací z fotomapy a z dalších informačních zdrojů;
- naučit se nezávisle ověřovat údaje z jiných datových zdrojů;
- provést předběžnou geografickou přípravu informací o zájmových objektech ještě před začátkem náročnějších částí projektu a naučit budoucí uživatele tento podklad využívat ke své činnosti;
- vytvořit předběžný statisticky vyhodnotitelný soubor poznatků o zájmových územích, s jejichž pomocí budou práce v následující fázi efektivně usměrňovány;
- vytvořit technologický a metodický nástroj pro budoucí celoplošnou fázi projektu NIKM.

Už tyto body samy o sobě lze označit za samostatný výstup, neboť se do dříve používaných "nekartografických" postupů dostává nový prvek s výrazně modernizujícím dopadem na technologii sběru dat. Ten se projevuje například formou předběžného vyhodnocení fotomap na praktické činnosti v rámci projektu. Nepřímým výstupem je tedy rovněž získání prvního obrazu o tom, jak vypadá zájmové území, jaké má zvláštnosti, ale také jak je vybaveno infrastrukturou, kde sídlí instituce, se kterými bude nutno jednat apod. Toto všechno a mnohem více by mělo být zjištěno v průběhu dobře provedené předběžné geografické přípravy, neboť získané informace lze s výhodou využít k úpravě původního záměru směrem k maximální efektivitě prací.

Celkově tedy lze říci, že geografická prezentace dat dává strohým "úředním" záznamům nový rozměr, neboť umožňuje lépe popsat sledované zájmové objekty a umožňuje využití nových způsobů vkládání a analýzy dat.

Dalším významným přínosem je mapový server http://**kontaminace.cenia.cz**. Jeho hlavním obsahem je nově pořízená historická fotomapa celého území ČR, vytvořená z archivních leteckých snímků ve spolupráci se společností GEODIS Brno a Vojenským geografickým a hydrometeorologickým úřadem v Dobrušce. Dílo bylo pořízeno na základě širší společenské poptávky a v projektu NIKM je využíváno k hledání historických zdrojů kontaminace životního prostředí, viz kapitola 2.2.1 této publikace.

*Zdroj: NIKM*

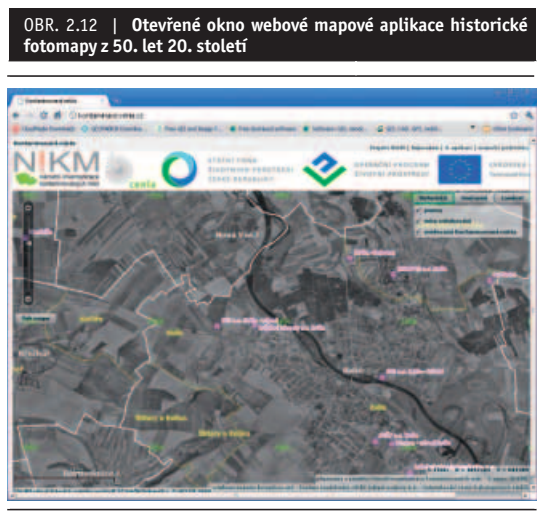

# *Zdroj: NIKM*

Pro veřejnost je dílo dostupné na internetové adrese http://kontaminace.cenia.cz a kromě historického ortofota obsahuje rovněž fotomapu z let 2006–2008 a také fotomapu vytvořenou ze snímků družice Landsat 7 ve dvou odlišných spektrálních podáních, z nichž si i laik dokáže udělat představu o možnostech spektrálního pozorování zemského povrchu.

Mapový obsah tohoto serveru byl k 1. červnu 2010 uvolněn pro veřejnost a začátkem roku 2011 se stal jednou z mapových vrstev Národního geoportálu, který je budován v rámci projektu INSPIRE.

Toto kartografické dílo bylo vytvořeno v rámci přípravy 1. etapy projektu NIKM pro účel hledání historických zdrojů kontaminace životního prostředí. To by však samo o sobě nebylo dostatečně pádným argumentem pro pořízení takto rozsáhlé a finančně náročné geografické databáze. Dalším významným podnětem k jejímu vzniku byl fakt, že historická fotomapa je velmi potřebným podkladem i pro řadu dalších odborných disciplín, a to nejen z rezortně vymezené oblasti životního prostředí, ale i např. z pohledu historie, majetkových restitucí, urbanismu, zemědělství, lesnictví, sociologie a mnoha dalších oborů. Vzhledem k širokému společenskému zájmu byl tedy podpořen požadavek vytvoření alespoň jednoho celonárodního díla tohoto typu, přičemž geografické archivy disponují dalšími podklady k vytvoření fotomap ještě nejméně ve dvou dalších časových průřezech.

Počet nálezů zájmových objektů v historické fotomapě ukázal oprávněnost předpokládané využitelnosti tohoto díla pro účely projektu NIKM. Rovněž z mnoha dalších odborných oblastí (včetně těch výše zmíněných) se ozývají pouze příznivé ohlasy jak co do obsahu, tak i do kartografické kvality historické fotomapy.

Širokého využití se pravděpodobně dočkají i druhotné produkty Rastrové platformy, jejichž obsahem bude geostatistické vyhodnocení očekávaného velkého množství nasbíraných údajů. Tímto okruhem se bude zabývat kapitola 5.

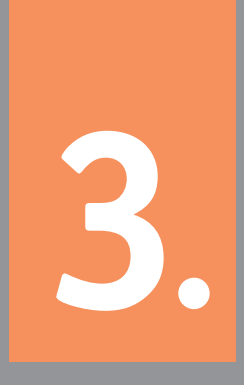

# Zpracování multispektrálních satelitních dat

# **3** Zpracování multispektrálních satelitních dat

V rámci projektu NIKM byla vytvořena jednotná metodika pro zpracování satelitních multispektrálních dat. Schéma na obrázku 3.1 znázorňuje technologii zpracování těchto dat pořízených digitálními optickými zobrazovacími systémy. Technologický postup zpracování je definován jednoznačně a jednotlivé kroky zpracování jsou podrobněji popsány v následujícím textu.

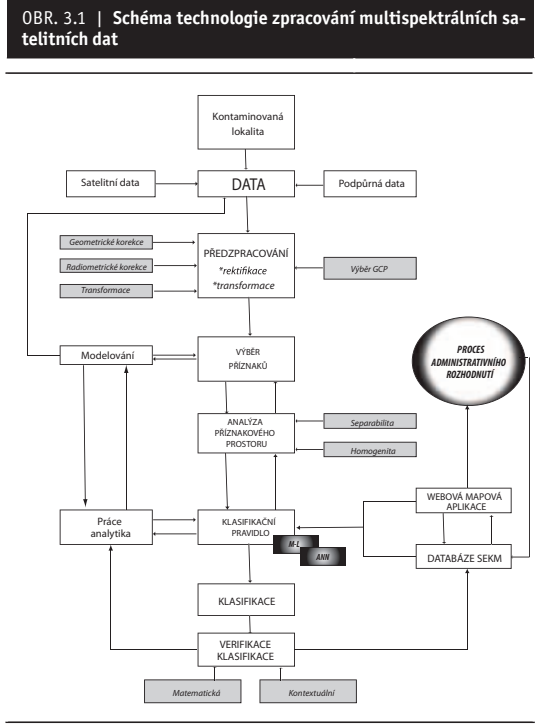

*Zdroj: NIKM*

# **3.1 Výběr dat**

### **3.1.1 Satelitní multispektrální data**

Možnosti výběru satelitních dat jsou v současné době poměrně široké. Pro účely projektu NIKM lze z důvodů prostorového, spektrálního a termínového rozlišení použít multispektrální data ze tří komerčních družic – SPOT, RapidEye a WorldView-2. Data z těchto družic jsou pro území České republiky běžně dostupná, perioda snímání je dostatečně krátká (do 3 dnů, výhoda z hlediska větší naděje na bezoblačnou scénu), počet spektrálních kanálů je dostatečný a především prostorové rozlišení je velmi dobré (2–10 metrů).

V rámci projektu byla testována data ze systému MS družice RapidEye a HRG družice SPOT, která byla v době iniciace projektu dostupná a podle technických parametrů z multispektrálních dat nejvhodnější. Začátkem roku 2010 se na trhu objevila prostorově i spektrálně přesnější multispektrální data ze systému MS družice WorldView-2, která svými technickými parametry ještě předčí první dva jmenované systémy.

Pro účely identifikace kontaminovaných míst v rámci projektu NIKM lze použít data ze všech těchto tří snímacích systémů.

Technické parametry těchto dat jsou uvedeny v následujících tabulkách 3.1, 3.2 a 3.3.

# **3.1.2 Podpůrná lokalizovaná data**

Pro proces řízené klasifikace obrazu je potřeba vytvořit trénovací soubor, který přesně a jednoznačně definuje jednotlivé třídy (příznaky), které je třeba identifikovat. To mohou být jednak jednotlivé kontaminanty, jednak druhotné příznaky terénu nebo vegetačního krytu, které indikují kontaminovanou lokalitu.

Jako podpůrná data pro tvorbu trénovacího souboru lze použít:

- stávající databázi Systému evidence kontaminovaných míst (SEKM);
- tematické mapové podklady z jiných zdrojů (dokumentace krajských úřadů, firemní plány atd.);
- vlastní terénní mapování.

Z hlediska tvorby trénovacího souboru lze do podpůrných dat obecně zahrnout:

- bitové mapy (masky);
- vektory;
- spektrální příznaky (ze spektrálních katalogů);
- georeferenční data;
- zobrazovací tabulky (parametry zobrazovaných spektrálních kanálů);
- pseudobarevné tabulky (parametry histogramů pro jednotlivé spektrální kanály);
- georeferenční body;
- parametry dráhy družicového nosiče.

# **3.2 Předzpracování dat**

Předzpracováním dat se rozumí především radiometrické a geometrické korekce, transformace (rektifikace) dat do zvoleného souřadnicového systému a kartografického zobrazení. Většinou lze zakoupit data po základních radiometrických korekcích, po základních geometrických korekcích, a většinou transformovaná do souřadnicového systému WGS-84. Někdy se však může stát, že námi vybraná data tato předzpracování nemají, a proto je nutno pro další zpracování korekce provést. Nehledě na to, že státní mapové dílo České republiky je v souřadnicovém systému S-JTSK, proto je z důvodů kompatibility nutné data transformovat z jednoho souřadnicového systému do druhého.

# Tab. 3.1 | **Technické parametry multispektrálních dat z družice SPOT**

**SPOT 5**

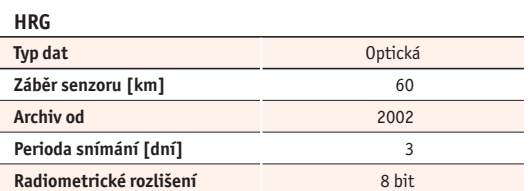

# **Spektrální pásma:**

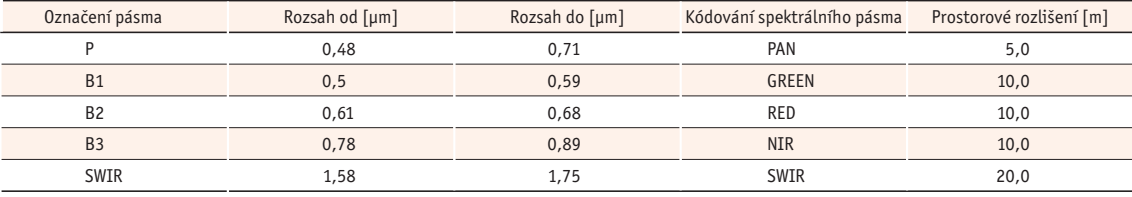

*Zdroj: SPACE 40 – Velká encyklopedie družic a kosmických sond [7]*

# Tab. 3.2 | Technické parametery multispektrálních dat z družice RapidEye

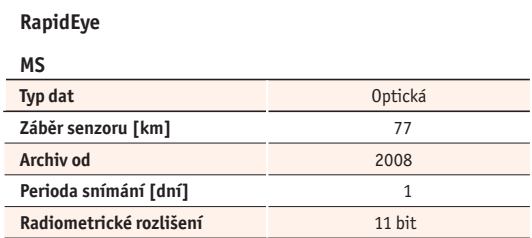

# **Spektrální pásma:**

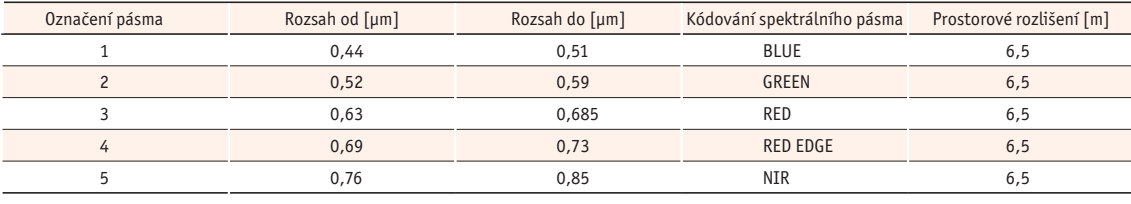

*Zdroj: SPACE 40 – Velká encyklopedie družic a kosmických sond [7]*

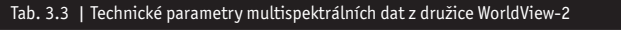

# **WorldView-2**

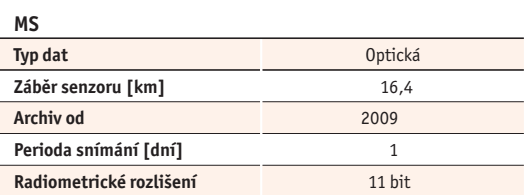

# **Spektrální pásma:**

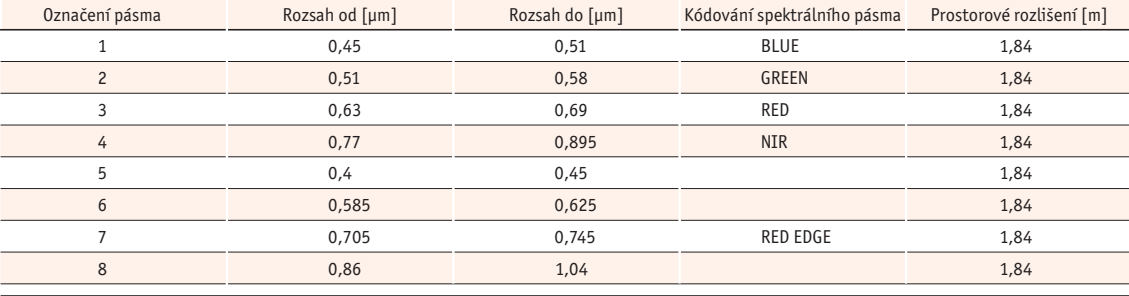

*Zdroj: SPACE 40 – Velká encyklopedie družic a kosmických sond [7]*

# **3.2.1 Geometrické korekce**

Faktory, které ovlivňují geometrické vlastnosti obrazu pořízeného metodami satelitního dálkového průzkumu, jsou následující:

- změny v poloze a rychlosti nosiče;
- rotace Země;
- nelineárnost objektivu snímacího systému;
- zakřivení zemského povrchu;
- panoramatický úhel pozorování.

Všechny tyto distorze obrazu koriguje provozovatel družicového systému, záleží na stupni předzpracování dat (level 0–….n), který je nutno při nákupu (objednávce) dat definovat. Pokud některý typ satelitních multispektrálních dat nemá přesně definovány jednotlivé kroky geometrických korekcí, je vhodné pořídit data předzpracovaná do stupně **ortorektifi kace**.

# **3.2.2 Transformace (rektifi kace)**

Transformace je proces převodu obrazových dat do určité mapové projekce. V případě satelitních dat dálkového průzkumu se produkovaná data nacházejí v systému WGS-84. Ta lze v některých případech na území ČR použít, nicméně většinou (i z hlediska použitelnosti podpůrných dat) je nutností obrazová data převést do státního souřadnicového systému S-JTSK.

Pro přímý převod mezi systémy WGS-84 a S-JTSK existují převodní rovnice. Při jejich volbě je nutno dbát na jejich přesnost z hlediska výsledné přesnosti celé transformace.

Transformace z WGS-84 do S-JTSK má dvě části:

- transformace elipsoidu WGS-84 na Besselův elipsoid, který se používal za Křováka;
- transformace z Besselova elipsoidu do kartézského souřadnicového systému S-JTSK (známý jako Křovákovo zobrazení).

Přesněji řečeno, nejprve se transformují zeměpisné souřadnice WGS-84 na pravoúhlé prostorové souřadnice, pak se provede transformace prostorových pravoúhlých souřadnic do systému S-JTSK. Následně se vypočtou zeměpisné souřadnice S-JTSK a pokračuje se v dalších výpočtech. Poté se zeměpisné souřadnice S-JTSK zobrazí na kouli, tím se získají sférické souřadnice (U, V). Tyto souřadnice se dále transformují na souřadnice šikmého kuželového zobrazení (S, D), toto se následně zobrazí na kartografické poledníky a rovnoběžky. Další transformací získáme rovinné souřadnice (y, x) souřadnicového systému S-JTSK.

K celému převodu je nutno ještě dodat, že systém WGS-84 je definován souborem pozemních stanic a polohami družic navigačního systému GPS a představuje tak geometrický absolutní souřadnicový systém. Systém S-JTSK byl definován na bázi trigonometrické sítě a vykazuje nepravidelně měnící se lokální deformace. Z toho důvodu neplatí mezi oběma systémy přesný transformační klíč. Je proto důležité jednotlivé koeficienty transformace stanovit tak, aby chyba transformace byla co nejmenší.

# **3.2.3 Výběr kontrolních bodů (GCP)**

Nejpřesnější metodou geometrické transformace leteckého nebo družicového snímku je **ortorektifi kace** s využitím digitálního modelu terénu. Pokud postup ortorektifikace nelze použít, existují i další postupy převedení obrazových dat do zvoleného mapového zobrazení. Jedná se zejména o jednoduchou podobnostní nebo afinní transformaci, polynomickou transformaci zvoleného stupně, transformaci metodou plátových modelů (transformace po částech) nebo transformaci pomocí racionálních polynomických funkcí. Všechny výše uvedené metody vyžadují použití tzv. **kontrolních (vlícovacích) bodů**, tj. bodů o známých zeměpisných nebo mapových souřadnicích, které lze pokud možno jednoznačně identifikovat na snímku nebo mapě.

Obecný postup rektifikace obrazu pomocí identických bodů je následující:

- **1.** sběr identických bodů (GCP);
- **2.** volba stupně transformace;
- **3.** výpočet transformačních rovnic;
- **4.** testování transformačních rovnic;
- **5.** rektifikace obrazu;
- **6.** převzorkování obrazu.

Nejpoužívanější metodou pro transformaci dat pomocí identických vlícovacích bodů je polynomická transformace druhého a vyšších řádů. Pokud má deformace souřadnicové soustavy transformované mapy, snímku nebo jiného zdroje komplikovanější průběh anebo lokální charakter, je dobré použít polynomickou transformaci vyššího řádu.

Polynomická transformace n-tého řádu má tvar:

$$
X = \sum_{m=0}^{n} \sum_{i=0}^{m} a_{m,i} x^{i} y^{m-i}
$$

$$
Y = \sum_{m=0}^{n} \sum_{i=0}^{m} b_{m,i} x^{i} y^{m-i}
$$

Koeficienty transformačních rovnic se odhadnou metodou nejmenších čtverců.

Pro výpočet koeficientů polynomické transformace n-tého řádu je potřebných alespoň

$$
N_n = \frac{n^2 + 3n + 2}{2}
$$

dvojic identických bodů.

Speciálně pro afinní transformaci  $\rightarrow$  n = 1 jsou potřebné alespoň tři dvojice identických bodů. V případě polynomu druhého řádu je zapotřebí znát souřadnice minimálně šesti identických bodů, při použití polynomu třetího řádu pak deseti identických bodů.

Nedoporučuje se však používat minimální počet bodů, ale přidat další body, které zmenší polohovou chybu.

V praxi se používají pouze řády 2 a 3, jelikož vyšší řády nepřinášejí podstatnější zvýšení přesnosti, spíše naopak.

 $X = a_0 + a_1 \cdot x + a_2 \cdot y + a_3 \cdot xy + a_4 \cdot x^2 + a_5 \cdot y^2$ 

$$
Y = b_0 + b_1 \cdot x + b_2 \cdot y + b_3 \cdot xy + b_4 \cdot x^2 + b_5 \cdot y^2
$$

resp.:

- $X = a_0 + a_1 \cdot x + a_2 \cdot y + a_3 \cdot xy + a_4 \cdot x^2 + a_5 \cdot y^2 +$ +  $a_6 \cdot x^2y + a_7 \cdot xy^2 + a_8 \cdot x^3 + a_9 \cdot y^3$
- $Y = b_0 + b_1 \cdot x + b_2 \cdot y + b_3 \cdot xy + b_4 \cdot x^2 + b_5 \cdot y^2 +$ +  $b_6 \cdot x^2y + b_7 \cdot xy^2 + b_8 \cdot x^3 + b_9 \cdot y^3$

## **POLYNOMICKÁ TRANSFORMACE**

Pro afinní transformaci jsou nutné alespoň 3 body.

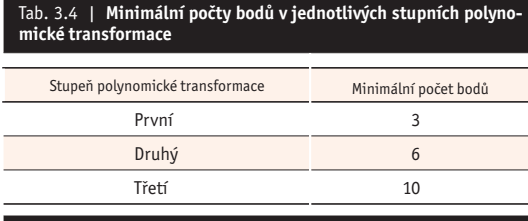

*Zdroj: NIKM*

*Pozn.: Vhodnější je přidat více bodů – zmenší se polohová chyba. Po transformaci je u rastru nutné převzorkování.*

# **3.2.4 Radiometrické korekce**

Satelitní data dálkového průzkumu pro účely inventarizace kontaminovaných míst je nutno pořídit po radiometrických korekcích. Radiometrické korekce eliminují náhodné chyby při skenovacím procesu. Úprava hodnot v obrazovém záznamu probíhá tak, aby co nejvíce odpovídaly skutečným odrazovým, či zářivým vlastnostem objektů.

Naměřené hodnoty odrazivosti objektů závisí na přesné kalibraci měřícího zařízení. Kalibraci provádí většina systémů automaticky, například periodickým snímáním daných referenčních ploch o známých radiačních vlastnostech.

Jediná radiometrická korekce, kterou standardně neprovádí provozovatel družicového systému dálkového průzkumu je **kompenzace sezónních rozdílů**. Tato kompenzace může být důležitá z hlediska identifikace druhotných příznaků kontaminovaných lokalit.

- Algoritmy kompenzace sezónních vlivů mohou být dva: ● použití podílů původních pásem multispektrálního obrazu;
- výška Slunce je normalizována na pozici družice v zenitu například dělením každého záznamu sinem výšky Slunce. Parametry o výšce Slunce jsou pro každou obrazovou scénu zapsány v hlavičce souboru.

Pro výpočet radiometrických a atmosférických korekcí kompenzujících sezónní vlivy lze použit algoritmus:

$$
R_{\lambda} = \frac{\pi \times D^2 \times (L_{\lambda semson} - L_{\lambda have}}{TAUv \times Esun_{\lambda} \times \cos(90 - \theta) \times TAUz}
$$

kde je

*R*λ - spektrální odrazivost na povrchu Země, - vzdálenost Země – Slunce, *L<sub>λsemsor</sub>* - zdánlivá spektrální zář,<br>*L*<sub>λλωσ</sub> - zář atmosféry, *L*<sub> $\lambda_{haze}$  - zář atmosféry,<br>*TAU* v - prostupnost at</sub> *TAU* ν - prostupnost atmosféry Země – senzor, *Esun*<sub>λ</sub> - ozáření difúzním zářením atmosféry, Θ - zenitový úhel Slunce,

*TAUz* - prostupnost atmosféry Slunce – Země.

## **3.3 Výběr příznaků**

Příznaky rozumíme objekty, které mají být identifikovány v celém obrazu (scéně). Jsou tedy vybírány vždy s přihlédnutím k danému projektu, nebo experimentu. V našem případě jde tedy o identifikaci kontaminovaných míst.

Definování příznakového prostoru:

- · jednotlivé spektrální příznaky jsou definovány v rámci příznakového prostoru;
- osy příznakového prostoru jsou dány počtem použitých spektrálních kanálů.

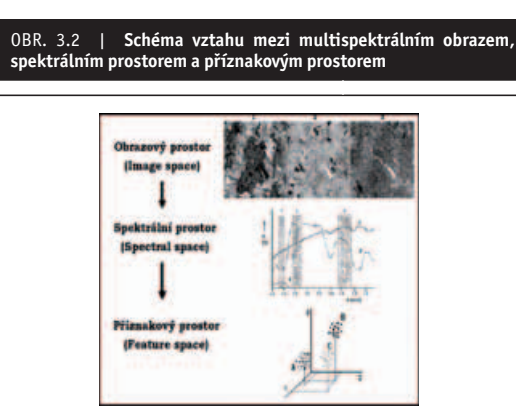

*Zdroj: Dobrovolný, P. [8]*

# **3.3.1 Výběr testovacího území a trénovacího souboru**

Testovací území musí být vymezeno tak, aby obsahovalo všechny prvky (objekty) našeho zájmu. Testovací území musí být jednoznačně vymezeno pomocí zeměpisných souřadnic, trénovací soubor musí obsahovat všechny třídy našeho zájmu. Trénovací plochy musejí být definovány zcela jednoznačně.

Zásady pro výběr testovacího území a trénovacího souboru:

- trénovací etapa musí být kompletní a reprezentativní;
- trénovací etapa by měla zahrnovat také podpůrná data;
- trénovány jsou spektrální třídy.
- Trénovací soubor musí splňovat následující podmínky:

OBR. 3.3 | **Příklad vytvoření trénovacích ploch na vybraném tes-**

- dostatečný počet pixelů v každé trénovací ploše; ● vhodná velikost trénovacích ploch;
- vhodná poloha trénovacích ploch;
- rozmístění trénovacích ploch pro každou třídu.

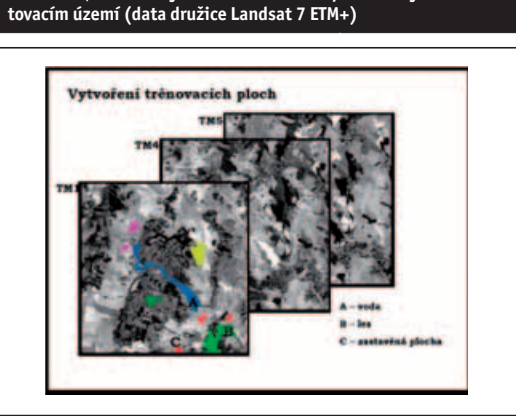

*Zdroj: Dobrovolný, P. [8]*

# **3.3.2 Podpůrná data**

Pro úspěšný proces řízené klasifikace obrazu je zcela nezbytná vysoká přesnost výběru trénovacího souboru pro budoucí klasifikaci. Pro přesnou identifikaci jednotlivých objektů (kontaminovaných míst) se musí využít všechny možné stávající zdroje dat, které jsou pro danou lokalitu k dispozici. Nejvíc informací tohoto druhu se nachází v "Systému evidence kontaminovaných míst (SEKM)", který provozuje CENIA na svých serverech a je dostupný na adrese http://sekm.cenia.cz.

Systém umožňuje systematicky evidovat údaje ke kontaminovaným místům na zemském povrchu. Pro účely databáze se jedná o **kontaminovaná místa** nebo **lokality**. Systém vytváří jednotnou bázi pro posuzování rizikovosti lokalit a určení priorit při jejich sanaci bez ohledu na typ a původ zátěže. Informace lze v této aplikaci vyhledávat podle **názvů kontaminovaných míst** nebo **názvů lokalit** nebo **přesných citací ID** jednotlivých záznamů. V databázi lze nalézt látky, kterými jsou dané lokality kontaminovány.

Pro zpřesnění trénovacího souboru je velmi důležité ověření terénním průzkumem. Příprava terénního průzkumu vychází ze znalostí spektrálního projevu kontaminovaných lokalit získaných při analýze příznakového prostoru a z dalších podpůrných datových souborů (viz např. SEKM). Pro každou lokalitu, která bude ověřována v rámci terénního průzkumu, se vytvoří strukturovaný

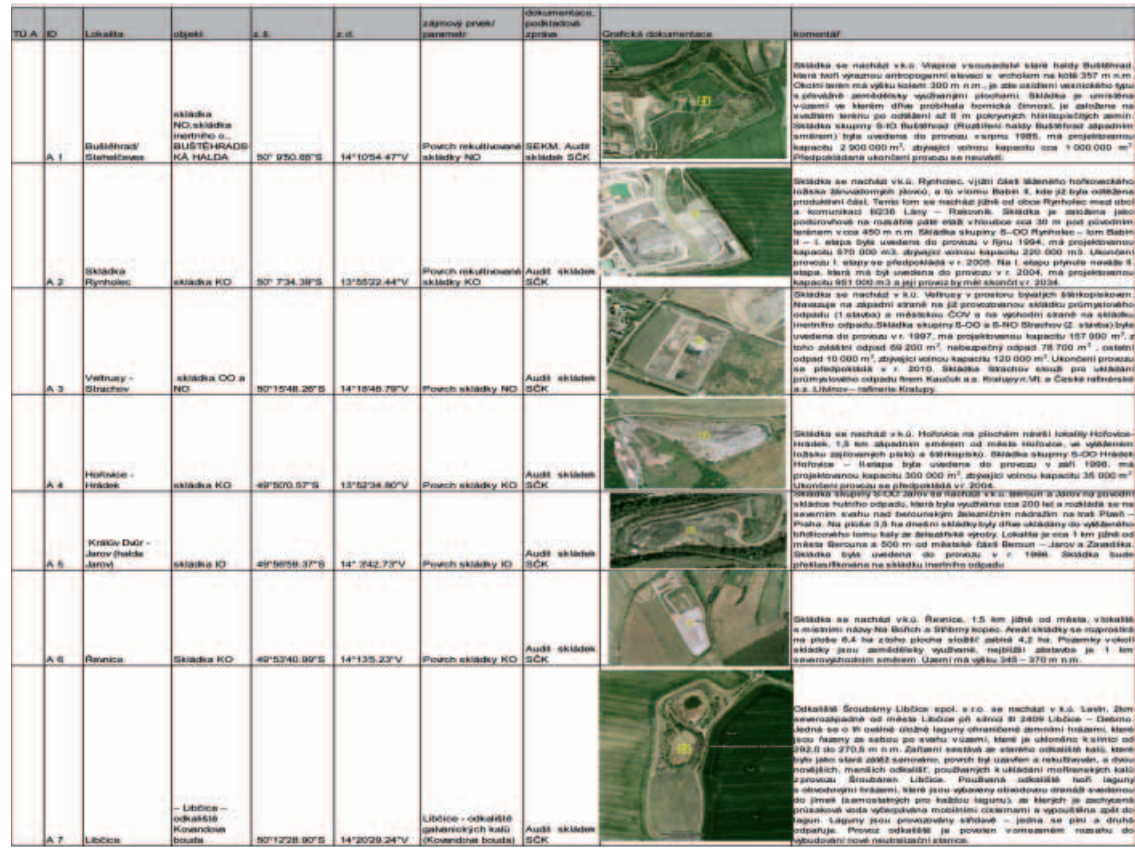

OBR. 3.4 | **Příklad podkladového souboru pro terénní průzkum na zvolených testovacích lokalitách (podkladové údaje SČK – zpráva DHV CR [9])**
podklad (viz Obrázek 3.4), kde je přesně definován název lokality, objekt, zeměpisné souřadnice, parametry lokality, zdrojová dokumentace, grafická dokumentace (současné, či také historické ortofoto – je-li potřeba) a vlastní komentář.

#### **3.3.3 Modelování**

Modelování v oblasti dálkového průzkumu Země je důležité pro zpřesnění identifi kace jednotlivých objektů na zemském povrchu. Přístupů k modelování dat dálkového průzkumu je několik:

#### ● **Fyzikální modelování**

Kvantifikace parametrů ovlivňujících modelovanou veličinu. Cílem je získat absolutní hodnoty odrazivosti.

#### ● **Empirické modelování**

Vztah mezi daty dálkového průzkumu a např. biofyzikálními parametry objektů. Ten je formulován na základě regresní závislosti.

#### ● **Kombinovaný přístup prvních dvou**

Přepočet hodnot pixelů na absolutní hodnoty a jejich korelační a regresní analýza s pozemními měřeními.

#### ● **Modelování příznakového prostoru**

Na základě analýzy rozložení pixelů a shluků v příznakovém prostoru se opětovně upravuje trénovací soubor tak, aby míry separability a homogenity byly co možná největší.

Nejčastěji je využíváno fyzikální modelování pomocí **spektrálních indexů**. Jedná se o aritmetické operace s pásmy multispektrálního obrazu. Cílem je na základě spektrálního chování zvýraznit (potlačit) například vegetační složku v obraze, nebo zjistit některé vlastnosti půdního substrátu. Což jsou pro identifikaci kontaminovaných míst důležité informace. Spektrální indexy lze rozdělit na:

- poměrové;
- ortogonální.

**Poměrové indexy** jsou vhodným nástrojem pro studium zdravotního stavu vegetace, časových změn a dalších parametrů, které mohou sloužit jako druhotný znak pro posuzování půdní vrstvy a míry její případné kontaminace. Příkladů takovýchto indexů je celá řada, nejčastěji jsou sestavovány pro multispektrální data z ETM+ družice Landsat. Např. pro pásma TM3 (tj. odrazivost v pásmu 630–690 nm) a TM4 (tj. odrazivost v pásmu 760–900 nm).

- **poměrový vegetační index** (RVI – Ratio Vegetation Index):

$$
RVI = \frac{TM \, 4}{TM \, 3}
$$

- **normalizovaný diferenční vegetační index** (NDVI – Normalized Difference Vegetation Index)

$$
NDVI = \frac{TM4 - TM3}{TM4 + TM3}
$$

- **transformovaný vegetační index** (TVI – Transformed Vegetation Index)

$$
TVI = \sqrt[2]{\left[\frac{TM4 - TM3}{TM4 + TM3} + 0.5\right]}
$$

Ke kvantifikaci vypočtených parametrů jsou nutné indexy počítané z atmosféricky korigovaných dat.

**Ortogonální indexy** jsou lineární kombinací původních pásem multispektrálního obrazu.

#### **3.4 Analýza příznakového prostoru**

Při analýze příznakového prostoru je nutné se zaměřit na maximální míru separability a homogenity příznaků (tříd). Nejčastějším hodnocením vzájemné separace tříd je pomocí korelačního pole dvou pásem a elipsy charakterizující trénovací množinu každé třídy.

#### **3.4.1 Separabilita**

Hodnocení míry separability (odlišnosti) mezi jakýmikoliv dvěma třídami může být vyjádřena také v kvantitativní formě.

Obecně vzato, analýza datového souboru v rámci příznakového prostoru před procesem klasifikace je pro dobrý výsledek klasifikace nezbytností. V průběhu tohoto procesu je vždy stanoven konečný počet příznaků (tříd) pro příslušné datové soubory a veškeré testy separability a analýzy kontingenčních tabulek.

Separabilita je statistické měření vzdáleností vždy mezi dvěma příznaky v příznakovém n-rozměrném prostoru. Pro výpočet separability bylo odvozeno několik vztahů. V rámci tohoto zpracování byl použit jednak test separability pomocí transformované odchylky (TD – Transformed Divergence) – což je vážená vzdálenost mezi průměrnými vektory uvažovaných tříd, jednak test podle předpisu Jeffries-Matusita.

Transformovaná odchylka je v tomto případě definována vztahem

$$
D_{ij} = \frac{1}{2} tr((C_i - C_j)(C_i^{-1} - C_j^{-1})) + + \frac{1}{2} tr((C_i^{-1} - C_j^{-1})(\mu_i - \mu_j)(\mu_i - \mu_j)^T)
$$

potom

$$
TD_{ij}=2(1-\exp{(-\frac{D_{ij}}{8})})
$$

kde

- *i* a *j* = dvě srovnávané třídy (příznaky),
- *Ci* = kovarianční matice třídy (příznaku) i,
- μ*i* = průměrový vektor třídy (příznaku) i,
- *tr* = trasovací funkce (suma prvků na hlavní diagonále),

*T* = transpoziční funkce.

Rovnice pro výpočet vzdálenosti Jeffries-Matusita (JM) je definována jako

$$
\alpha = \frac{1}{8} (\mu_i - \mu_j)^T (\frac{C_i + C_j}{2})^{-1} (\mu_i - \mu_j) + \\ + \frac{1}{2} \ln \left( \frac{|(C_i + C_j)/2|}{\sqrt{|C_i| \cdot |C_j|}} \right)
$$

potom

$$
JM_{ij}=\sqrt{2(1-e^{-\alpha})}
$$

Pokud je ze všech testů separability jasně patrné, že všechny vybrané třídy (příznaky) pro všechny datové soubory jsou dobře separovány, potom takto vybrané trénovací soubory mohou být s úspěchem použity pro např. pravděpodobnostní klasifikaci.

#### **3.4.2 Homogenita**

Z hlediska výše kvality výsledku klasifikačního procesu je třeba, aby dané analyzované příznaky (třídy) byly také co možná nejvíc homogenní. V rámci příznakového prostoru můžeme homogenitu (heterogenitu) posuzovat ze dvou hledisek:

– **z hlediska spektrální homogenity (heterogenity)** pak lze použít vztahu

$$
h = \sum_c w_c \sigma_c
$$

kde

*c* - je proměnná příznakového prostoru (např. pásmo multispektrálního obrazu),

*w* - je váha daného atributu,

σ - je směrodatná odchylka pixelů daného pásma.

#### – **z hlediska tvarové homogenity (heterogenity)**

zde posuzujeme hladkost, která optimalizuje hranice

$$
h = \frac{1}{\sqrt{n}}
$$

zde posuzujeme kompaktnost, která optimalizuje tvar

$$
h = \frac{l}{b}
$$

kde

- *l* je obvod skupiny pixelů,
- *n* počet pixelů tvořících skupiny (shluky),
- *b* obvod nejmenšího pravoúhelníka opsaného skupině (shluku) pixelů.

#### **3.5 Výběr klasifi kačního pravidla a vlastní klasifi kace**

Obecně si lze pod pojmem klasifikace představit třídění objektů do jednotlivých skupin (**tříd**). V tomto projektu se omezíme pouze na příznakovou klasifikaci (operující v tzv. **příznakovém prostoru**), která patří mezi základní metody dálkového průzkumu Země. Na základě multispektrálního (nebo též hyperspektrálního) obrazu jsou sestaveny **spektrální příznaky***,* tj. charakteristické změny radiační veličiny v závislosti na změně druhového či stavového parametru. Dochází tak ve své podstatě ke třídění obrazových pixelů do jednotlivých skupin o podobných vlastnostech – ke klasifi kaci dat na základě určitého **rozhodovacího pravidla** (klasifikátoru).

Počet pixelů pokrývajících stejné území (v geografi ckém smyslu slova) závisí přirozeně na počtu pásem (obrazových vrstev) družicového snímku, vstupujících do procesu klasifikace. Tato množina pixelů se často označuje jako **spektrální vektor**. Algoritmus klasifikace se obecně snaží separovat jednotlivé spektrální vektory do předem definovaných tříd (např. půda, vegetace, vodní plochy atd.). Výsledná **tematická mapa** tak odráží počet a proporce těchto tříd.

Klasifikace jako taková vyžaduje dva kroky. Nejprve je analyzována podobnost spektrálních vektorů s ohledem na spektrální odrazivost (naplnění příznakového prostoru) – viz kap. 3.3 a 3.4. Následuje pak vlastní klasifikace, tj. přiřazení k jednotlivým třídám. Statistika obrazových dat je tak přímo ovlivněna výběrem **trénovacího souboru***.* Uživatel má tak možnost ovlivnit nejen počet výsledných tříd, ale i jejich význam.

Výběr klasifikačního pravidla je důležitý pro predikci možné přesnosti klasifikačního procesu. Z tohoto důvodu se používají pouze řízené klasifi kátory.

Příklad dělení řízených klasifikátorů:

- geometrické;
- pravděpodobnostní;
- hybridní;
- expertní;
- umělé neuronové sítě.

Pro účely tohoto projektu byla metodika postavena na pravděpodobnostním klasifikátoru největší pravděpodobnosti (Maximum-Likelihood Classifier), přičemž pro některé speciální případy identifikace kontaminovaných míst lze použít i metodu zpracování dat na základě umělé neuronové sítě.

#### **3.5.1 Klasifi kace největší pravděpodobnosti (Maximum-Likelihood Classifier)**

Tento klasifikátor je založen na předpokladu, že rozdělení bodů tvořících jednu třídu tréninkových dat má Gaussovo, tedy normální rozdělení. Lze tak určit statistickou pravděpodobnost dané hodnoty pixelu jako člena vybrané třídy. Pixel je nakonec zařazen do třídy s největší určenou pravděpodobností.

Po analýze a testování příznakových prostorů bylo možno přistoupit k vlastní řízené klasifikaci. Dobrý výsledek dalo **Bayesovo pravidlo největší pravděpodob**nosti. Proces klasifikace proběhl podle následujícího předpisu

$$
D = \ln(ac) - (\frac{1}{2}\ln(|Cov_c|)) - (\frac{1}{2}(X - M_c)^T(Cov_c^{-1})(X - M_c))
$$

kde

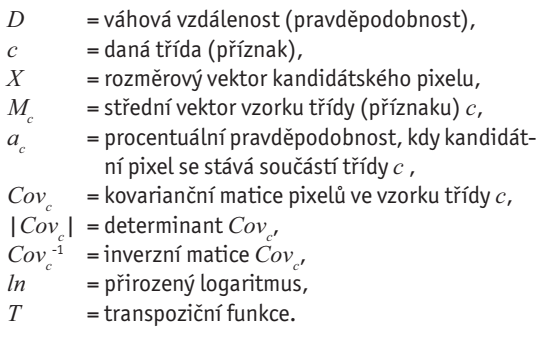

Pro zvýšení přesnosti Bayesova klasifikátoru bylo použito váhových faktorů pro jednotlivé třídy. Ty byly počítány jako váhové odchylky podle následujícího předpisu

$$
W_{ij} = \frac{\sum_{i=1}^{c-1} \left( \sum_{j=i+1}^{c} f_i f_j U_{ij} \right)}{\frac{1}{2} \left[ \left( \sum_{i=1}^{c} f_i \right)^2 - \sum_{i=1}^{c} f_i^2 \right]}
$$

kde

*Wij* = vážená odchylka mezi *i* a *j*,

*i* a *j* = dva příznaky (třídy), které se porovnávají,

*Uij* = nevážená odchylka mezi *i* a *j*,

*c* = počet příznaků (tříd),

*f i* = váhový faktor pro příznak *i*.

#### **3.5.2 Umělá neuronová síť**

V rámci projektu byly testovány čtyři základní typy neuronových sítí s různým nastavením – Multilayer Perceptron, Radial Basis Function, lineární neuronové sítě a pravděpodobnostní neuronové sítě. Z hlediska potenciálních výstupů dávala nejlepší výsledky klasifikace neuronovou sítí Multilayer Perceptron s trénováním backpropagation. Vstupem do klasifikace jsou radiometrické hodnoty z jednotlivých kanálů (při testování ze šesti spektrálních kanálů ETM+ Landsatu 7), které odpovídají odrazivosti objektů v jednotlivých spektrálních pásmech a určují velikost vstupního signálu. Vnitřní parametry sítě pak musí být nastaveny tak, aby největší výstupní signál byl u neuronu odpovídajícího požadované třídě. Toto nastavení se upravuje během trénování neuronové sítě a záleží na něm konečná přesnost klasifikace. Příklad zpracování snímku je znázorněn na obrázku 3.5 s vyznačenými aktivacemi neuronů pro pixel z městské zástavby, který má téměř ve všech kanálech vysokou odrazivost. Nastavená váhová propojení pak tyto vstupní signály změní tak, že nejvyšší výstupní signál vyjde právě u 4. výstupního neuronu. Ke všem ostatním výstupním neuronům váhy tento signál utlumí, kdežto směrem k požadovanému uzlu ho zvýší. Takto se pak při klasifi kaci zpracuje pixel po pixelu celý obraz.

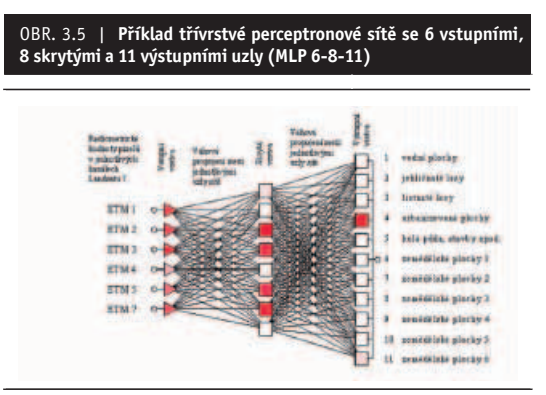

*Zdroj: Dobrovolný, P. [8]*

Neurony v síti jsou propojeny tzv. váhovými propojeními, která zesilují nebo zeslabují signál přicházející z předchozích neuronů. Suma těchto vážených signálů určuje aktivaci neuronu, která ovlivňuje další výstup z neuronu. Výstup z neuronu je pak funkcí právě této aktivace, jak je možné vidět na obrázku 3.6 a v následujících vztazích, kde je výstup vypočten na základě nejčastější logistické aktivační funkce.

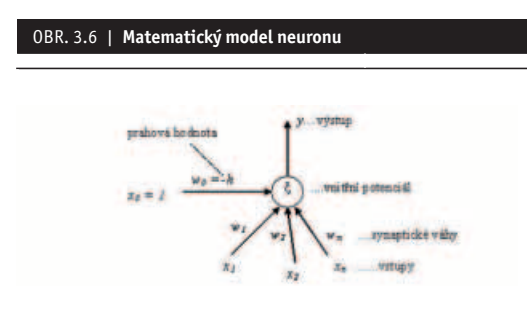

*Zdroj: Dobrovolný, P. [8]*

**aktivace neuronu**

$$
a = \sum_{i=1}^{n} w_i x_i - h
$$

**výstup** 

$$
y = f(a) = \frac{1}{1 + e^{-a}}
$$

Nastavení vah tedy hraje ve fungování neuronové sítě důležitou roli. Ke správnému nastavení dojde při úspěšném trénování neuronové sítě, k čemuž použijeme trénovací soubor, ve kterém známe správné zařazení pixelů do jednotlivých klasifikačních tříd. Při trénování neuronové sítě se:

- signály nejprve vyšlou směrem dopředu;
- · u výstupních neuronů se porovnají výstupy s požadovanými;
- zjištěné chyby se použijí ke změně nastavení vah v síti.

Hledání vhodných parametrů sítě se opakuje, dokud nejsou chyby mezi požadovaným a aktuálním výstupem minimální. Tímto způsobem je neuronová síť schopna rozpoznat i statisticky podobná data, a proto je úspěšnost její klasifikace velmi vysoká.

#### **3.6 Verifi kace klasifi kace**

#### **3.6.1 Hodnocení výsledku klasifi kace**

Výsledek klasifikace je hodnocen podle různých kritérií. Klasifikace není ukončena, dokud není stanovena její přesnost.

Pro chyby v klasifikaci obrazu platí následující:

- chybně klasifikované pixely se ve výsledném obrazu nevyskytují náhodně, ale mají určité **prostorové uspořádání**;
- · chybně klasifikované pixely jsou většinou asociovány pouze s **určitými třídami**;
- chybně klasifikované pixely se většinou nevyskytují izolovaně, ale v určitých **skupinách**;
- chybně klasifi kované pixely jsou svým výskytem vázány na **typické části** klasifi kovaných **ploch**.

Přesnost klasifikace se stanovuje nejčastěji dvěma způsoby:

- a) sestavením klasifikační chybové matice, která srovnává výsledek klasifikace s testovacími plochami, které byly použity pro sestavení trénovacího souboru;
- b) hodnocením výsledku klasifikace s přímým využitím **trénovacího souboru**.

**Klasifikační chybová matice** se sestavuje pro dané třídy, kdy se srovnávají jednotlivé pixely v plochách ve výsledku klasifikace s reálnými "pixely" určenými v testovacím území. Příklad takové klasifikační chybové matice je v následující tabulce:

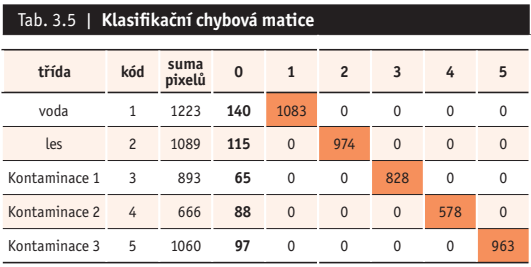

*Průměrná přesnost: PK = 89,76 % Zdroj: NIKM*

Z tabulky je patrno, že správně klasifikované pixely se nacházejí na diagonále. Počty mimo diagonálu představují chyby v klasifikaci. Z tabulky lze také velmi dobře identifikovat třídy, které se spolu nejvíce zaměňují, nebo až třídy, které od sebe nelze odlišit vůbec.

Průměrná přesnost je tedy stanovena podílem sumy pixelů na hlavní diagonále a celkovým počtem posuzovaných pixelů (kategorie 0 jsou neklasifikované / nezařazené pixely)

$$
P_K = \frac{\sum_{t=1}^{n} pix_{\text{diag}}}{\sum_{t=1}^{n} pix_{\text{TS}}}
$$

Hodnocení výsledku klasifikace s přímým využitím **trénovacího souboru** zahrnuje:

- **chyby z opomenutí** (vynechání) ve sloupcích mimo hlavní diagonálu;
- **chyby z nesprávného zařazení** v řádcích matice mimo hlavní diagonálu;
- **přesnost z hlediska uživatele** představuje pro každou třídu počet správně klasifikovaných pixelů (hodnota na hlavní diagonále) dělený celkovým počtem pixelů, které do této kategorie byly zařazeny (suma v řádce);
- **přesnost z hlediska zpracovatele** poměr mezi počtem správně klasifikovaných pixelů (tedy opět hodnota na hlavní diagonále) a počtem pixelů použitých pro testování dané třídy (suma ve sloupci).

*Vysvětlivky k tabulce (Tab. 3.6):*

- průměrná přesnost je 88,9%,
- $\bullet$  CHO = chyba z opomenutí,
- $\bullet$  CHZ = chyba z nesprávného zařazení,
- $\bullet$  PU = přesnost z hlediska uživatele.
- $\bullet$  PZ = přesnost z hlediska zpracovatele.

#### Tab. 3.6 | Klasifikační chybová matice s využitím testovacích dat

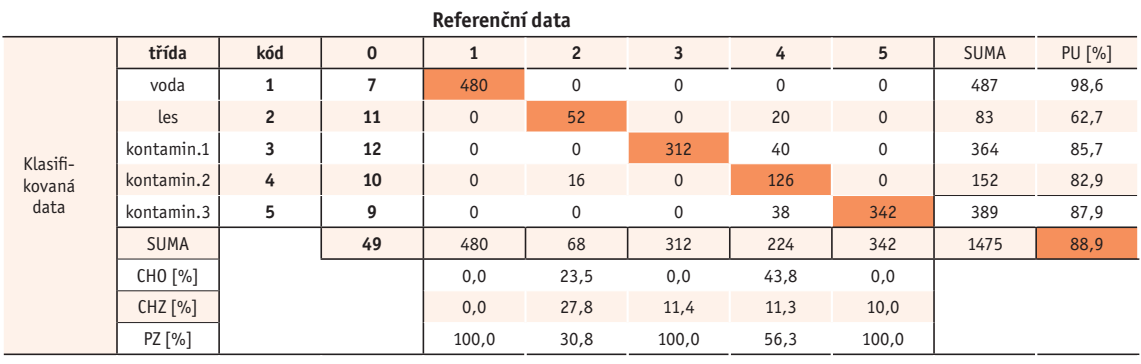

*Zdroj: NIKM*

#### Hodnocení výsledků klasifikace – koeficient kappa

- · porovnává klasifikaci provedenou podle určitého rozhodovacího pravidla s klasifikací vzniklou čistě náhodným procesem zařazování pixelů do jednotlivých tříd;
- jeho výpočet je založen na předpokladu, že i při pouze náhodném procesu zařazování pixelů zpracovávaného obrazu do jednotlivých tříd bude určité procento těchto pixelů zařazeno správně;
- · potom hodnotu koeficientu Kappa lze zjednodušeně vyjádřit následujícím způsobem:

$$
K = \frac{PP - PO}{1 - PO}
$$

kde

*PP* = přesnost pozorovaná (určená z chybové matice),

*PO* = přesnost dosažitelná pouze náhodným zařazením pixelů do jednotlivých tříd.

Podle výsledků verifikace klasifikace, neboli stanovení požadované přesnosti klasifikace, se buď výstup z klasifikace implementuje do geoinformačního systému, kde tvoří jednu z "tematických vrstev", nebo se celý zpracovatelský proces zopakuje od výběru příznaků, přes analýzu příznakového prostoru až po klasifikační pravidlo a klasifikaci.

#### **3.6.2 Verifi kace klasifi kace v terénu**

Na testovacím území bylo klasifikováno několik desítek lokalit, které byly zkontrolovány v terénu:

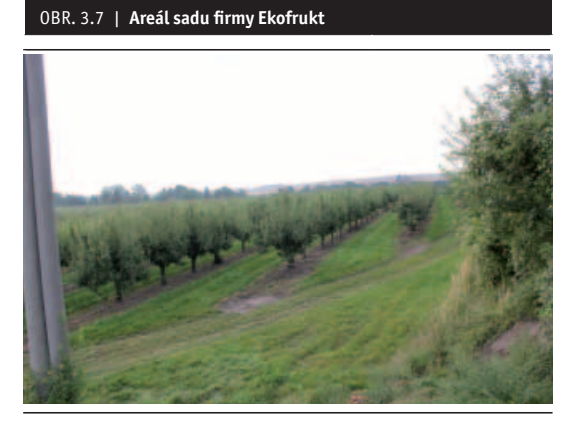

*Slaný – areál sadu fi rmy Ekofrukt Klasifi kace: povrch rekultivované skládky Skutečnost: plocha sadu s větším podílem odkryté zeminy než na běžné louce, ošetřována herbicidy Zdroj: foto © Z. Suchánek*

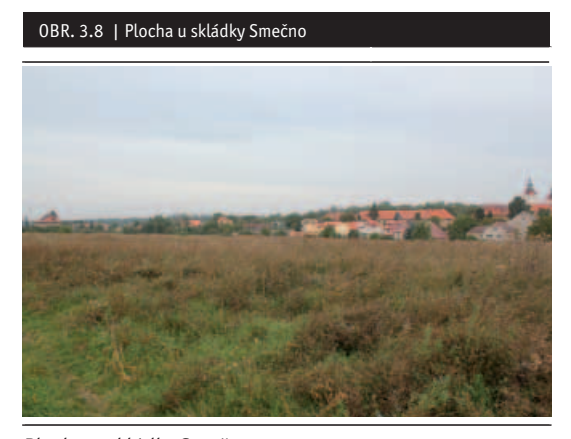

*Plocha u skládky Smečno Klasifi kace: povrch rekultivované skládky NO Skutečnost: neobhospodařovaná plocha určená k zástavbě s úhorovou vegetací Zdroj: foto © Z. Suchánek*

#### OBR. 3.9 | Plocha u letiště Hořovice

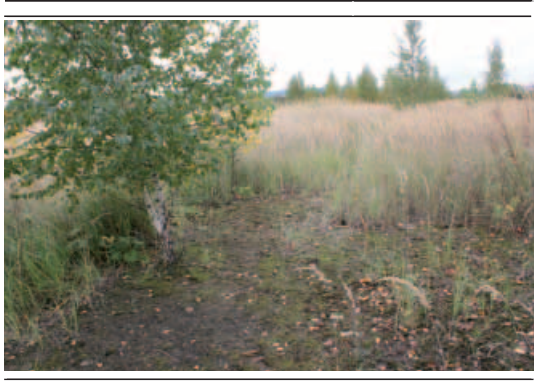

*Plocha u letiště Hořovice Klasifi kace: povrch rekultivované skládky NO Skutečnost: rekultivovaná plocha – navážka s výrazně odlišnou vegetací Zdroj: foto © Z. Suchánek*

OBR. 3.10 | Louka u obce Žebrák

*Louka u obce Žebrák Klasifi kace: povrch rekultivované skládky NO Skutečnost: nově postavená fotovoltaická elektrárna na louce, v době pořízení satelitních dat mohla být louka pokryta nosnou konstrukcí pro panely, nebo šlo o neobhospodařovaný pozemek Zdroj: foto © Z. Suchánek*

#### OBR. 3.11 | Halda Beroun Jarov

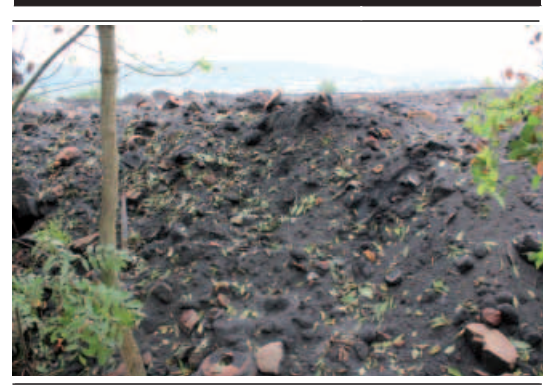

*Halda – Jarov Beroun Klasifi kace: povrch skládky inertního odpadu Skutečnost: obnovená skládka hutního odpadu Zdroj: foto © Z. Suchánek*

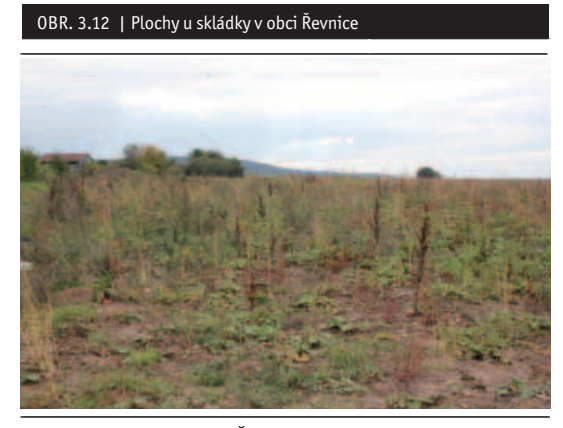

*Plochy u skládky v obci Řevnice Klasifi kace: povrch skládky KO Skutečnost: plocha u skládky KO s výrazně odlišnou vegetací Zdroj: foto © Z. Suchánek*

#### OBR. 3.13 | Halda – Příbram

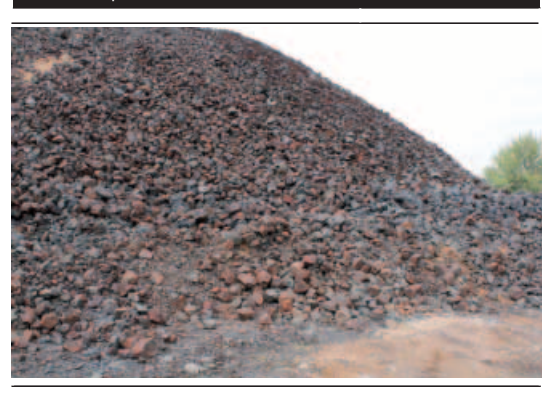

*Halda – Příbram Klasifi kace: skládka odpadů z hutní výroby Skutečnost: skládka odpadů z hutní výroby, plocha v těsné blízkosti trénovacího území Zdroj: foto © Z. Suchánek*

#### OBR. 3.14 | Halda – Nový Jáchymov

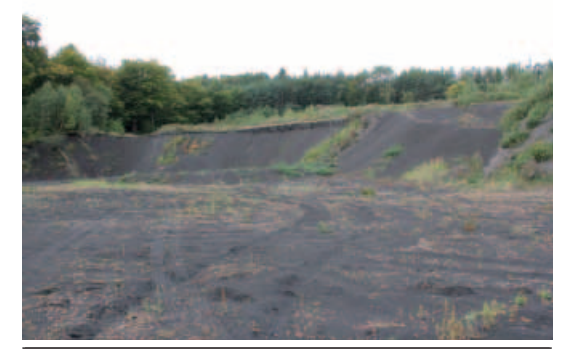

*Halda – Nový Jáchymov Klasifi kace: odkaliště sodné strusky Skutečnost: bývalá halda strusky z hutní výroby Zdroj: foto © Z. Suchánek*

#### OBR. 3.15 | Halda Lešetice

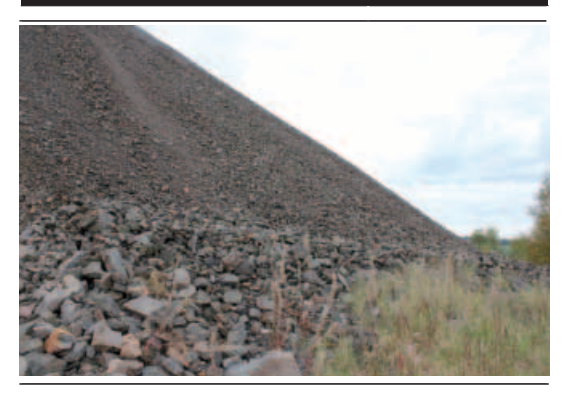

*Halda – Lešetice Klasifi kace: odkaliště sodné strusky Skutečnost: halda hlušiny z uranového dolu s různorodým horninovým materiálem Zdroj: foto © Z. Suchánek*

#### **Komentář k ukázkám Halda – Nový Jáchymov a Halda – Lešetice**

Jako trénovací plocha byla použita lokalita odkaliště sodné strusky firmy Kovohutě Příbram (obr. 3.16). Původní odkaliště však již bylo v době snímání spektrálních dat odtěženo a zaznamenané projevy (příznaky) byly po terénní rekognoskaci přiřazeny kombinaci betonových ploch nádrží, zbytků kalů a hlušinovému materiálu z hald okolních dolů použitého na zpevnění technických komunikací okolo nádrží. Na základě této trénovací plochy byly identifikovány haldy strusky nebo vytěžené hlušiny v Novém Jáchymově a Lešticích, nikoli nová odkaliště sodné strusky.

OBR. 3.16 | Kovohutě Příbram – sanované odkaliště sodné strusky

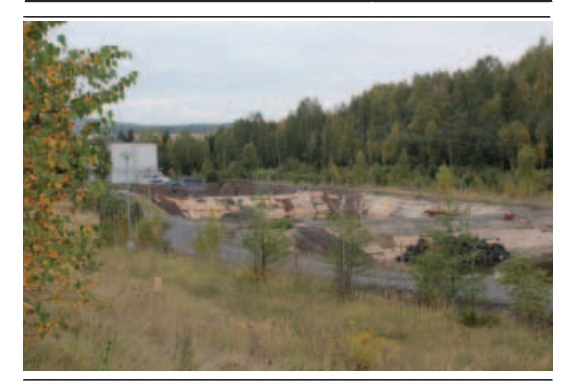

*Zdroj: foto © Z. Suchánek*

#### **3.7 Implementace výsledků klasifi kace**

Výsledkem klasifikace je "tematická mapa", kterou lze konvertovat do geografického informačního systému (GIS). V CENIA se rutinně používá systém firmy ESRI **ArcGIS 9.3**, do kterého lze konvertovat datové soubory v různých datových formátech.

Zpracovatelský systém obrazových dat **ENVI 4.7**, který CENIA zakoupila pro potřeby projektu NIKM, umožňuje export dat v různých rastrových i vektorových formátech.

Rastrové formáty:

- $\bullet$  ENVI file (RGB binary image with an ASCII header file);
- **BMP**;
- **HDF**;
- **JPEG** a **JPEG 2000**;
- PICT;
- **Portable Network Graphics (PNG)**;
- Sun Raster File (SRF);
- **TIFF (zahrnující GeoTIFF** a **TIFF World [TFW])**;
- X-Windows Dump (XWD);
- **ERDAS (LAN)**;
- **ER Mapper, PCI (PIX)**;
- **ArcView® (BIL) fi les**.
- Vektorové formáty:
- ENVI Vector Format (EVF);
- Drawing Exchange Format (DXF);
- Shapefile (SHP).

Pro datovou výměnu mezi systémem ENVI 4.7 a ArcGIS 9.3 lze bez problémů využít z výše uvedených výměnných formátů tučně zvýrazněné.

Výsledek klasifikace bude využit jako tematická vrstva do aplikace, která je také výstupem z projektu NIKM. Aplikační platforma se skládá ze dvou částí: serverová aplikace **NIKM Editor**, ve které jsou uložena data, a terénní aplikace **NIKM Client**, která si stahuje potřebná data ze serverové aplikace.

Tematická vrstva bude do NIKM Editoru vložena ve formátu shapefile z důvodu hardwarového omezení terénní aplikace. Tematická vrstva může mít podobu polygonové nebo bodové vrstvy, která v atributech nese informaci o potenciální kontaminaci. V tomto formátu bude možné výsledky klasifikace editovat přímo na místě při terénním průzkumu.

#### **3.7.1. Implementace výsledků klasifi kace do terénní aplikace**

#### **Výsledky klasifi kace**

Výsledkem klasifikace je tematická vektorová vrstva. Data jsou uložena ve formátu SHP a na rozdíl od interpretace leteckých fotomap, kde je zájmový objekt pouze bodově signalizován, je zde pomocí polygonu vyznačeno území, na němž se projevují spektrální příznaky daného typu zájmových objektů. Výstup je nutno podrobit určité filtraci, neboť v krajině se vždy nachází celá řada objektů a předmětů, které se díky shodným spektrálním příznakům oklasifikují jako příslušníci některé z předdefinovaných tříd zájmových objektů. K filtraci se využívá jednak maskování ploch, kde s jistotou nelze nalézt zájmové objekty, a také vyloučení některých objektů např. na základě velikosti jejich plochy. Ve výstupních datech tak zůstanou pouze objekty, které s vysokou mírou pravděpodobnosti patří k vymezené třídě.

#### **Interpretační klíč**

Identifi kace typů jednotlivých objektů je možná již na základě předem zvolené trénovací množiny, která je vlastně souhrnem klasifikačních příznaků. Po odfiltrování různých "parazitních" objektů je možné tuto definici trénovací množiny použít jako interpretační klíč např. při studiu výstupu multispektrální klasifikace nad geografickým podkladem. Proto již při definici trénovacích množin je potřebné dbát na to, aby po nutném zjednodušení byla použitelná pro jednoduchou přípravu interpretačního klíče.

#### **3.7.2 Popis výstupu zpracovaných multispektrálních dat v terénní aplikaci projektu NIKM**

Výsledky multispektrální klasifikace jsou do informačního systému importovány prostřednictvím jejího hlavního nástroje, kterým je NIKM Editor. Tato aplikace má implementovány funkcionality k převzetí polohových informací, atributové složky i geometrických charakteristik každého detekovaného objektu. NIKM Editor zobrazí ve svém databázovém prostředí nově získané informace o každém objektu, umožní vzájemné ztotožnění různých záznamů o téže lokalitě a také integraci informací z různých výchozích zdrojů do jediného záznamu, který má následně závaznou platnost. Ze zdroje DPZ je přímo detekována informace o materiálovém složení zájmového objektu, odvozená z jeho spektrálních projevů, a prostorový záznam spektrálně detekované plochy. Následně – pomocí operací s daty v prostředí GIS ještě mimo projektovou databázi – lze každému objektu přiřadit ještě další informace, jako např. katastrální příslušnost, ztotožnění s jiným záznamem (je-li k dispozici jiný platný informační zdroj, např. SEKM) apod. Smyslem těchto sekundárních operací je usnadnění jednoznačné identifikace detekovaných objektů při pozdějším nakládání se vstupními informacemi v prostředí NIKM Editoru.

#### **3.8 Příklady výstupů z interpretace multispektrálních dat pro projekt NIKM**

Výsledná vektorová vrstva z klasifikace v systému ENVI 4.7 ve formátu SHP byla dále upravována v systému ArcGIS 9.3. Jelikož výsledná vektorová vrstva klasifikovaných lokalit obsahuje několik tisíc záznamů, je nutné provést výběr výsledných lokalit (obr. 3.17), aby zůstaly pouze takové, u kterých je vysoká pravděpodobnost správné klasifikace.

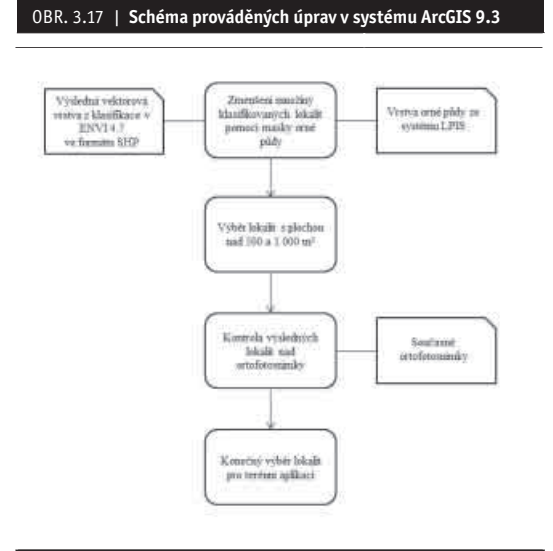

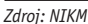

V prvním kroku úprav byla vrstva klasifikovaných lokalit překryta vrstvou orné půdy z informačního systému LPIS. LPIS je databáze Ministerstva zemědělství o využívání zemědělské půdy, která je aktualizovaná online v reálném čase. Tudíž databáze obsahuje informace o skutečném využívání zemědělské půdy. Mapové podklady vytvářené z tohoto informačního systému jsou vytvářeny v měřítku 1:10 000. Překrytím vrstvy klasifikovaných lokalit vrstvou orné půdy se zmenšil počet záznamů asi o pětinu. Většinou to byly plochy spadající do kategorie rekultivovaná skládka, protože orná půda bez vegetace (před vzrůstem vegetace/po sklizni) má stejné spektrální projevy jako rekultivované plochy.

V dalším kroku byly na vrstvě klasifikovaných lokalit provedeny výběry podle plochy lokalit. Za mezní hranici byla stanovena výměra 500 a 1 000 m<sup>2</sup>. Po této úpravě již zbývalo jen několik desítek klasifikovaných lokalit s výměrou 500 m<sup>2</sup> (obr. 3.18), lokality s výměrou 1 000 m<sup>2</sup> tvořily 27 % ze záznamů v upravené vrstvě.

OBR. 3.18 | **Náhled na vybrané lokality, které jsou mimo ornou půdu (béžově) a které mají plochu větší než 500 m2 (červeně)**

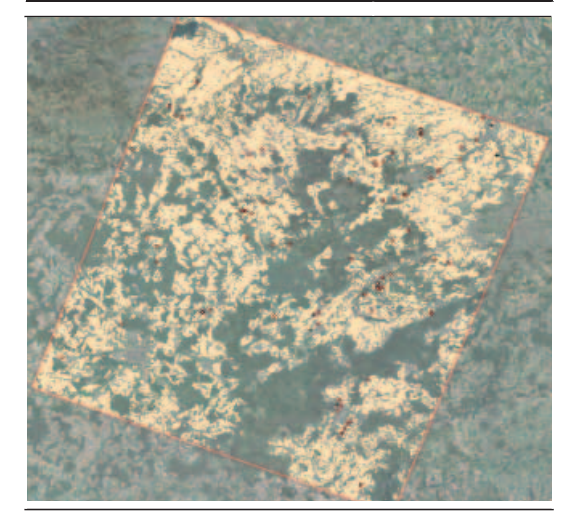

*Zdroj: NIKM*

Takto upravená vrstva klasifikovaných lokalit, která má již nízký počet záznamů, byla dále zkontrolována nad současnými ortofotosnímky. Při této kontrole byly vyloučeny plochy, u kterých již při náhledu lze určit, že jsou chybně klasifikovány. U kontaminovaných míst, která mají velkou rozlohu, docházelo často k situaci, že klasifikované plochy nebyly přes celé území kontaminovaného místa, ale bylo klasifikováno několik menších ploch pro jedno kontaminované místo (obr. 3.19). Tudíž v terénu je pak kontrolováno méně míst, než je výsledný počet klasifikovaných lokalit. Tento jev byl častější u lokalit s plochou menší než 1 000 m<sup>2</sup>.

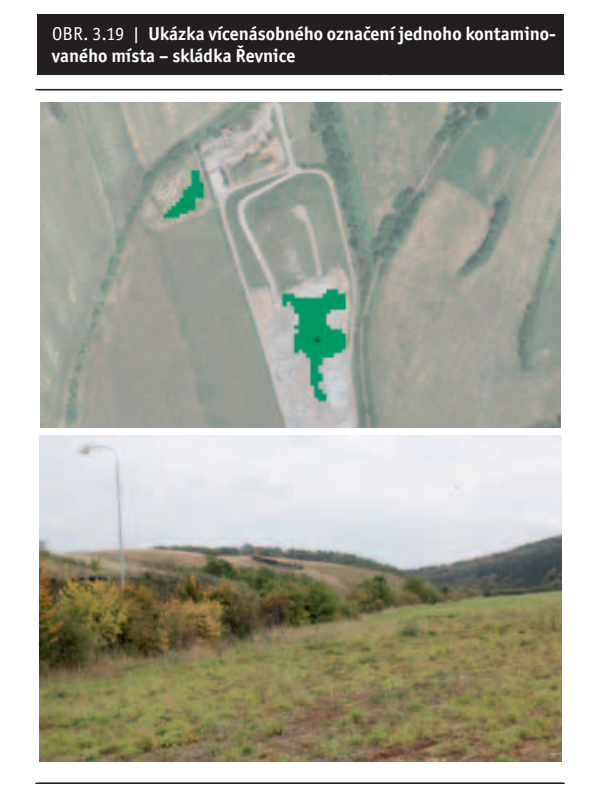

*Zdroj: NIKM*

Výsledná vrstva klasifikovaných lokalit je nahrána do terénní aplikace a určena pro následnou kontrolu. Při terénní kontrole klasifikovaných lokalit z testovacího území, které byly vybrány výše uvedeným postupem, byla zjištěna úspěšnost klasifikace 75% pro lokality s plochou nad 1 000 m². Pro lokality s plochou 500 m² lze, podle kontroly nad ortofotosnímky, očekávat trochu nižší míru úspěšnosti klasifikace.

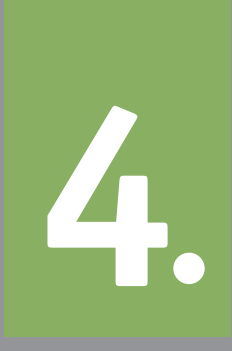

Zpracování hyperspektrálních dat

# **4** Zpracování hyperspektrálních dat

Tato část projektu si klade za cíl ověřit možnosti využití hyperspektrálních dat pro detekci kontaminovaných míst (KM) na našem území. Na kontaminovaných místech jsou detekovány zvýšené výskyty cizorodých (nežádoucích) látek.

Tohoto cíle bude dosaženo s využitím hyperspektrálních snímků z vědecké družice Hyperion, na jejichž ploše budou identifi kována kontaminovaná místa. Dále budou využita letecká hyperspektrální data snímaná senzorem AISA a laboratorní měření typických látek vyskytujících se na komunálních či jiných skládkách.

### **Cíle v bodech:**

**1. Zhodnocení metod** předzpracování hyperspektrálních dat – posouzení vlivu procesu předzpracování na výsledky dalšího zpracování, výběr nejvhodnější atmosférické korekce, určení vhodnosti další maninění šumu atd.).

**2. Ověření využitelnosti** dostupných hyperspektrálních dat a metod obrazové spektroskopie pro identifikaci materiálů na zemském povrchu – ověření snámací materiála na zemském povrcnu – overení<br>etody pomocí spektrálních analýz a nástrojů obsažených v software ENVI.

**3.** V**ytvoření základů** spektrální knihovny kontaminantů – pro tento cíl budou použity spektrální projevy získané ze zpracovaných laboratorních měření materiálů typických pro komunální skládky a vzorků odebraných na vybraných lokalitách.

**4. Metodika užití** hyperspektrálních dat bude znázorněna formou diagramu.

#### **4.1 Problematika sběru, zpracování a interpretace hyperspektrálních dat**

V projektové části zpracování hyperspektrálních dat je možné rozdělit použitá data do dvou typů a to podkladová data, pro tyto účely jsou používány letecké ortofotomapy. Druhým typem jsou testovací data – hyperspektrální snímky z vědeckého senzoru Hyperion, letecké snímky senzoru AISA a laboratorní měření ručním přístrojem FieldSpec3.

#### **4.1.1 Satelitní hyperspektrální data**

Na území ČR je volně k dispozici pro stažení z archivu USGS několik snímků Hyperionu.

#### Tab. 4.1 | **Scény Hyperionu dostupné na území ČR**

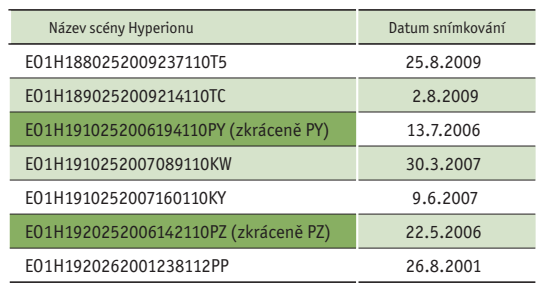

*Zdroj: NIKM*

### OBR. 4.1 | **Znázornění dostupných snímků Hyperionu na našem území a testovacích lokalit B, C viz Příloha 2**

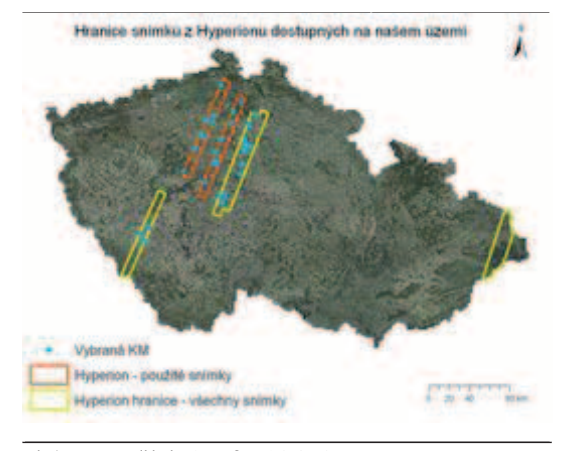

*Zdroj: NIKM, podkladové ortofoto ©GEODIS Červeně zvýrazněné obrysy představují snímky použité v projektu NIKM.*

#### **EO-1 (Hyperion)**

Vědecká mise NASA s názvem Earth Observing-1 (EO-1) má za úkol demonstrovat/validovat nové přístroje užívané pro dálkový průzkum Země a kosmonautiku. Na oběžnou dráhu byla družice vynesena 21. listopadu 2000 nosnou raketou Delta 7320 z letecké základny Vandenberg v Kalifornii. Hyperspektrální skener družice EO-1 byl první svého druhu poskytující snímky Země ve více než 220 spektrálních pásmech.

Senzor Hyperion poskytuje hyperspektrální data s vysokým rozlišením 30 m, která mají 220 přilehlých, úzkých spektrálních pásem se spektrálním rozlišením 10 nm. Spektrální rozsah senzoru je od 357 do 2 576 nm. Oblast zachycená na jednom snímku je 7,5 km x 100 km. Kvůli degradaci senzoru je kalibrováno pouze 158 kanálů a to 8–57 pro VNIR (viditelné a blízké infračervené pásmo) a 77–224 pro SWIR (krátkovlnné infračervené pásmo). Ostatní kanály nejsou kalibrovány z důvodu nízké citlivosti a jsou nastaveny na hodnotu 0.

V archivu Geologické služby Spojených států amerických (USGS) jsou jak data z prvního roku provozu satelitu EO-1 (demonstration/validation mission 2000–2001),

tak data z tzv. EO-1 Extended Mission (2001–současnost). Snímky jsou zde k dispozici ve stupni L1Gst, který určuje jejich míru zpracování (korekce). Data jsou ve formátu GeoTIFF a jsou distribuována zdarma. Data Hyperionu mohou být v těchto stupních předzpracování:

**1. Level 0R (L0R)** – na data nebyly aplikovány žádné korekce.

**2. Level 1R (L1R)** – radiometricky opravená data.

**3. Level 1Gs (L1Gs)** – radiometricky opravená data, převzorkovaná po geometrické korekci a s přiřazeným zobrazením (transformovaná).

**4. Level 1Gst (L1Gst)** – radiometricky opravená data, převzorkovaná po geometrické korekci a s přiřazeným zobrazením (transformovaná). Snímek je ortorektifikovaný s použitím digitálního výškového modelu (DEM) pro odstranění chyby z paralaxy. Použitý DEM závisí na dostupnosti informací o výškách v daném místě.

 Formát GeoTIFF je volný standard, který umožňuje připojení dalších informací k TIFF. Tyto informace popisují všechny kartografické a geodetické informace (projekce, souřadnicový systém, elipsoid, referenční datum) potřebné k určení přesné prostorové orientace a umístění. Digitální hodnoty v L1G reprezentují absolutní hodnotu záření uloženou jako 16 bitový **signed integer**.

Díky spolupráci s katedrou mapování ČVUT v Praze bylo pro zpracování možno využít snímků E01H1910252006-1 9 4 110PY (PY) a EO1H1920252006142110PZ (PZ) ve formátu L1R. Oba tyto snímky odpovídají snímkům z USGS ve formátu L1Gst.

#### **4.1.2 Letecká hyperspektrální data**

Různé skenery leteckého hyperspektrálního snímkování jsou také schopné zaznamenat snímky se stovkami velmi úzkých pásem ve viditelné, blízké a krátké infračervené části elektromagnetického spektra. Stejně jako na datech družicových hyperspektrálních senzorů i na těchto datech je možné používat pokročilé metody identifikace objektů na zemském povrchu.

Byla navázána spolupráce s AV ČR Ústavem systémové biologie a ekologie v Brně. Díky této spolupráci mohlo být využito probíhajícího náletu na začátku července 2010 pro snímání kontaminovaných míst hyperspektrálním leteckým senzorem v blízkosti plánovaného náletu.

#### **Skener AISA Eagle - SN100014**

Tento elektronický senzor označovaný jako stírací (push-broom) systém je složený z hyperspektrálního senzoru, komponenty zaznamenávající data, GPS/IMS komponenty, senzoru zářivosti FODIS. Hyperspektrální skener má spektrální rozsah ve viditelném a blízkém infračerveném (VNIR) pásmu elektromagnetického spektra. Sledování pozice a výšky letadla zajišťuje GPS/INS komponenta. V tabulce 4.2 jsou vyjmenovány základní technické parametry systému AISA.

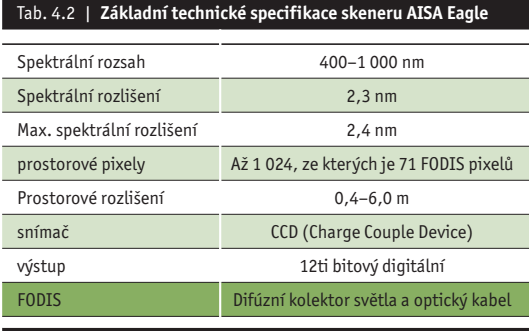

*Zdroj: AV ČR*

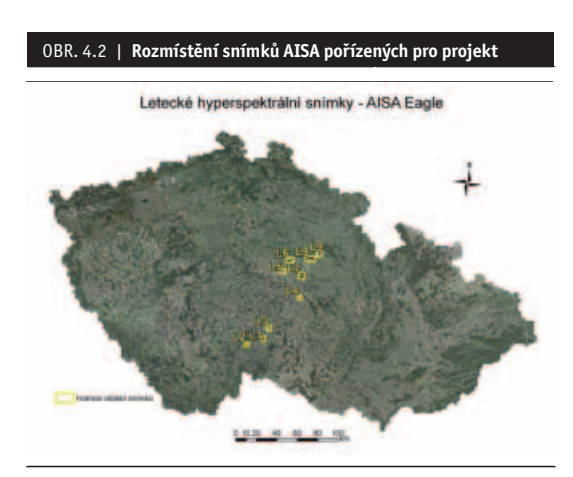

*Zdroj: NIKM, podkladové ortofoto ©GEODIS*

#### **4.1.3 Použití laboratorních spektrálních měření a terénní průzkum**

Spektrometr FieldSpec 3 je vhodný pro aplikace vyžadující měření záření, odrazivosti, intenzity ozařování a propustnosti. Spektrometr je optický přístroj, který používá detektory k měření rozložení záření v určitém vlnovém rozsahu. Spektroradiometr je speciální typ spektrometru, který může měřit energii záření (intenzitu ozařování a záření). Proti ostatním ASD spektrometrům může FieldSpec provádět měření záření standardně, jelikož jeho optický kabel je pevný a kalibrace provedená při výrobě je tedy správná. Právě výrobní kalibrace je velmi ovlivnitelná optickým kabelem, z čehož vyplývá, že přístroje s odnímatelným či vyměnitelným optickým kabelem mohou mít velmi výrazně ovlivněnou přesnost měření záření právě vlivem odlišné kalibrace, která je důležitá pro tento způsob měření.

FieldSpec je speciálně navrhnut pro terénní či laboratorní měření a zaznamenává VNIR a SWIR části spektra. Tento přístroj je kompaktní, přenosný a přesný nástroj měřící ve spektrálním rozsahu 350–2 500 nm. Sběr dat je velmi rychlý, jeden spektrální pás je zaznamenán za 0,1 sekundy [10].

Měření spektroradiometru je ovlivněno jak světlem zdroje, tak světlem vzorku. Je požadováno nezávislé měření zdroje světelného osvitu na referenci se známou odrazivostí. Použití bílého referenčního standardu velmi zjednodušuje výpočty. Odrazivost a propustnost jsou standardní vlastnosti všech materiálů a jsou závislé na

zdroji světla. Odrazivost je poměr mezi intenzitou odraženého a dopadajícího záření. Spektrální odrazivost je funkcí vlnové délky. Propustnost je poměr intenzity zářivé energie propuštěné a dopadající. Spektrální propustnost je opět funkcí vlnové délky. Relativní odrazivost se počítá jako poměr intenzity energie odražené od vzorku a energie odražené od bílého standardu. Absolutní odrazivost se počítá jako násobek relativní odrazivosti a známé odrazivosti bílého standardu.

Byly identifikovány testovací oblasti (kontaminovaná resp. potenciálně kontaminovaná místa) pro vytvoření spektrální knihovny kontaminovaných míst na území pokrytém snímky z Hyperionu v oblasti Prahy. KM byla vybrána ze současné evidence SEKM.

Celkem bylo zvoleno 16 míst s různými typy potenciální kontaminace na scénách **Hyperionu PY** a **PZ**. Kontaminovaná místa jsou nazvána objekty a je jim přiřazen identifikátor.

Podrobné informace k vybraným kontaminovaným místům pro oblast Prahy a Středočeského kraje jsou uvedeny v Příloze 2.

#### **Testovací oblasti na leteckých snímcích AISA**

Pro snímkování byla opět zvolena KM obsažená v SEKM a povrchové lomy. Výběr těchto míst byl prostorově omezen do bezprostřední blízkosti náletů provedeného v rámci projektu Ústavu systémové biologie a ekologie AV ČR, proto nemohla být zvolena libovolná KM ze SEKM.

Testovací oblasti (objekty) leteckého snímkování AISA lokalizované v pásu mezi Hradcem Králové a Jindřichovým Hradcem jsou uvedeny v Příloze 3.

#### **4.2 Teorie obrazové spektroskopie**

Obrazová spektroskopie má v komunitě DPZ mnoho názvů jako spektrometrie nebo hyperspektrální snímkování. Spektroskopie je vědní disciplína studující světlo jako funkci vlnové délky, které je emitováno, odraženo a rozptýleno pevnou, tekutou nebo plynnou látkou. Hyper znamená nadměrný a v podstatě žádný současně používaný obrazový spektrometr by neměl být považován za hyperspektrální, protože stovky jejich kanálů nejsou srovnatelné s miliony kanálů spektrometru se skutečně vysokým rozlišením.

Obrazová spektroskopie je i přesto vědním odvětvím, které doznalo v posledních několika letech velkého rozmachu. Tento proces byl velmi urychlen rozvojem technologií, které otevřely novou cestu k analýzám a výzkumu. Za nejdůležitější počin je považováno právě spojení spektroskopie a obrazu. Spektroskopie byla po mnoho let používaná jako kvantitativní nástroj v laboratořích a pro takto získaná data bylo vyvinuto mnoho postupů a analýz.

Pomocí těchto spektrálních analýz se získávají kvantitativní a kvalitativní informace o materiálech a to díky jejich známým spektrálním projevům, jmenovitě odlišné odrazivosti v závislosti na vlnové délce. Materiály detekované touto metodou mohou být zcela libovolné (např. typy minerálů, vegetace, materiálů vytvořených člověkem atd.).

Využití této metody DPZ je možné díky leteckým nebo družicovým hyperspektrálním snímkům. Senzory pořizující tyto snímky se nazývají zobrazovací spektrometry. Parametry důležité u spektrometrů jsou spektrální rozsah, spektrální rozlišení, spektrální šířka pásma a poměr signálu a šumu (Signal to Noise Ratio). Spektrální rozsah je důležitý pro pokrytí dostatečného množství absorp čních pásů. Existuje několik běžných spektrálních rozsahů a to ultrafialové spektrum 0,001-0,4 μm, viditelné spektrum 0,4–0,7 μm, blízké infračervené spektrum 0,7–3,0 μm, středněvlnné infračervené spektrum 3,3–30 μm. V dálkovém průzkumu se navíc používají nestandardní spektrální rozsahy VNIR (viditelné a blízké infračervené pásmo) v rozsahu 0,4–1,0 μm a SWIR (krátkovlnné infračervené pásmo) 1,0–2,5 μm.

Spektrální šířka pásma je šířka kanálu spektrometru a je důležitá pro míru detailu, kterou chceme z dat zjistit tzn. čím je užší spektrální pásmo, tím je detailnější informace, protože jsou zaznamenány i užší absorpční pásy. U hyperspektrálních senzorů je šířka pásem v rozmezí od 5 nm do 25 nm. Jednotlivá pásma jsou podél spektrálního rozsahu senzoru rozmístěna jako na obrázku 4.3, kde křivky normálního (Gaussova) rozdělení jsou křivky pásmové propustnosti. Ideálně by každý kanál spektrometru neměl přijímat jiné světlo než to v daném úzkém rozsahu vlnových délek, ale kvůli optickým efektům (např. rozptyl v optickém systému, špatnému blokovacímu filtru atd.) dochází k propouštění světla a tím se pásmové profily přibližují k normálnímu rozdělení (Gaussův profil). Šířka pásmové propustnosti (FWHM – Full Width at Half Maximum) se definuje jako šířka ve vlnové délce v 50 % odezvy (obrázek 4.4).

Spektrální rozlišení (vzorkování) je často zaměňováno s pásmovou propustností a je právě špatně nazýváno spektrální rozlišení. Je to vzdálenost mezi vlnovými délkami sousedních spektrálních pásmových propustností (v tomto případě 10 nm).

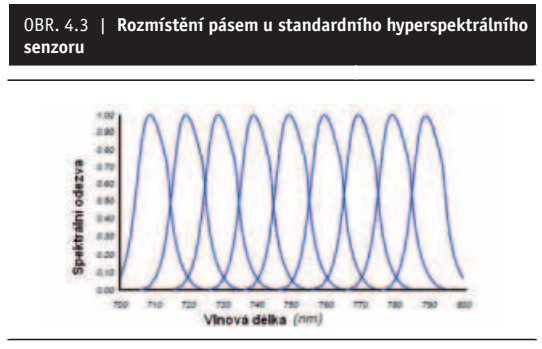

*Zdroj: CLARK, R.N. a kol. [11]*

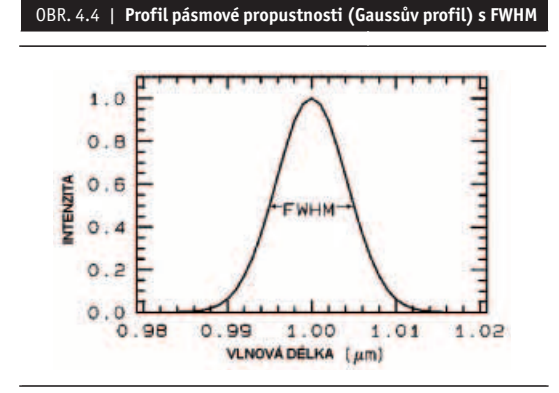

*Zdroj: CLARK, R.N. a kol. [11]*

Další důležité vlastnosti senzorů jsou zorné pole (FOV) – prostorový úhel, který vymezuje plochu záběru na zemském povrchu, okamžité zorné pole (IFOV) – prostorový úhel odpovídající jednomu pixelu snímku. Dále je to prostorové rozlišení (GSD – Ground sampled distance), radiometrické rozlišení – počet digitálních úrovní, do kterých mohou být data zakódována (16 bitová data mají 216 = 65 536 úrovní), a nakonec časová rozlišovací schopnost – za jak dlouho je systém schopen pořídit snímky stejného území.

Tyto senzory zaznamenávají na rozdíl od multispektrálních senzorů desítky až stovky úzkých spektrálních pásem, jak vidíme na obrázcích výše, poskládaných těsně vedle sebe a mírně překrytých a tím vytvářejí plynulý průběh spektrální křivky. Tu získáme vynesením hodnot radiometrických veličin (odrazivosti, záření nebo DN) do dvourozměrného grafu (na osu X se vynášejí hodnoty vlnové délky a na osu Y hodnoty radiometrických veličin (obrázek 4.5) a jejich spojením nám vznikne křivka spektrálního projevu zkoumaného pixelu.

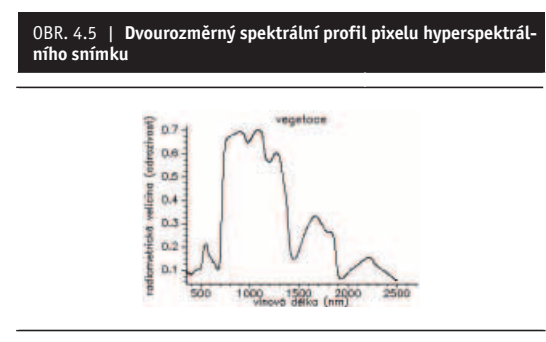

*Zdroj: NIKM*

Hyperspektrální data a jejich spektrální profily pixelů, kde na osu X jsou vždy vynášeny hodnoty vlnových délek, dovolují provádět srovnání těchto spektrálních projevů. A to v rámci jednoho snímku (jednoho senzoru) mezi různými senzory a nebo s laboratorními daty. Pro tato srovnání je důležité převést relativní hodnoty celkového vyzařování (záření) na absolutní odrazové vlastnosti (odrazivost).

Ve spektroskopii se projevuje absorpční spektrální pás, což jsou části spektra s vlnovými délkami, které jsou pohlceny sledovaným materiálem. Druhá část je reflexní spektrální pás a jedná se o záření s takovými vlnovými délkami, které se při dopadu na sledovaný materiál odrazí. Absorpce závisí na spojení molekul na povrchu materiálu, což znamená, že o vlnových délkách, které budou pohlceny, rozhoduje chemické složení a krystalická struktura materiálu. Pro čisté látky jsou absorpční pásma tak specifická, že v oblasti SWIR se jim říká "infračervené otisky prstů".

#### **4.2.1 Metody spektrální analýzy**

Software ENVI použitý pro řešení projektu obsahuje několik spektrálních nástrojů a také spektrálních knihoven.

Pro porovnání snímku se spektrální knihovnou je možné použít hned několik funkcí:

- Spectral Angle Mapper (Mapování úhlů mezi spektry);
- Spectral Feature Fitting (Porovnání spektrálních projevů).

#### **4.2.2 Popis použitých metod**

#### **1. Metoda SFF (Spectral Feature Fitting)**

Tato metoda se používá ke zjišťování shodnosti spektra snímku s referenčním spektrálním projevem prostřednictvím metody nejmenších čtverců. Tento postup je podobný metodám vyvinutým v USGS. Většina metod pro analýzy hyperspektrálních dat neurčuje přímo o jaký materiál se jedná, ale jen porovnává míru podobnosti neznámého spektrálního projevu s referenčním spektrálním projevem.

Metody pro přímou identifikaci materiálu, které isou postaveny na určení specifického spektrálního projevu pro daný materiál z laboratorního spektra se používají již mnoho let. K těmto metodám patří právě **Spectral Feature Fitting (SFF)**. Tyto metody požadují úpravu dat na odrazivost a posléze normalizaci spektrálního projevu (odstranění kontinua). Kontinuum odpovídá spektru okolí, které nemá nic společného se specifickými absorpčními vlastnostmi zájmového materiálu.

Spektrální hloubka je úměrná množství materiálu ve vzorku a velikosti zrna vzorku. Hloubka se zvyšuje s nárůstem velikosti zrna a poté se snižuje s převahou absorpce nad rozptylem. Zjevná hloubka absorpce *D* je relativní k okolnímu kontinuu a v odrazivosti má tento vzorec:

$$
D = 1 - \frac{R_b}{R_c} \tag{1}
$$

kde  $R_{_b}$  je odrazivost v centru absorpčního pásma (minimum po odstranění kontinua), *R* hodnota odrazivosti kontinua ve vlnové délce v centru pásma *FWHM* (obrázek 4.6).

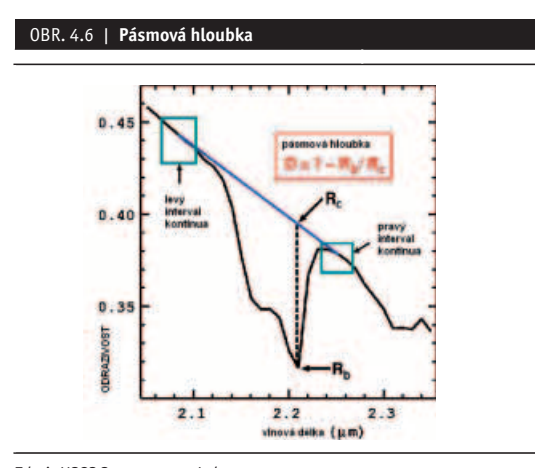

*Zdroj: USGS Spectroscopy Lab*

Spektrální projevy zkoumaného materiálu měřené dálkovým průzkumem nejsou tak kvalitní jako projevy měřené na čistém referenčním materiálu. Osvětlení, sklon terénu a atmosférické vlivy mají vliv na hodnotu odrazivosti. Tyto faktory nedovolují přímé porovnávání spektra referenčních materiálů a zkoumaného materiálu měřeného dálkovým průzkumem. Protože různé materiály povrchu jsou téměř vždy smíchané, můžeme provést porovnávání až po izolaci průběhu zkoumaného spektra. Také intenzita měření, která je vždy nižší při měření dálkovým průzkumem se musí opravit, což je zabezpečeno změnou spektrálního kontrastu referenčního spektra s odstraněným kontinuem (vzorec 2).

$$
L_c' = \frac{(L_c + k)}{(1 + k)}
$$
 (2)

kde  $L_{_{c}}$  je měřené spektrum,  $L_{_{c}}^{\;\prime}$  je normalizovaný spektrální projev s odstraněným kontinuem (odrazivost), které nejlépe odpovídá zkoumanému spektru tzn. je zároveň upraven jeho kontrast *k*. Pokud *k* je menší než 0 spektrální kontrast se zvyšuje a obráceně.

Rovnici můžeme napsat i takto:

$$
L_c' = a + bL_c \tag{3}
$$

kde

$$
a = \frac{k}{1+k} \tag{4}
$$

$$
b = \frac{1}{1+k} \tag{5}
$$

Tento vzorec linearizuje problematiku spektrální hloubky, takže můžeme najít přímé řešení bez iterací. Pro tuto rovnici chceme najít hodnotu proměnných koefi cientů *a* a *b*, které dávají nejlepší výsledky pro zkoumaný spektrální projev  $O_{\varepsilon}$ . Řešením je standardní lineární metoda nejmenších čtverců.

$$
a = \frac{\sum O_c - b \sum L_c}{n}
$$
 (6)

$$
b = \frac{\sum O_c L_c - \left(\frac{\sum O_c \sum L_c}{n}\right)}{\sum L_c^2 - \frac{\left(\sum L_c\right)^2}{n}}
$$
(7)

kde

$$
k = \frac{1-b}{b} \tag{8}
$$

nebo

$$
k = \frac{a}{1 - a} \tag{9}
$$

kde n je počet spektrálních pásem. Nakonec se určí korelační koeficient *F* (vzorec 11).

$$
b' = \frac{\sum O_c L_c - \frac{\sum O_c \sum L_c}{n}}{\sum O_c^2 - \frac{\left(\sum O_c\right)^2}{n}}
$$
(10)

$$
F = \sqrt{bb'}\tag{11}
$$

**SFF** je metoda založená na absorpčních vlastnostech. Referenční spektrální projev je po odstranění kontinua přizpůsoben spektrálnímu projevu snímku, ve kterém je také odstraněno kontinuum [11]. Tato metoda je součástí nástrojů v ENVI **Spectral Analyst** a také nástroje **Mapping Methods.**

#### **2. Metoda SAM (Spectral Angle Mapper)**

Spectral Angle Mapper (SAM) je metoda spektrální klasifikace, která předpokládá, že data byla redukována na zjevnou odrazivost (skutečná odrazivost vynásobená neznámým faktorem zkreslení). Tento algoritmus určuje podobnost mezi dvěma spektry pomocí výpočtu spektrálního úhlu mezi nimi. Spektrální projevy jsou v tomto nástroji brány jako vektory v n-D prostoru, kde n je počet pásem. Tato metoda, pokud je použita pro kalibrovaná data odrazivosti, je relativně necitlivá pro efekt ozáření a albeda. **SAM** porovnává úhly mezi vektorem spektrálního projevu referenčního materiálu a vektorem neznámého materiálu v každém pixelu v n-D prostoru. Menší úhel znamená lepší shodu s referenčním spektrálním projevem. Pixely s hodnotou větší než definované maximum nejsou vyhodnocovány. Tato metoda je určena pro hodnoty odrazivosti, ale pokud budou použity i hodnoty záření, nebude chyba významná.

Pro názornost si můžeme představit referenční i neznámý spektrální projev složený ze dvou pásem. Tyto dva rozdílné materiály jsou zobrazeny v 2D zobrazení a to bodem pro každý osvit (iluminaci) a jako linie (vektor) pro všechny možné iluminace. Protože **SAM** používá pouze

směr a ne délku vektoru, je necitlivý k faktoru zkreslení. Se všemi iluminacemi je zacházeno stejně. Špatně osvícené pixely jsou blíž k počátku rozptylogramu (scatter plotu). Rozptylogram se používá jako nástroj pro určení případné závislosti mezi dvěma proměnnými.

Barva materiálu je definována směrem vektoru. Úhel mezi vektory je stejný bez ohledu na jejich délku. Délka vektoru je závislá pouze na intenzitě osvitu pixelu.

SAM určuje podobnost neznámého spektra *t* a referenčního spektra *r* následující rovnicí:

Určení spektrálního úhlu α z n-rozměrného vektorového prostoru.

$$
\alpha = \cos^{-1}\left(\frac{\overrightarrow{t} \cdot \overrightarrow{r}}{\left\|\overrightarrow{r}\right\| \cdot \left\|\overrightarrow{r}\right\|}\right) \tag{12}
$$

Jiné vyjádření vzorce 12:

$$
\alpha = \cos^{-1}\left(\frac{\sum_{i=1}^{n} t_i \cdot r_i}{\sqrt{\left(\sum_{i=1}^{n} t_i^2\right)} + \sqrt{\left(\sum_{i=1}^{n} r_i^2\right)}}\right) (13),
$$

kde *n* značí počet pásem.

V programu ENVI je SAM metoda integrována do nástroje **THOR (Tactical Hyperspectral Operations Resource) – Material Identification**, tento nástroj identifikuje spektrální projev pixelu snímku nebo materiálů vytvořené spektrální knihovny s referenčními knihovnami.

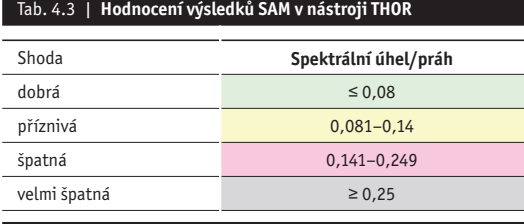

*Zdroj: ENVI*

Kromě nástroje **THOR** tuto metodu používá i nástroj pro mapování tzv. **Mapping methods** s názvem **SAM***.*

#### **4.3 Metodika zpracování hyperspektrálních dat**

Většina operací a technologických postupů ve zpracování dat dálkového průzkumu směřuje k identifikaci objektů a jevů na zemském povrchu. Proces zpracování se skládá z několika na sebe navazujících kroků tak, jak jsou znázorněny v diagramu a v následném popisu.

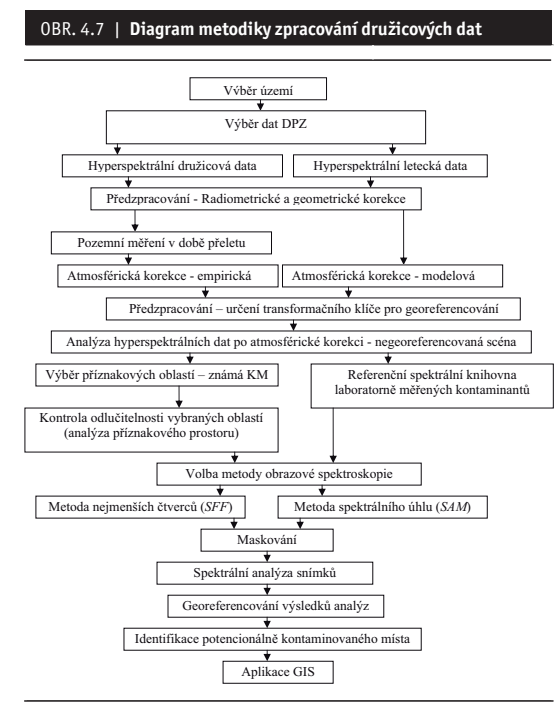

*Zdroj: NIKM*

Předmětem zkoumání hyperspektrálního snímání je kontaminované místo, které je současně oblastí na zemském povrchu. Pomocí přístrojové techniky hyperspektrálního dálkového průzkumu získáváme o kontaminovaných místech hyperspektrální informace. Na základě získaných informací (dat) a technologií dálkového průzkumu je můžeme detekovat a monitorovat.

Prvním krokem pro použití obrazové spektroskopie je volba vhodných dat pro další analýzy, zkoumání a detekování kontaminovaných míst.

Vlastní zpracování dat dálkového průzkumu začíná jejich předzpracováním. Předzpracováním dat rozumíme především radiometrické a geometrické korekce, transformace (rektifikace) dat do zvoleného souřadnicového systému a kartografického zobrazení. Mnohdy sem zahrnujeme také metody zvýraznění obrazu nebo odstranění šumu.

Po předzpracování dat následuje výběr oblastí (příznaků). Příznaky rozumíme objekty, které mají být identifikovány v celém obrazu (scéně). V tomto případě jsou příznaky kontaminovaná místa a z nich vytvořené oblasti zájmu. Jedním z nejdůležitějších kroků při zpracování dat dálkového průzkumu je analýza příznakového prostoru. Příznakový prostor je n-dimenzionální, kde počet dimenzí je dán počtem použitých spektrálních pásem (kanálů) zpracovávaného datového souboru.

Po zpracování hyperspektrálních dat a s přihlédnutím ke zkušenostem ze zahraničí je pro vytváření referenčních spektrálních knihoven kontaminantů jako nejvhodnější zvolena metoda využívající laboratorní měření. Pro správné použití spektrálních metod je nezbytné vytvořit co možná nejrozsáhlejší spektrální knihovny projevů všech materiálů vyskytujících se na území ČR, jako jsou typy půd, vegetace, vegetace v různém životním cyklu, stavební materiály, ostatní materiály vytvořené člověkem atd. a také co nejširší soubor spektrálních projevů kontaminantů.

#### **4.3.1 Satelitní data z Hyperionu**

#### **4.3.1.1 Předzpracování dat z Hyperionu**

#### **1. Hodnocení atmosférických korekcí obsažených v ENVI, Hyperion L1Gst**

Software **ENVI** použitý pro předzpracování družicových dat nabízí množství metod atmosférické korekce, např. **FLAASH***,* **QUAC***,* **Flat Field calibration***,* **Internal**  average relative reflectance (IARR), Log residua, Em**pirical line calibration** atd. Na data stažená z USGS byly aplikovány čtyři korekce a pomocí identifikace materiálů na snímku byla vybírána nejvhodnější z nich.

Z výsledků srovnání kalibrovaných snímků různými atmosférickými korekcemi s knihovnami obsaženými v **ENVI** vyplývá, že je v našem případě možné použít atmosférické korekce **QUAC** a **FLAASH***.* I když shoda spekter v nástroji **THOR** nezaručuje správnost atmosférické korekce, protože neexistuje referenční knihovna materiálů vyskytujících se v ČR, a může tedy docházet k falešné shodě spektrálních projevů odlišných materiálů, jde podle těchto referenčních knihoven určit, zda-li spektrální projev určovaného materiálu odpovídá přepokládanému tvaru spektrální křivky.

Přihlédneme-li k návodu programu **ENVI**, kde je doporučeno použít jako vhodnou atmosférickou korekci metodu **FLAASH** a k výsledkům identifikace, kde nejlépe vychází korekce **QUAC**, byly pro další zpracování a analýzy používány snímky opravené **FLAASH** i **QUAC** atmosférickou korekcí.

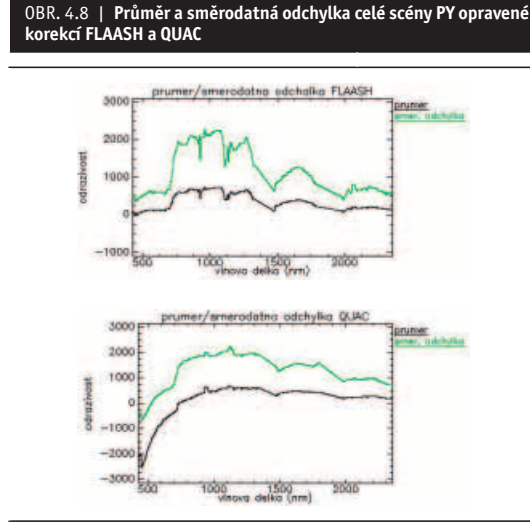

*Zdroj: NIKM*

#### **2. Zpracování scén Hyperionu L1R**

Původní data na snímcích PY i PZ obsahovala chybný první a poslední řádek, což ovlivňovalo zejména výsledky na ně aplikovaných atmosférických korekcí. Scény byly před jejich dalším zpracováním oříznuty pomocí funkce "Resize data" a převzorkovány metodou "Nearest Neighbour (NN)". Porovnáme-li směrodatné odchylky původních a ořezaných snímků PY, PZ (v hodnotách záření), vidíme, že po ořezání špatných řádků, které obsahovaly několikanásobně vyšší hodnoty záření než ostatní pixely snímku, došlo ke snížení hodnot průměru i směrodatné odchylky, ale nedošlo ke změně variability snímků.

Ukazatelem obsahu šumu ve snímcích může být směrodatná odchylka. Předpokládáme-li, že zvolená referenční vodní plocha je homogenní, měla by tato oblast mít minimální odrazivost a také variabilitu dat. Po zobrazení směrodatné odchylky můžeme tedy vidět rozložení šumu v pásmech snímku. Pásma, která obsahují šum, mají vyšší směrodatnou odchylku než pásma s menším obsahem šumu. Tato méně kvalitní pásma jsou ve viditelné části spektra mezi 450 nm až 550 nm a v oblasti od 900 nm do 1 200 nm. Průběh směrodatné odchylky po atmosférických korekcích a MNF transformaci (Obrázek 4.9) se na vodní ploše zásadně změní. Po MNF transformaci se směrodatná odchylka začne podobat směrodatné odchylce celého snímku a po atmosférické korekci se největší odchylky vyskytují v absorpčních pásech vody a v oblasti 1 750 nm a výše. To může být způsobeno nízkým SNR (poměru signálu a šumu) v těchto oblastech, protože velká směrodatná odchylka je přesně v oblastech s nízkým SNR senzoru.

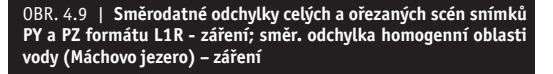

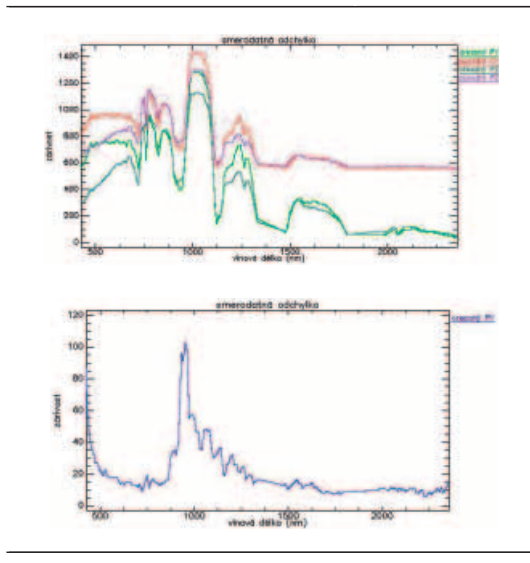

*Zdroj: NIKM*

Porovnáme-li výsledky předzpracovaného snímku s různým pořadím atmosférické korekce **FLAASH** a georeferencování, zjistíme, že pořadí těchto úprav nemá zásadní vliv na výsledky zpracování (obrázek 4.11).

Porovnáme-li tyto dva postupy pro korekci **QUAC***,* vidíme, že spektrální projevy stejného pixelu na různě zpracovaných scénách jsou odlišné (obrázek 4.12). Z výsledků zjistíme, že atmosférické korekce využívající matematického modelování atmosféry jsou méně citlivé na pořadí kroků předzpracování než korekce využívající hodnoty scény jako např. **QUAC** korekce.

OBR. 4.10 | **Poměr signálu a šumu pro senzor Hyperion; směr. odchylka homogenní oblasti vody – po atmosférických korekcích FLAASH a QUAC**

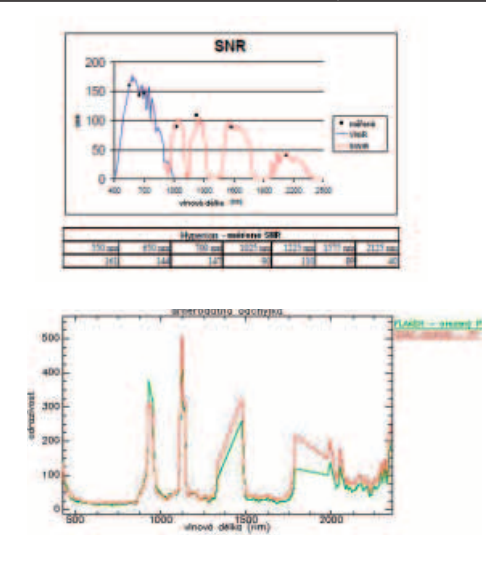

*Zdroj: FOLKMAN, M. a kol [12]*

I přes nepatrné rozdíly v hodnotách odrazivosti mezi výsledky s různým pořadím kroků předzpracování, se doporučuje aplikovat kroky v pořadí nejdříve atmosférická korekce a potom úpravy vyžadující převzorkování. Proto byly pro další zpracování použity snímky L1R.

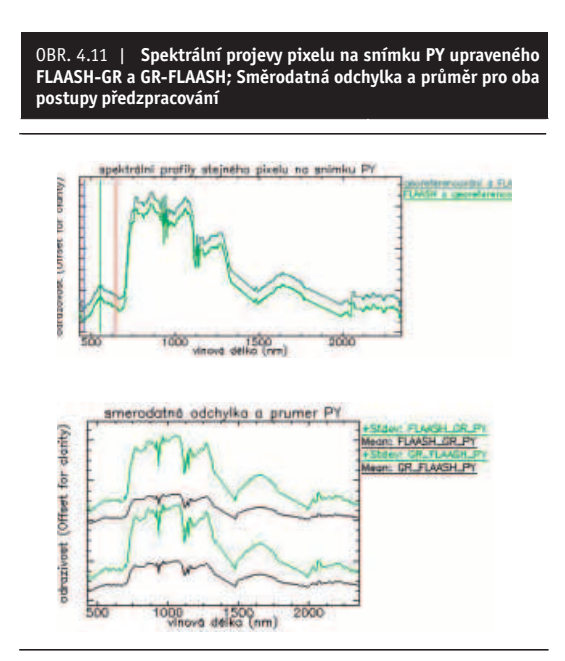

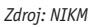

OBR. 4.12 | **Spektrální projevy pixelu na snímku PZ upraveného QUAC-GR a GR-QUAC; Směrodatná odchylka a průměr pro oba postupy předzpracování**

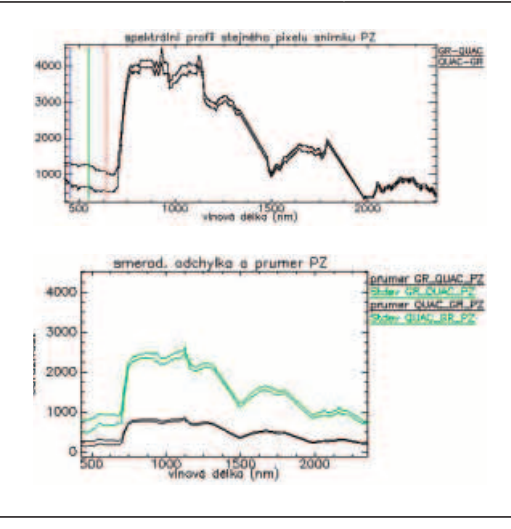

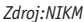

#### **3. Hodnocení odstranění šumu (MNF transformace)**

V prvním kroku **MNF** (Minimum Noise Fraction) transformace je proveden odhad statistiky šumu z dat a posléze je provedena tzv. "forward" MNF transformace. Odhad statistiky šumu používá metodu "shift difference", která předpokládá, že každý pixel obrazu obsahuje jak signál tak šum, a že sousední pixely obsahují stejný signál, ale odlišný šum. Z tohoto důvodu je vhodné zvolit pro odhad šumu homogenní oblast, u níž je tento předpoklad oprávněný. Na snímku (obrázek 4.13) byla použita velká vodní plocha, která byla vybrána jako oblast zájmu **ROI**. Při tomto kroku byly vygenerovány dva statistické soubory, jeden z nich obsahuje statistiku šumu a druhý obsahuje informace pro inverzní **MNF** transformaci. V tomto kroku bylo také stanoveno, ze kterých komponent probíhala inverzní **MNF** transformace. Byly vybrány komponenty s vlastním číslem větším než 1. V druhém kroku se provede inverzní **MNF** transformace, která transformuje **MNF** komponenty do jejich originálního datového prostoru. Jinými slovy, z několika vybraných **MNF** komponent, ve kterých byla nízká hladina šumu vlastní číslo větší než 1, bylo zpětnou lineární transformací získáno v našem případě 158 pásem.

Na obrázcích níže je ukázán vliv **MNF** transformace na snímek Hyperionu opravený **FLAASH** a **QUAC** atmosférickou korekcí. Pro posouzení vlivu **MNF** transformace byla vybrána oblast vody, protože její spektrální projev by měl být téměř nulový a neměl by mít výrazné absorpční pásy. Na snímcích opravených **MNF** transformací (obrázky 4.14 a 4.15) vidíme, že spektrální projev vodní plochy se výrazně podobá projevu vegetace. Z toho vyplývá, že tato transformace také ovlivní spektrální projevy pixelů a není tedy vhodné ji aplikovat na zkoumané snímky.

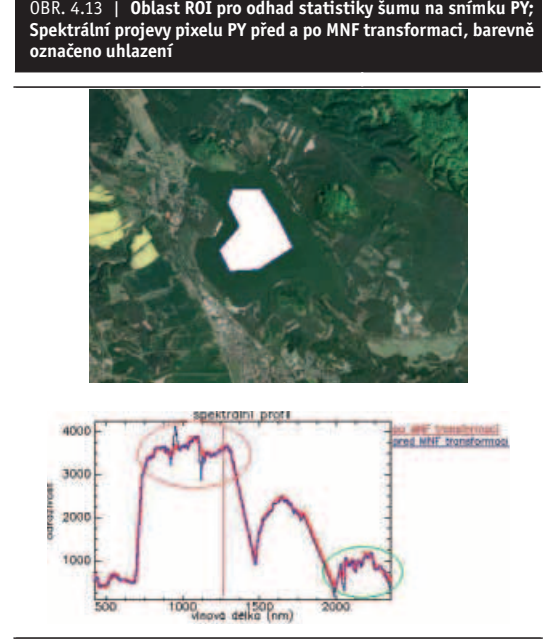

*NIKM, podkladové ortofoto ©GEODIS*

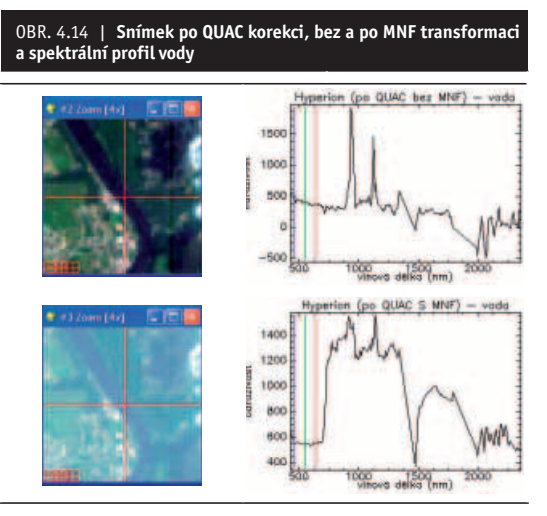

*Zdroj: NIKM*

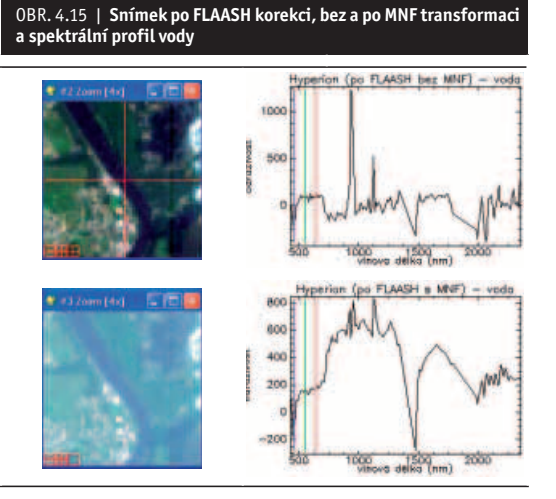

#### **4.3.2 Letecká data z AISA**

Předzpracování leteckých hyperspektrálních dat je stejné jako u družicových dat. Skládá se z radiometrických korekcí, georeferencování a atmosférických korekcí. V našem konkrétním případě bylo předzpracování provedeno pracovníky Ústavu systémové biologie a ekologie AV ČR.

- **a) Radiometrické korekce** jsou prvním krokem v předzpracování, ve kterém dochází k převedení digitálních hodnot (DN) snímku na radiometrické hodnoty (záření). Tato korekce byla na leteckých datech provedena v softwaru CaliGeo (Spectral Imaging Ltd.), který je vytvořen speciálně pro úpravu dat pořízených leteckým snímkováním senzorem AISA Eagle.
- **b)** Data byla **georektifi kována** v softwaru CaliGeo. Orto-georektifikace byla spočtena z dat pořízených GPS/INS jednotkou a digitálního modelu terénu. V jednom kroku jsou tak provedeny geometrické korekce, ortorektifikace i georeferencování. Pro převzorkování dat do souřadnicového systému byla použita metoda nejbližšího souseda (Nearest Neighbour). Hyperspektrální data byla georeferencována do souřadnicového systému UTM (zóna 33N, na elipsoidu WGS-84). Další software běžně používaný v AV ČR pro ortorektifi kace a georeferencování je PARGE software (Schläpfer at al. [13]), vytvořený "ReSe Applications Schläpfer and Remote Sensing Laboratoriem" (RSL) na universitě v Zurichu.
- **c) Atmosférické korekce** byly provedeny pomocí senzoru FODIS. Je to snímač umístěný na střeše letadla, snímající dopadající hemisférické ozáření, které je optickým kabelem vedeno do AISA senzoru, kde je proveden odečet dat. FODIS korekce jsou poměrem mezi odraženou radiancí (zářením) snímanou AISA senzorem a dopadající iradiancí (ozářením) snímanou FODIS senzorem.

 V případě FODIS korekcí jsou nasnímaná data i hodnoty pořízené senzorem FODIS nejprve kalibrovány na radiometrické jednotky a následně je podílem vypočtena odrazivost na úrovni senzoru. Pro zpřesnění výsledných dat byla aplikována dodatečná empirická kalibrace tzv. empirical line. Vstupní hodnoty pro empirickou kalibraci byly měřeny v průběhu podpůrné pozemní kampaně spektroradiometrem FieldSpec3.

**d) Zhodnocení kvality dat** – vzhledem k tvorbě nízké oblačnosti v průběhu kampaně bylo zapotřebí opakovat snímkování nad některými lokalitami. Většinu zájmových území se podařilo nasnímat za kvalitních atmosférických podmínek. Vzhledem k značné prostorové distribuci zájmových území byly zvoleny atmosférické korekce pomocí senzoru FODIS. Ověření atmosférických korekcí mohlo být provedeno pouze v lokalitě Pelhřimov, kde probíhala podpůrná pozemní kampaň. Vzhledem k charakteristikám skeneru AISA Eagle bylo doporučeno použít pro další analýzy data v rozsahu 450–850 nm.

#### **4.3.2.1 Příprava měření, měřené materiály**

Skladba měřených materiálů byla vybrána podle Závěrečné zprávy výzkumného projektu SP/2f1/132/08 Výzkum vlastností komunálních odpadů a optimalizace jejich využívání [14].

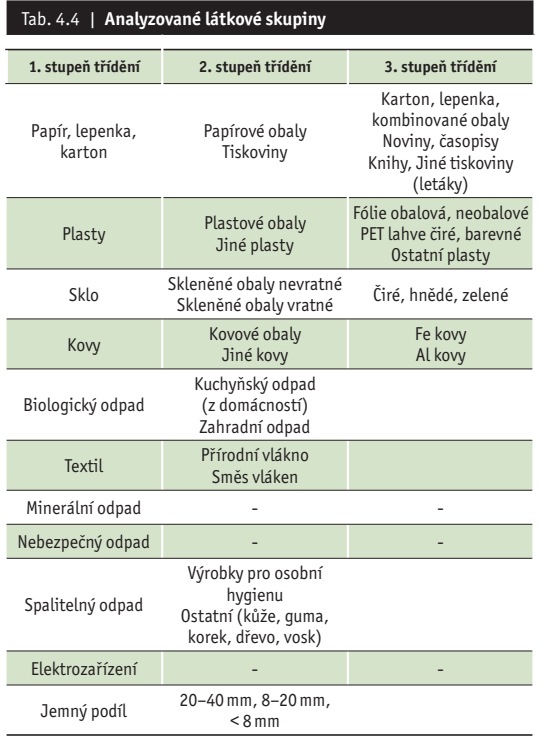

*Benešová L. a kol. [14]*

V tabulce níže jsou ukazatele skladby směsného domovního odpadu (zbytkového odpadu, tj. odpadu bez zohlednění vytříděných využitelných složek). Zeleně jsou označeny složky odpadu laboratorně měřené v rámci projektu NIKM.

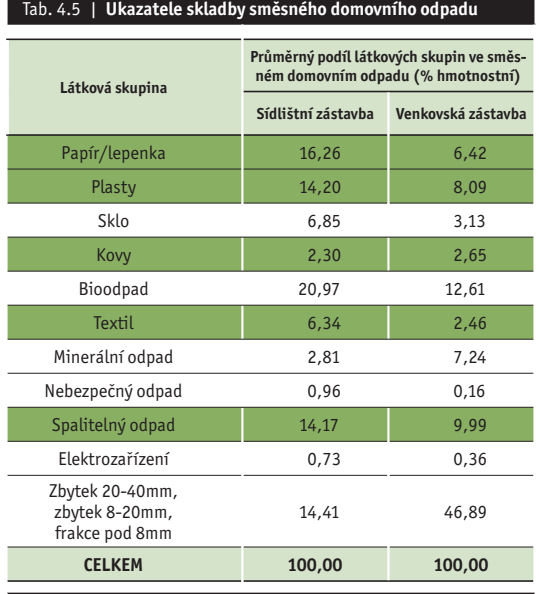

*Zdroj: Benešová L. a kol. [14]*

#### **4.3.2.2 Vytvoření spektrální knihovny NIKM**

Laboratorní měření se provádějí ve spolupráci s Katedrou pedologie a ochrany půd České zemědělské univerzity v Praze pomocí pozemního spektroradiometru FieldSpec3 s rozsahem od 350 do 2 500 nm. Tímto přístrojem byla pořízena spektra odrazivosti několika typických kontaminantů vyskytujících se na komunálních skládkách (plasty, textil, papír, sklo, dřevo, stavební materiály, kovy atd.).

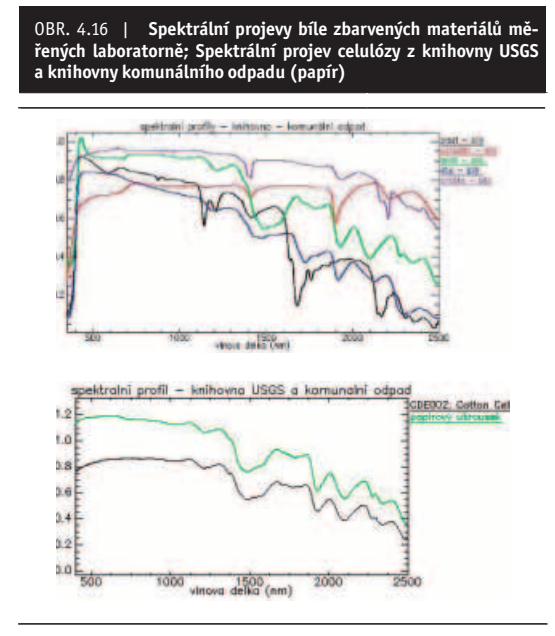

*Zdroj: NIKM*

Zaměříme-li analýzu spektrálních projevů hyperspektrální knihovny komunálního odpadu na dostupné hyperspektrální snímky, vyplývá z ní, že ve viditelné části spektra (400–740 nm) mají stejně zabarvené materiály podobnou odrazivost, a proto je velmi obtížné, ne-li nemožné, je vzájemně rozlišit. Jejich materiálové složení v tomto případě nehraje podstatnou roli. Papír, laminát i plast bílé barvy vykazovaly téměř shodné spektrální projevy (obrázek 4.16). Oproti tomu v ostatních částech spektra je materiálové složení nejdůležitějším faktorem spektrálního projevu. Různé vzorky papíru měly téměř shodný průběh spektrální křivky právě kvůli tomu, že všechny jsou vyrobeny ze stejného materiálu – celulózy.

Pro posouzení vlivu vegetace na spektrální projevy komunálního odpadu byl v rámci laboratorního měření proveden pokus s listem rododendronu. Pro tento pokus byly použity vzorky červené cihly, sádrokartonu, PE a YTONGu. Každý z těchto materiálů byl postupně z jedné pětiny, jedné poloviny a zcela překrytý listem rododendronu (20 %, 50 %, 100 %). Na obrázcích níže vidíme průběh smíchaných spektrálních projevů pro jednotlivé materiály.

Byl také proveden pokus identifi kovat smíchaná spektra s původním materiálem pomocí analýzy **SAM** (nástroj **THOR**). Podle výsledků identifikace pro všechny smíchané projevy je zřejmé, že pokud pixel obsahuje i jen pouhou pětinu vegetace, je průběh odrazivosti ovlivněn natolik, že nedojde k dobré shodě smíchaného spektra se

spektrem čistého materiálu. Naopak mají spektra dobrou shodu s vegetací a to již při polovičním obsahu vegetace ve vzorku.

Pro ověření tvrzení o lineárním míchání byl proveden pokus matematického výpočtu lineárně smíchaného spektrálního projevu listu rododendronu s ostatními materiály a identifikace těchto spektrálních projevů se smíchanými spektrálními projevy naměřenými laboratorně. Výsledky srovnání ukazují, že spektra, kde je 20 % jiného materiálu, se dobře shodují s laboratorně měřeným spektrem, takže by se dalo říct, že míchání spekter je lineární. Ovšem výsledky spektrálního úhlu se zhorší při polovičním obsahu materiálů ve smíchaném spektrálním projevu.

Dalším krokem analýzy bylo určení limitů detekce komunálního odpadu a popílků: Band Detection Limit (BDL) a Material Detection Limit (MDL). MDL představuje minimální plochu pixelu, která musí být pokryta

určitým materiálem, aby mohl být detekován s určitým stupněm spolehlivosti. MDL můžeme vyjádřit i relativně, jako minimální frakci materiálu (fmin) vztaženou k ploše pixelu. Hodnoty MDL závisí na hloubce absorpčních pásů (spektrálním kontrastu) a na prostorovém rozlišení snímku (velikost pixelu). BDL je minimální hodnota spektrálního kontrastu absorpčního pásu nutná k detekci látky (závisí na vlastnostech snímače), *d* je spektrální kontrast absorpčního pásu čistého materiálu měřeného v laboratorních podmínkách a GSD (Ground Sampling Distance) je velikost pixelu.

$$
MDL = \frac{BDL}{d} \cdot GSD^2 \tag{14}
$$

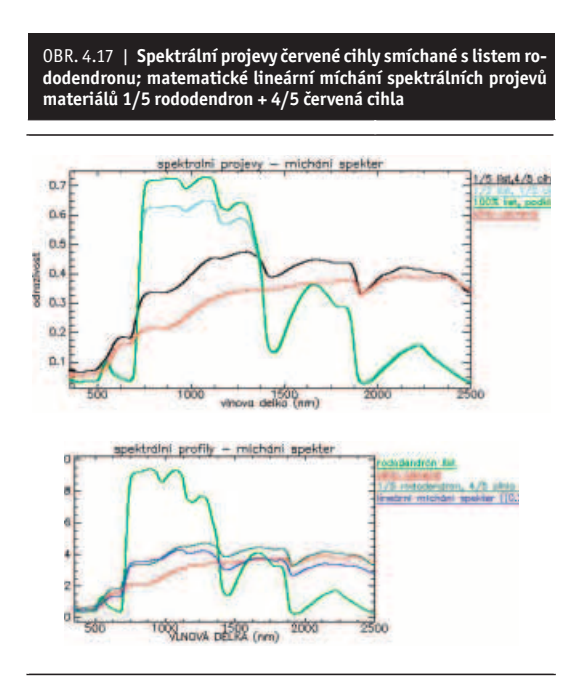

*Zdroj: NIKM*

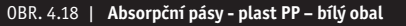

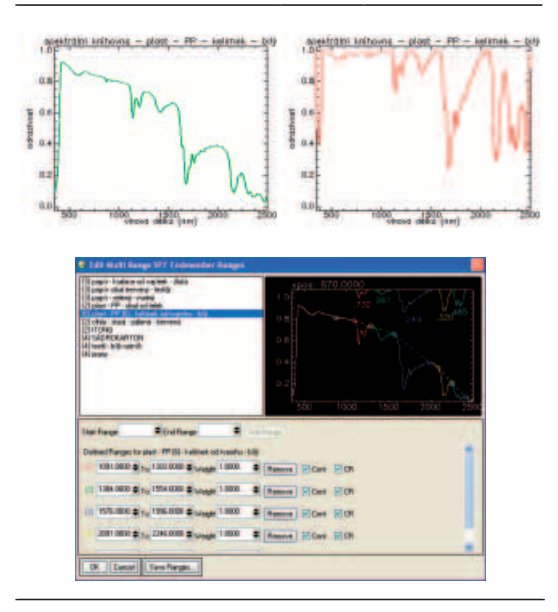

*Zdroj: NIKM*

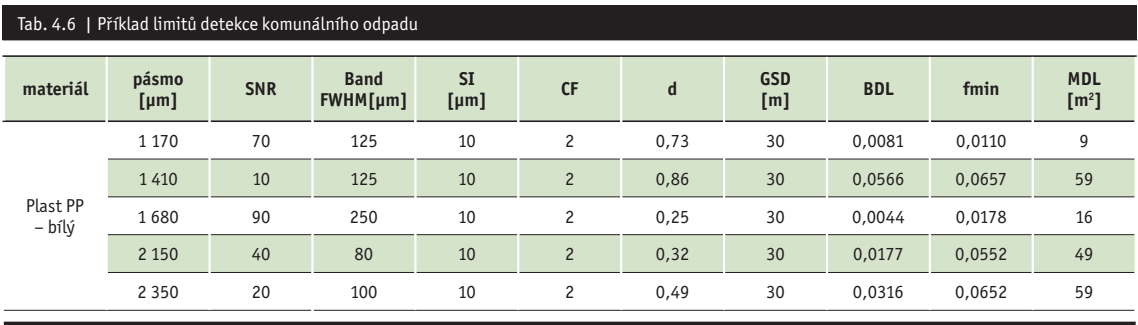

*Zdroj: NIKM*

Prokázalo se, že zkoumané materiály mají výrazné absorpční pásy, které mohou být detekovány na snímcích pořízených senzorem s minimálním rozlišením jako Hyperion. Na výpočtech detekčních limitů vidíme, jak moc ovlivňuje hodnota SNR možnosti detekce. U metod využívajících pro detekci absorpční pásy materiálů jsou tedy důležité nejen dobré podmínky při snímkování a dostatečné přizpůsobení odrazivosti snímků laboratorním měřením (dobře provedené korekce, stejná intenzita osvětlení, co nejméně ovlivněný snímek oblačností), ale také kvalita senzoru pořizujícího snímky.

#### **4.3.2.3 Porovnání dostupných spektrálních knihoven (JPL, JHU, IGCP a USGS) se spektrální knihovnou NIKM**

Některá významná světová pracoviště se dlouhodobě zabývají spektrálními projevy materiálů a jejich využitím k identifikaci metodami dálkového průzkumu. Výsledkem těchto zkoumání jsou především spektrální knihovny, což jsou katalogy obsahující záznamy spektrálních projevů různých materiálů. Tyto projevy jsou většinou velmi ceněným know-how a nejsou běžně dostupné. Součástí software ENVI je i několik velmi sofistikovaných spektrálních knihoven a to jmenovitě JPL (Jet Propulsion Laboratory), USGS (U.S. Geological Survey), IGCP (International Geological Correlation Program) a JHU (Johns Hopkins Univetsity). Většina těchto knihoven obsahuje spektrální projevy čistých minerálů nebo vegetace a standardních antropogenních materiálů jako např. beton, asfalt atd.

Srovnání: Při porovnání spektrálních knihoven JPL je zřejmý vliv velikosti zrna sledovaného materiálu na průběh spektrální křivky. Velikost zrna má vliv na intenzitu odrazivosti a hloubku absorpčních pásem, ale šířka a množství absorpcí zůstávají stejné (obrázek 4.19). Spektrální rozlišení spektrometrů nemá vliv na počet a umístění absorpčních pásů, které jsou stejné pro všechny typy spektroradiometrů. Pro posouzení shody spektrálních projevů byl použit nástroj *"***Spectral Analyst***"*. Pro porovnání byly použity obě popsané metody spektrální analýzy SFF a SAM se stejným váhovým koeficientem 0,5.

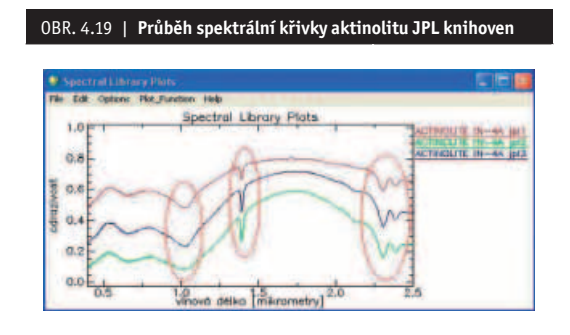

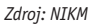

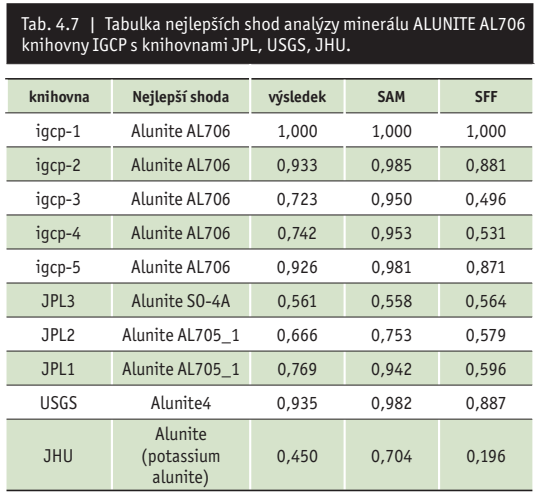

*Zdroj: NIKM*

#### **4.3.3 Výsledky porovnání testovacích území na obrazových datech se spektrálními křivkami odrazivosti dostupných spektrálních knihoven**

#### Spectral Feature Fitting "SFF" (Porovnání spektrál**ních projevů)**

SFF je metoda založená na absorpčních vlastnostech. Referenční spektrum je po odstranění kontinua přizpůsobeno spektru snímku, ve kterém je také odstraněno kontinuum.

Při použití této metody v software ENVI dostaneme tři výstupy s názvem FIT, SCALE a RMS. Informace obsažená ve výstupu SCALE je absorpční hloubka, která je spjata s množstvím materiálu. Nejsvětlejší pixely ve SCALE výstupu indikují lepší shodu s referenčním materiálem (spektrem), kde referenční spektrum může být buď spektrum ze spektrální knihovny, nebo spektrum oblasti, nebo pixelu na snímku.

Pro co nejpřesnější určení je důležitá zároveň nízká hodnota ve výstupu RMS (střední kvadratická chyba). Tmavé pixely ve výstupu RMS se vyznačují malou odchylkou od referenčního spektra. Výstup podle RMS byl použit k indikaci nejlepších výsledků. Jednou z možností je zobrazení výsledků SFF ve 2D rozptylogramu. V rozptylogramu pak označíme oblast odpovídající nízkým hodnotám RMS a vysokým hodnotám SCALE. Tento výběr označí pixely, které mají nejlepší shodu s referenčním snektrem

Výstup FIT (poměr SCALE a RMS) je tzv. korelační koefi cient. Vyšší FIT hodnota indikuje lepší shodu s referenčním spektrem. Tento výstup je možné klasifikovat jako snímek. [15]

Metoda SFF je vhodná k identifikaci materiálu na snímku pokud detekujeme materiál, jehož spektrum bylo určeno ze stejného snímku. Pro určování materiálů, které používají referenční spektrum získané z jiných zdrojů (např. spektrální knihovny), je vhodnější metoda SAM.

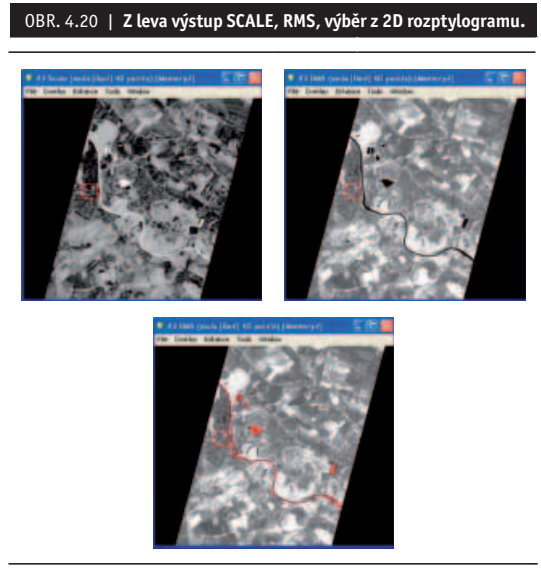

*Zdroj: NIKM*

#### Spectral Angle Mapper "SAM" (Mapování úhlů mezi **spektry)**

Pro každé referenční spektrum vybrané pro analýzu hyperspektrálního snímku se spočítá spektrální úhel (v radiánech) pro každé spektrum snímku (pixel). Po analýze vznikne výstup s hodnotami spektrálního úhlu SAM vloženými do příslušného pixelu (pro každé referenční spektrum vznikne jeden výstup). Tato metoda není citlivá k různému osvětlení snímku, proto je výhodná pro zkoumání spektrálních projevů dat z družicových senzorů a jejich srovnání se spektrálními knihovnami.

Právě na výsledcích spektrální analýzy vody je zjevný vliv míchání spekter v 30 metrovém pixelu. Slepá ramena řeky Labe, která ovšem nejsou tak široká jako řeka samotná, a proto jsou jejich spektrální projevy ovlivněny okolní vegetací, nejsou při analýze vyhodnocena jako voda.

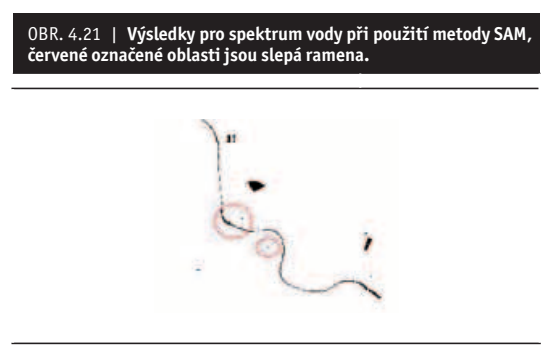

*Zdroj: NIKM*

Hodnocení odlučitelnosti zájmových oblastí ROI pro kontaminovaná místa bylo provedeno v nástroji "n-D Visualiser", který umožňuje zobrazení příznakového prostoru.

Při prozkoumání příznakového prostoru byla zjištěna závislost mezi objekty skládek C2, C2a a C4. Podobný spektrální projev je pravděpodobně způsoben zarůstáním skládek vegetací. Ostatní kontaminovaná místa mají odlišný spektrální projev. Upřesnění spektrálních projevů kontaminovaných míst bude provedeno v rámci pozemního měření.

OBR. 4.22 | **Příznakový prostor kontaminovaných míst snímku Hyperion EO1H1910252006194110PY, ukázka kontaminovaného místa a jeho spektra - Objekt C6 – skládka skupiny S-NO Tišice, uhlí**

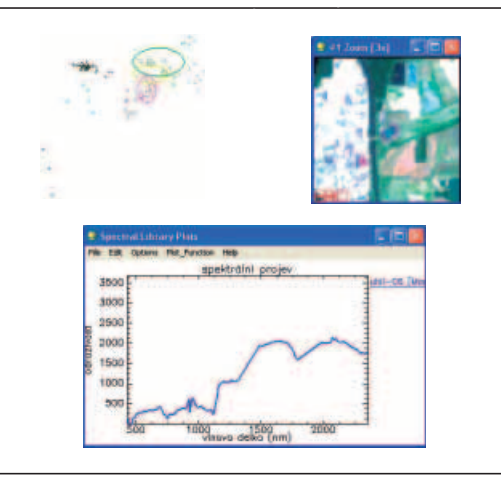

*Zdroj: NIKM*

Z terénního šetření bylo zřejmé, že některá identifikovaná kontaminovaná místa mají velmi podobné spektrální projevy. Při použití **SAM** analýzy (nástroje **THOR**) na vytvořenou spektrální knihovnu z oblastí **ROI** nad snímky PZ a PY vyšla podobnost spektrálních projevů většiny částečně nebo zcela zarostlých skládek, což je ovlivněno přítomností vegetace. Z pokusu míchání spekter v laboratorních podmínkách víme, že i při pětinovém obsahu vegetace v pixelu dojde k výraznému ovlivnění spektrálních projevů pixelu. Tím se dokazuje nevhodnost použití snímků Hyperionu pro identifi kaci potencionálně kontaminovaných míst z důvodu malých rozměrů homogenních ploch jednoho materiálu, velkého prostorového rozlišení snímků Hyperionu a v nemalé míře i špatnou kvalitou dat senzoru Hyperion.

Na snímku PY byla také provedena klasifikace metodou SAM s použitím průměrných spektrálních projevů KM. V tabulce níže vidíme statistiku výsledků takové analýzy. Podle výsledků statistiky a také podle příznakového prostoru oblastí vytvořených nad testovacími místy (*ROI* na PY) vidíme, že v oblastech určených jako kontaminované místo dochází k silnému míchání spekter. Jediné dobře oddělitelné kontaminované místo na scéně PY je skládka uhlí. Počet identifikovaných pixelů v tabulce 4.8 také ukazuje, že skládka uhlí (5 pixelů) je na snímku pouze jedna, kdežto zarostlých skládek jsou na snímku podle výsledků klasifikace tisíce pixelů, což není pravděpodobné.

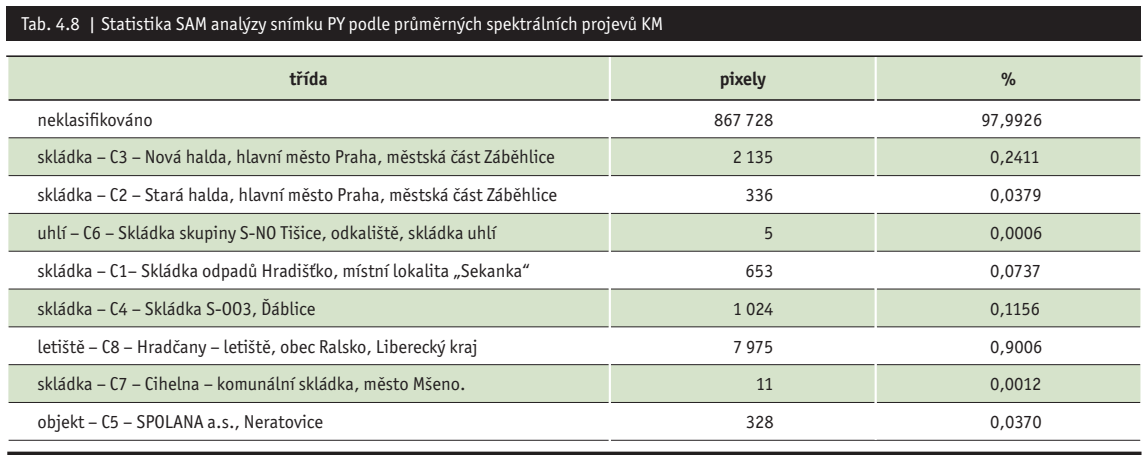

*Zdroj: NIKM*

Pro analýzy na leteckých snímcích je vhodná pouze **SAM** metoda, protože většina materiálů nemá výrazné absorpční pásy v oblasti viditelné části spektra. Nejvhodnějším materiálem k potvrzení využitelnosti metod obrazové spektroskopie jsou popílky, které byly identifi kovány na leteckých snímcích a zároveň byly laboratorně naměřeny spektrální projevy vzorků popílků odebraných na zkoumaných lokalitách (obrázek 4.23).

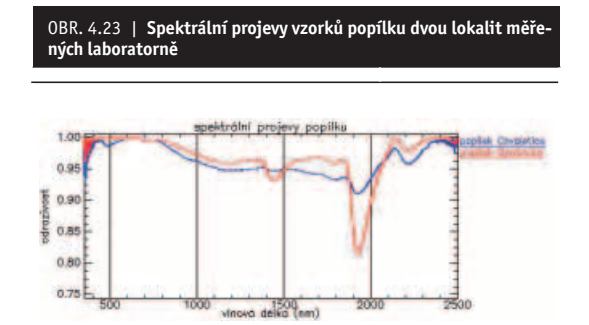

*Zdroj: NIKM*

OBR. 4.24 | **Analýza SAM linie L9 Opatovice - snímek; výsledek podle spektrálního projevu z laboratorních měření; výsledek podle spektrálního projevu z ROI**

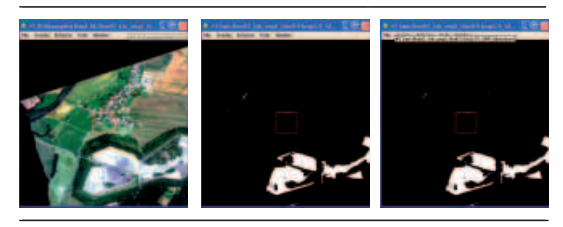

*Zdroj: NIKM, hyperspektrální letecký snímek AV ČR*

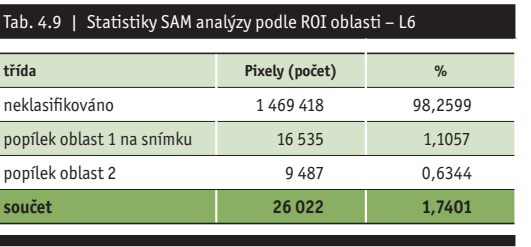

*Zdroj: NIKM*

I Ī

Ī

Ī É

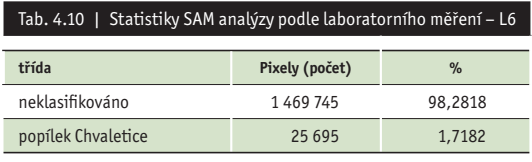

*Zdroj: NIKM*

Výsledky analýzy **SAM** podle referenčního spektra popílku měřeného laboratorně a podle spektra vytvořeného z **ROI** oblasti vyšly téměř shodně. Na obou snímcích jsou šedě zbarvené objekty chybně označeny jako popílek. Jde o šedě zbarvené objekty jako zástavba a silnice. Oblasti měst a vesnic budou pro přesnější výsledky analýzy maskovány.

Rozdíl výsledků analýzy **SAM** podle laboratorně získaného spektrálního projevu popílku a podle projevu získaného z oblasti vytvořené nad snímkem byl u obou scén méně než 2 %.

#### **4.3.4 Návrh dalšího postupu při využití hyperspektrálních obrazových dat v navazujících projektech NIKM**

Zpracování hyperspektrálních družicových dat, leteckých hyperspektrálních dat a laboratorních měření typických kontaminantů bude pokračovat i nadále. Zkoumání metod obrazové spektroskopie má svoje významné místo v rámci projektu NIKM, tak jako vytváření referenční knihovny kontaminantů.

#### **Laboratorní knihovny kontaminantů**

V rámci přípravy první fáze projektu NIKM nebyla známa možnost provádět laboratorní nebo terénní měření spektrálních projevů KM či kontaminantů pomocí pozemního spektroradiometru. Díky spolupráci s Českou zemědělskou univerzitou v Praze, katedrou pedologie a ochrany půd, nám bylo nad rámec projektu umožněno naměřit první sadu testovacích spektrálních projevů komunálního odpadu a vzorků popílku. Vzniklá referenční knihovna je prvním pokusem měření komunálního odpadu pomocí laboratorního nastavení pozemního spektroradiometru FieldSpec3. Úplné vytvoření spektrální knihovny komunálního odpadu z důvodů komplikovanosti a rozsáhlosti tohoto úkolu nemohlo být zcela vyřešeno v rámci první fáze projektu, ale knihovna bude dále rozvíjena a obohacována o spektrální projevy detekovaných látek (komunální odpad či jiné kontaminanty) a v druhé fázi projektu bude použita pro identifikaci PKM nad daty DPZ. Na základě zjištění nutnosti vytvoření knihovny spektrálních projevů materiálů vyskytujících se na území ČR bude nadále probíhat intenzivní vytváření spektrálních knihoven vegetace, půd, hornin a umělých materiálů typických pro ČR. Součástí knihoven budou také spektrální projevy vzorků odebraných na kontaminovaných místech testovacích území pilotní části projektu. Na těchto testovacích územích budou probíhat pozemní šetření a odběry vzorků. Budou prováděny laboratorní rozbory těchto vzorků a zjišťován vliv kontaminace na jejich spektrální projevy. Bude vytvořena podrobná metodika tvorby spektrální knihovny kontaminantů laboratorním měřením. Předpokládaný nárůst laboratorně měřené knihovny materiálů a kontaminantů nejde přesně odhadnout, ale půjde o tisíce vzorků. Pro tuto část doufáme v navázání bližší spolupráce s Českou zemědělskou univerzitou v Praze.

#### **Letecká spektrometrie**

Pilotní projekt pro letecké snímání hyperspektrálním senzorem proběhl na začátku léta ve spolupráci s Ústavem systémové biologie a ekologie AV ČR, který současně se svojí leteckou kampaní nalétl oblasti identifikované v SEKM a také provedl předzpracování těchto náletů. Vzhledem k omezeným finančním možnostem hrazeným nad rámec projektu nebylo možné nalétnout oblasti zcela dle našeho výběru, ale museli jsme se omezit na oblasti blízko letového plánu AV ČR. Také nebylo možné ovlivnit výběr použitého senzoru. AV ČR pro svá měření využívá senzor AISA Eagle jehož spektrální rozsah je 400 nm až 1 000 nm. Po předzpracování byl pro další analýzy použit rozsah 450 nm až 850 nm, protože blízká infračervená část byla příliš ovlivněna šumem. Letecké snímky jsou vhodnou, avšak výrazně dražší, alternativou k družicovým snímkům a to do doby než budou k dispozici nové družicové systémy se senzory pořizujícími hyperspektrální snímky s dostatečným prostorovým rozlišením, dostatečným spektrálním rozsahem a vyhovující kvalitou dat.

V příští fázi projektu NIKM, kdy je předpokládán provoz dvou nových systémů obsahujících hyperspektrální senzory, je plánováno využití laboratorně vytvořené referenční spektrální knihovny k detekci potenciálně kontaminovaných míst s použitím metod spektrálních analýz. A to buď na snímcích s pokrytím celé ČR nebo ve vhodně zvolených lokalitách.

Budou-li vytvořeny referenční knihovny kontaminantů a budou-li v provozu nové hyperspektrální družicové systémy, budeme s jejich pomocí moci identifikovat výskyt kontaminantů na zemském povrchu a to díky nástrojům spektrální analýzy popsaným v kapitole 4.3.3.

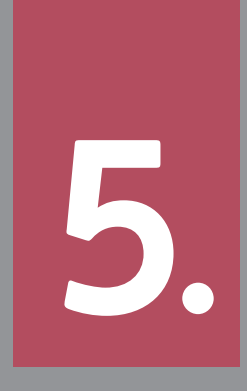

## Geostatistická šetření využitelná v projektu NIKM

### **5**  Geostatistická šetření využitelná v projektu NIKM

Již samotná aktualizace a následná pečlivá průběžná údržba informací o kontaminovaných místech je nesmírně důležitým a cenným informačním zdrojem se širokým potenciálem využití, a to nejen v samotném rezortu životního prostředí. Získaná data však lze rovněž dále zhodnotit tím, že veškeré primární informace budou dále zkoumány a na základě jejich analýzy lze získat další cenné a široce využitelné zkušenosti. Vzhledem k tomu, že se jedná o značné objemy dat, je výhodné k jejich souhrnnému zkoumání využít statistické metody. V geoinformatice se tomuto přístupu říká geostatistické šetření. Tímto způsobem jsou data analyzována již od samého počátku projektu NIKM a jsou v tomto směru získány již některé cenné zkušenosti pro další práci.

Geostatistickým rozborem dat uložených ve vrstvě PreKM byly vyvozeny určité nepřímé poznatky o poměrech v zájmových územích. I když se jedná o data předběžná, jistě s určitým procentem nesprávných identifikací zájmových objektů, navíc nekalibrovaná srovnáním s pozemními údaji, ze statistické množiny více než 6 500 nalezených objektů je již možné vyvodit určité zajímavé informace. Tyto informace se týkají zejména prostorového rozložení jednotlivých typů zájmových objektů, z nichž lze nepřímo usuzovat na typické chování místní populace ve vztahu k životnímu prostředí. Zajímavě tvarovaná je například už souhrnná přehledná statistika vzdáleností zájmových objektů od hranice intravilánu jednotlivých obcí.

Podobné závislosti je pak možno vysledovat u jednotlivých typů zájmových objektů i u odvozených informací. Tyto jevy byly geostatisticky podchyceny a nyní čekají na

svou odbornou interpretaci a zdůvodnění, neboť jsou výslednicí geografických podmínek ve sledovaných územích a zvyklostí místních populací obyvatel. Poznatky získané analýzou těchto údajů mohou v budoucnu pomoci formovat politiku životního prostředí tak, aby byly minimalizovány škody a maximalizován přínos všech opatření v každém regionu v závislosti na jeho lokálních charakteristikách.

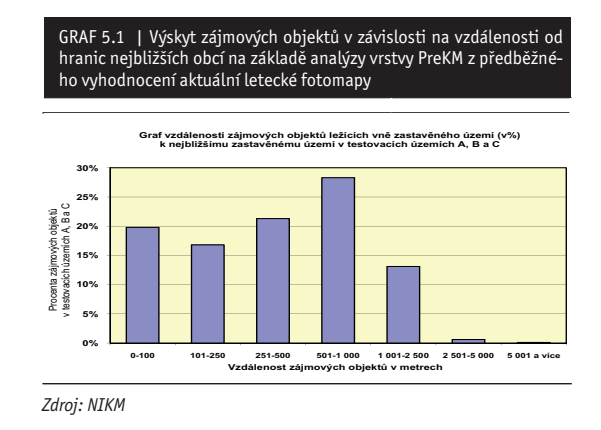

Na základě stejných dat bude v blízké budoucnosti možno rovněž s vysokou přesností určovat mnohé projektové parametry hlavní etapy Národní inventarizace kontaminovaných míst, neboť tato empirická data mohou sloužit k relativně velmi přesné extrapolaci zjištěných údajů na akci celostátního měřítka.

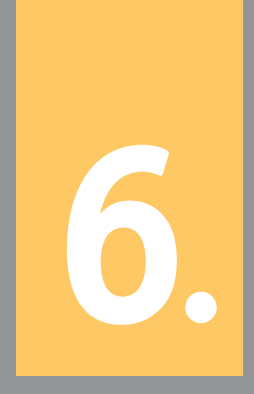

Seznam zkratek

# **6** Seznam zkratek

V případě, že neexistuje ustálený český překlad, je uveden název v originální podobě. V závorkách za českým textem je v některých případech uvedena originální podoba v angličtině.

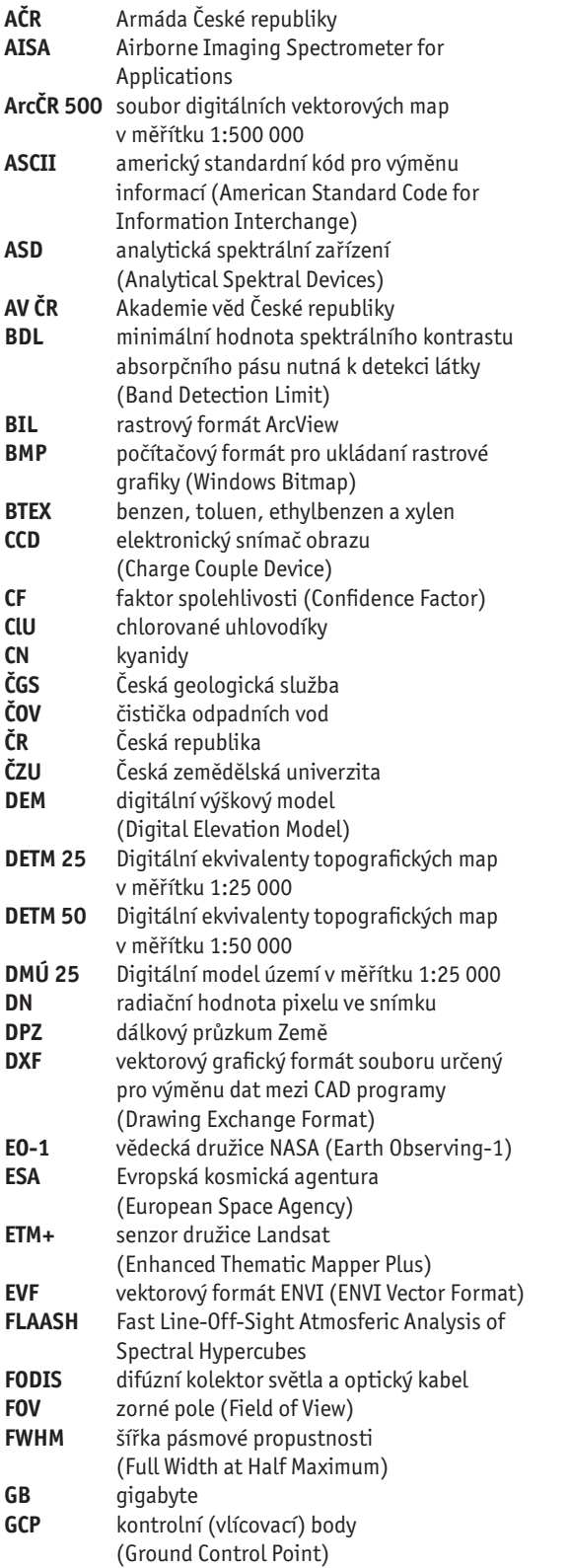

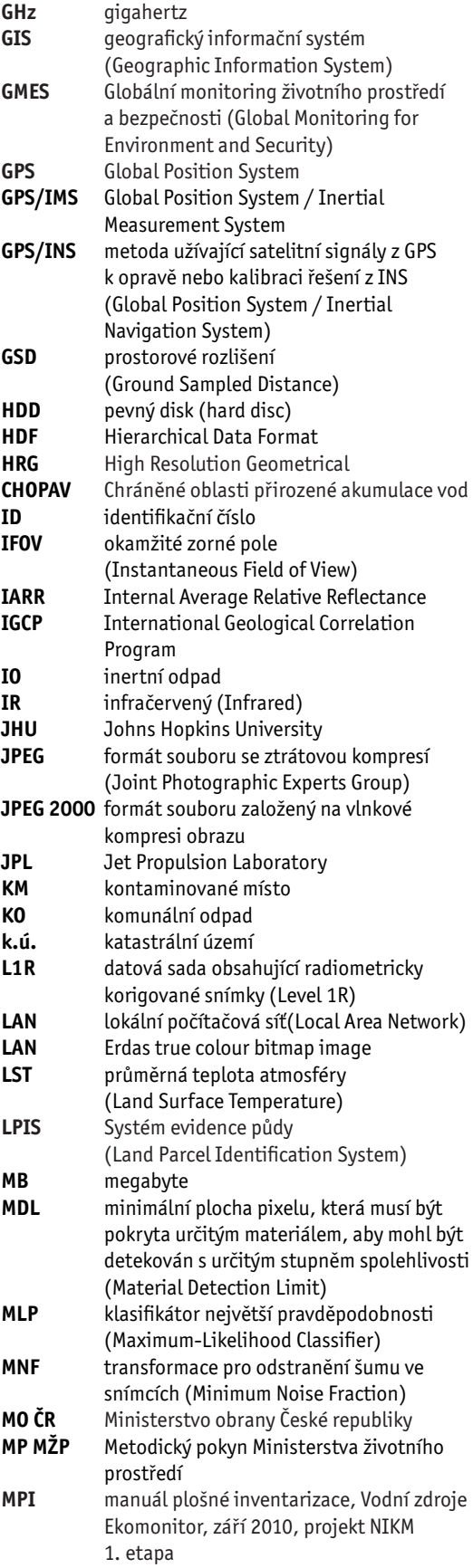

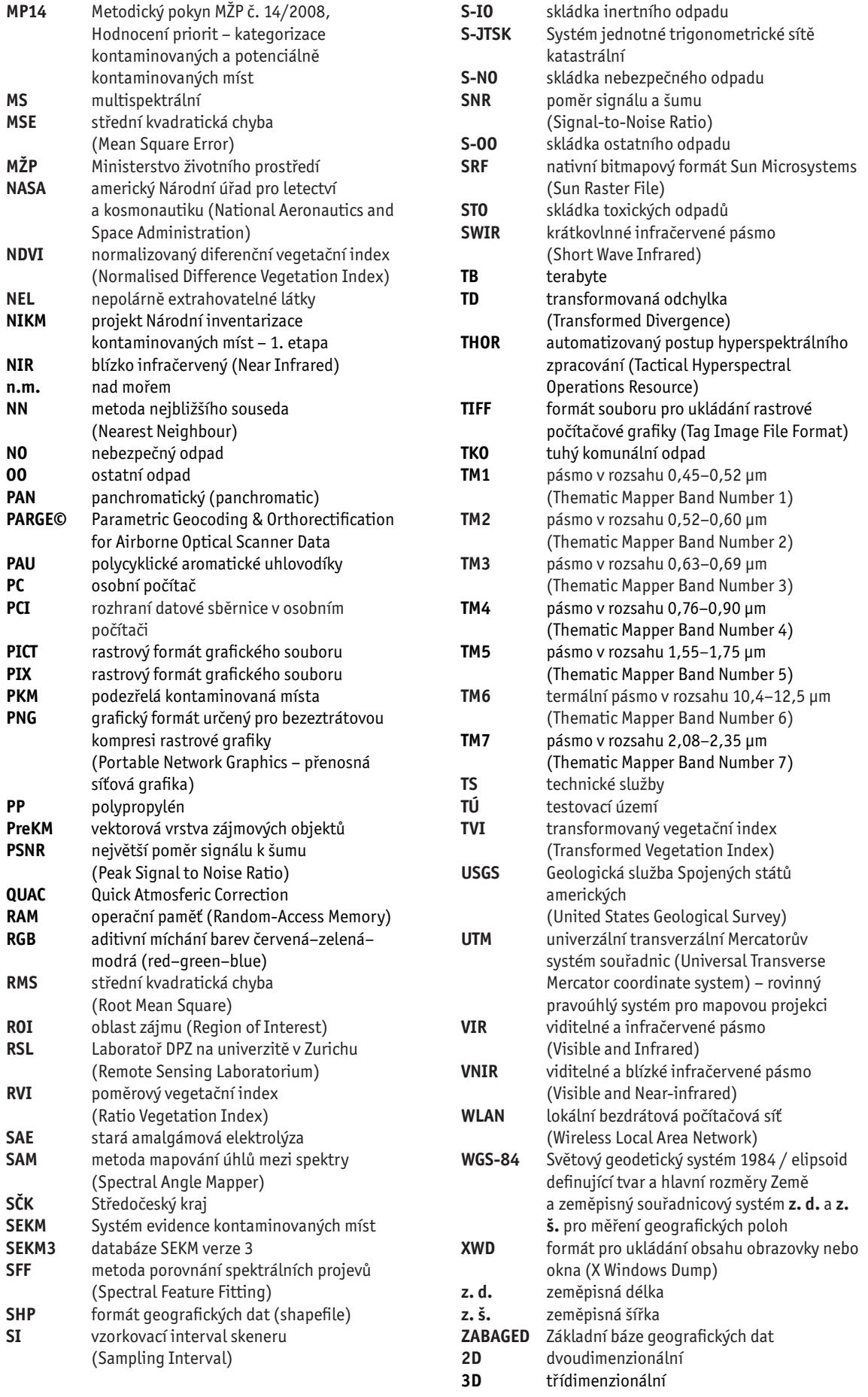

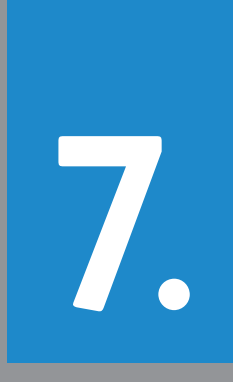

Terminologie – slovník pojmů

# **7** Terminologie – slovník pojmů

#### **Defi nice a objasnění základních pojmů z oboru DPZ a inventarizace kontaminovaných míst**

#### Zdroje a odborné oblasti

*<MPI>* – *Manuál plošné inventarizace, Vodní zdroje Ekomonitor, září 2010, projekt NIKM 1. etapa. Manuskript.*  [16]. Zdrojové popisy pojmů byly zestručněny resp. formulačně upraveny.

<DPZ> – tato příručka Metody dálkového průzkumu v projektu NIKM, CENIA, 2011

*<MP14>* – Metodický pokyn *MŽP č. 14/2008, Hodnocení priorit - kategorizace kontaminovaných a potenciálně kontaminovaných míst* [17]

#### **Analýza rizika** *<MPI>*

Proces, zahrnující průzkum kontaminace horninového prostředí a vyhodnocení tohoto průzkumu z hlediska vlivů na člověka a/nebo ekosystémy za daných konkrétních podmínek a pro daný či předpokládaný způsob využívání lokality a území v dosahu možného vlivu.

Pokud jsou k dispozici legislativně závazné limity pro koncentrace škodlivin v příslušných složkách horninového prostředí, pak tyto mají při formulování závěrů analýzy rizika prioritu.

#### **Anotátor** *<MPI>*

Člen inventarizačního týmu při provádění plošné inventarizace kontaminovaných míst.

#### **Anotátor** *<MP14>*

Obecně - zpracovatel záznamu o hodnocené lokalitě a hodnotitel její priority dle Metodického pokynu MŽP č. 14/2008.

#### **Automatická klasifi kace** *<DPZ>*

Klasifikace obrazu založená na statistické analýze obrazu a prováděná automaticky, pouze na základě několika málo statistických vstupních parametrů a požadavků na vlastnosti výstupu (počet tříd, volba konkrétního klasifikátoru apod.). Výstupem je uměle vypočítaný obraz rozdělený do tříd, u nichž nejsou předem známy jejich skutečné vlastnosti. Ty je nutno přiřadit v další etapě zpracování.

#### **Difúzní znečištění horninového prostředí** *<MPI>*

Kontaminace složek horninového prostředí značného plošného rozsahu (zpravidla řádu nejméně jednotek, často však i desítek až stovek km<sup>2</sup>), zapříčiněná obvykle:

- imisemi z dálkového přenosu průmyslových škodlivin ovzduším, a/nebo
- plošnou aplikací přírodních hnojiv a agrochemikálií v zemědělství, a/nebo

– imisemi z dopravy podél silně vytížených komunikací. Charakteristickým rysem difúzního znečištění je, že nelze jednoznačně identifi kovat jeho konkrétního původce, resp. úžeji vymezenou konkrétní skupinu původců.

#### **Elektromagnetické spektrum** *<DPZ>*

Uspořádaná posloupnost různých druhů elektromagnetického záření podle vlnových délek. Z něho lze na dálku získat řadu informací o sledovaném objektu, neboť záření dopadající na cílový objekt interaguje s hmotou a výsledek této interakce se promítne do složení záření, které poté zachytil senzor.

#### **Fotomapa** *<DPZ>*

Viz Ortofotomapa *<DPZ>*

#### **Histogram** *<DPZ>*

V DPZ se jedná o statistický diagram vyjadřující četnost zastoupení jednotlivých úrovní jasu v digitálním obraze. Pro každé spektrální pásmo snímku je počítán samostatný histogram, neboť se vztahuje k monochromatickému obrazu. Je základním podkladem statistické analýzy obrazu, která je základem automatického zpracování obrazu.

#### **Hodnocené místo / hodnocená lokalita** *<MPI>*

V databázi evidovaná podezřelá lokalita, která je dále sledovaná a zkoumaná*.*

#### **Hodnocení lokality** *<MPI>*

Finální fáze práce s každou jednotlivou lokalitou. Provádí se poté, co jsou získány a do databázového záznamu zapracovány všechny informace, které jsou pro toto hodnocení nezbytné. Výsledkem hodnocení je klasifikace lokality (tzv. hodnocení priority) v intencích Metodického pokynu MŽP č. 14 z roku 2008.

#### **Horninové prostředí** *<MPI>*

Soubor všech složek horninového prostředí ve svrchní části litosféry, v dosahu lidské činnosti. Zahrnuje: půda, zeminy, horniny, uloženiny antropogenního původu, podzemní voda, půdní vzduch.

#### **Indicie / indikace místa** *<MPI>*

Specifická informace v podobě náznaku, okolnosti budící podezření nebo nepřímého důkazu vztahující se k možnosti existence kontaminace na daném místě.

#### **Informovaný subjekt** *<MPI>*

Subjekt, u kterého lze očekávat schopnost poskytnutí dalších či aktuálnějších informací o lokalitě. Nejčastěji jde o aktuálního majitele či uživatele lokality.

#### **Klasifi kace obrazu***<DPZ>*

Zpracování snímku, při němž je obraz segmentován do tzv. tříd. Třídy jsou vytvářeny na základě skutečnosti, že určité typy materiálu na zemském povrchu mají svoje specifické spektrální projevy, podle nichž mohou být vzájemně odlišeny. Výsledný obraz je rozdělen na plochy odlišené podle spektrálních příznaků.

#### **Klasifi kace lokality / hodnocení priority** *<MPI>*

Výsledek hodnocení lokality v podobě jednoznačného zařazení každé hodnocené lokality do odpovídající kategorie lokalit v intencích Metodického pokynu MŽP č. 14 z roku 2008 podle toho, jaký další postup vyžaduje v závislosti na její předpokládané či ověřené kontaminaci a na důsledcích či možných důsledcích této kontaminace pro lidské zdraví a životní prostředí. Každá lokalita je charakterizována třímístným kódem priority. První dvě pozice tohoto kódu určují kategorii. Třetí pozice kódu orientačně charakterizuje naléhavost řešení v rámci dané kategorie.

#### **Klasifi kátor** *<DPZ>*

Algoritmus, jehož účelem je klasifikace obrazu. Pro automatickou (neřízenou) klasifikaci je nutno využívat jiné klasifikátory než pro řízenou klasifikaci, neboť u obou metod je zásadně odlišný postup při vytváření jednotlivých obrazových tříd.

#### **Kontaminované místo** *<MPI>*

Lokalita s hodnocenou prioritou kategorie A1, A2, A3, P2, P1. Je to lokalita s ověřenou kontaminací složek horninového prostředí nad úrovní běžného pozadí nebo nad úroveň limitů daných zvláštními předpisy, která je nebo by mohla být rizikem pro lidské zdraví či ekosystémy a která vznikla lidskou činností. O tom zda zjištěné koncentrace škodlivin reprezentují riziko pro lidské zdraví či ekosystémy se rozhoduje na základě analýzy rizika. Kontaminované místo má plošně omezený rozsah (nejde o regionální kontaminaci). V zásadě mohou mezi kontaminované lokality spadat jen místa, kde je kontaminace ověřená podrobným průzkumem.

#### **Lokalita** *<MPI>* Viz Místo *<MPI>*

#### **Místo / lokalita** *<MPI>*

Každé místo / lokalita má svůj záznam v databázi. V cílovém stavu má každé místo v databázi pouze jeden záznam. Jde o akceptovaná synonyma.

#### **Nápravné opatření** *<MP14>*

Viz také Opatření k nápravě. Jakékoliv opatření, vedoucí k redukci rizika z dané kontaminace. Jde nejen o případnou sanaci, ale i o náhradní řešení (např. zajištění nezávadné pitné vody z náhradního zdroje, vystěhování obyvatel z lokality, změna funkčního využívání území atd.).

#### **Neakceptovatelná kontaminace** *<MPI>*

Kontaminace, která je aktuálním nebo potenciálním neakceptovatelným rizikem pro zdraví lidí nebo pro ekosystémy. O akceptovatelnosti či neakceptovatelnosti kontaminace se rozhoduje na základě analýzy rizika. Neexistují zde žádná absolutní koncentrační kritéria.

#### **Nekontaminované místo** *<MPI>*

Místo zařazené v databázi NIKM (SEKM3) na základě hodnocení a spadající např. do kategorie N0, kde je průzkumně potvrzena neexistence kontaminace nad úrovní pozadí, nebo lokality kategorie N2, u kterých sice byly ověřeny nadpozaďové koncentrace, avšak tyto nejsou žádným rizikem pro lidské zdraví, neomezují multifunkční využívání lokality a nejsou v rozporu s legislativou, a dále lokality kategorie N1, kde sice není neexistence kontaminace doložená, avšak vylučujeme ji jako možnost na základě znalostí historie využívání lokality a není žádný důvod, aby tato lokalita byla podrobována průzkumu.

#### **Opatření k nápravě (nápravné opatření)** *<MPI>*

Viz také Nápravné opatření*.* Jakékoliv opatření vedoucí k eliminaci či redukci rizika z kontaminace horninového prostředí pro člověka a/nebo pro ekosystémy. Některá nápravná opatření nemusí znamenat zlepšení stavu životního prostředí (takovými případy jsou například vystěhování lidí ze znečištěné lokality nebo zamezení využívání podzemní vody jako pitné).

#### **Ortofoto***<DPZ>*

Viz Ortofotomapa *<DPZ>*

#### **Ortofotomapa** *<DPZ>*

Geografický produkt, jehož podstatou je geograficky lokalizovaný a geometricky přesně korigovaný (ortorektifikovaný) obraz terénu. Po geometrické stránce má vlastnosti shodné s mapou, na rozdíl od ní zobrazuje skutečný stav terénu v okamžiku snímkování až do úrovně prostorového rozlišení obrazu. Jako synonymum se někdy používá zkrácený tvar fotomapa nebo ortofoto.

#### **Pixel** *<DPZ>*

Nejmenší jednotka digitální rastrové grafiky. Viz Velikost pixelu, geometrické rozlišení *<DPZ>*

#### **Podezřelá lokalita / podezřelé místo** *<MPI>*

Indicie možné existence kontaminovaného nebo potenciálně kontaminovaného místa s alespoň přibližnou lokalizací, kterou je třeba prověřit a která má již založen svůj záznam v databázi.

#### **Potenciálně kontaminované místo** *<MPI>*

Lokalita s hodnocenou prioritou kategorie P4 a P3. Je to lokalita, na které kontaminace prozatím nebyla ověřována nebo nebyla dostatečně ověřena. U potenciálně kontaminovaného místa existují důvody předpokládat možnost existence kontaminace, zpravidla na základě informací o provozování rizikových aktivit v historii využívání lokality nebo na základě orientačního vzorkování. Existence resp. rozsah a úroveň kontaminace však nejsou dostatečně doloženy výsledky průzkumných prací. Stávající informace nejsou dostatečné k posouzení případné nezbytnosti nápravného opatření a k určení jeho charakteru.

#### **Priorita hodnocené lokality** *<MPI>*

Jednoznačné zařazení hodnocené lokality do jedné ze tří základních kategorií lokalit - A, P nebo N v intencích Metodického pokynu MŽP č. 14 z roku 2008. Každá z těchto tří základních kategorií se ještě vnitřně podrobněji člení a může se měnit na základě provedených opatření nebo nově zjištěných informací. Odpovídající kategorie se lokalitě přiřazuje podle toho, jaký další postup vyžaduje v závislosti na její předpokládané či ověřené kontaminaci a na důsledcích či možných důsledcích této kontaminace pro lidské zdraví a životní prostředí.

#### **Prostorové rozlišení obrazu** *<DPZ>*

U ortofotomap, družicových snímků apod. je pod tímto označením zpravidla rozuměna velikost obrazových elementů (pixelů) v terénu. Není to však přesný termín, neboť jako bod se mohou zobrazit i objekty mnohem menší, jsou-li dostatečně kontrastní. Správnější tedy je uvádět prostorové rozlišení jako nejmenší velikost, při níž je ještě možno správně rozpoznat triviální objekty (úsečky, kruhy, trojúhelníky apod.).

#### **Provozovatel (uživatel) kontaminovaného resp. potenciálně kontaminovaného místa** *<MPI>*

Subjekt, který lokalitu využívá, bez definování majetkoprávního vztahu k lokalitě.

#### **Půda** *<MPI>*

Přírodní součást horninového prostředí bezprostředně při povrchu terénu, produkt transformace matečných hornin působením klimatických podmínek, reliéfu, mikroorganismů a člověka.

#### **Původce kontaminace** *<MPI>*

Subjekt, který svými aktivitami zapříčinil vznik kontaminovaného místa, nebo za něj převzal zodpovědnost podle zvláštního právního předpisu, nebo subjekt, který byl za takového původce označen právoplatným rozhodnutím příslušného orgánu státní správy, popřípadě právní nástupce těchto subjektů.

#### **Rekultivace** *<MPI>*

Činnost prioritně zaměřená na začlenění objektu (skládky, odvalu, odkaliště či jiné lokality podobného charakteru) do krajiny. Nejběžnějšími rekultivačními zásahy jsou terénní úpravy, překryty, úpravy odtokových poměrů, osázení vegetací. Někdy může mít rekultivace i efekt nápravného opatření.

#### **Řízená klasifi kace** *<DPZ>*

Klasifikace obrazu, jejíž průběh interaktivně ovlivňuje operátor. Základem tohoto postupu je cílený manuální výběr trénovacích množin, které jsou počítačem analyzovány a slouží k definování parametrů jednotlivých tříd podle pokynů operátora. Od automatické klasifikace se liší tím, že na výstupu jsou jednotlivým třídám přímo přiřazeny věcné atributy, neboť již na vstupu byly identifikovány operátorem.

#### **Sanace** *<MP14>*

*Z*ásah omezující koncentrace škodlivin ve složkách horninového prostředí (dekontaminace), popřípadě zásah omezující další vstup škodlivin do složek horninového prostředí a šíření kontaminace (zapouzdření či jiný způsob imobilizace kontaminace).

#### **Sanace** *<MPI>*

Jeden z možných druhů nápravného opatření. Je to soubor aktivit, jejichž výsledkem je:

- odstranění či snížení koncentrací škodlivin v horninovém prostředí, a/nebo
- zamezení možnosti kontaktu s kontaminovaným horninovým prostředím, a/nebo
- zamezení či omezení další migrace škodlivin v horninovém prostředí, a/nebo:
- zamezení či omezení emisí těkavých škodlivin z horninového prostředí.

#### **Senzor** *<DPZ>*

Zařízení určené k detekování signálu a jeho transformaci na využitelné informace.

#### **Signál** *<DPZ>*

Tok informací, který je v surovém (přirozeném) stavu detekován senzorem a transformován do podoby, která je dále zpracovatelná standardním způsobem pomocí příslušných algoritmů. Teprve po zpracování signálu přijímací aparaturou a uložení na datový nosič jsou informace využitelné pro další účely.

#### **Souhrnný formulář** *<MPI>*

Nejvyšší úroveň prezentace informací o lokalitě. Podchycuje přehledně nejdůležitější informace o každé kontaminované či potenciálně kontaminované (i nekontaminované) lokalitě. Je v něm uvedena i klasifikace lokality (hodnocení priority) s uvedením tzv. kódu priority a situačním výrokem. Ve formuláři jsou podchyceny všechny faktory, uplatňující se při této klasifikaci. Díky tomu si uživatel může učinit vlastní názor na odůvodněnost jejího hodnocení a zařazení do příslušné kategorie. Záznam obsahuje též údaje charakterizující úroveň prozkoumanosti, a tedy i spolehlivosti hodnocení.

#### **Spektrální analýza** *<DPZ>*

Pracovní postup, při němž je analyzováno záření, které před tím interagovalo se zájmovým objektem. Tímto postupem se získávají fyzikální a chemické informace o zájmovém objektu.

#### **Spektrální syntéza** *<DPZ>*

Barevná kombinace snímků DPZ pořízených přes různé filtry. Účelem vytvoření takovéto syntézy je barevné odlišení objektů a jejich vlastností, které se projevují v různých oblastech spektra pohlcením nebo naopak vyzářením či odrazem určitých specifických vlnových délek. Spektrální syntéza má zpravidla tzv. nepravé barevné podání, které se liší od toho, jak vnímáme barvy zrakem. Je však výhodná právě tím, že jsou-li voleny jednotlivé spektrální obrazy cíleně a se znalostí spektrálních projevů sledovaného jevu, lze tento jev velmi účinně zobrazit předem definovaným způsobem.

#### **Stará ekologická zátěž** *<MPI>*

Obecně hovorové synonymum pro kontaminovaná místa, pocházející z blíže neurčené minulosti, pro které nelze ukládat nápravná opatření rozhodnutím podle platné legislativy a/nebo pro které nelze použít termín "ekologická újma", protože pocházejí z doby před nabytím účinnosti zákona o ekologické újmě.

#### **Velikost pixelu/ geometrické rozlišení** *<DPZ>*

Velikost obrazového bodu snímku vyjádřená v reálných rozměrech ve skutečném terénu. V tomto případě se neřeší zda je nejmenší objekt rozlišitelný už jen jako bod nebo již jako složitější útvar.
### **Vyhodnocovatel** *<DPZ>*

Technický specialista zaměřený na interpretaci obsahu snímků DPZ. Nad interpretovaným snímkem vytváří mimo jiné tematickou vektorovou vrstvu geografických dat, do níž zaměřuje lokalizaci objektů, které jsou předmětem vyhodnocení. Vektorovým prezentacím zaměřených objektů se pak přiřazuje sada atributů, které požadovaným a předem dohodnutým způsobem popisují jejich vlastnosti. Takto vytvořená data je možno využít i jako tematickou vrstvu pro zobrazení nad mapou nebo v prostředí GIS, a dále s nimi pracovat.

### **Vyloučená lokalita** *<MPI>*

Podezřelá lokalita (podezřelé místo), která je na základě disponibilních informací vyloučena z dalšího zkoumání.

### **Záznam, detailní záznam lokality** *<MPI>*

Získané údaje o lokalitách podchycené v účelové databázi jednotné datové platformy NIKM, ve které má každá identifi kovaná, podchycená a hodnocená lokalita svůj detailní záznam. Nástrojem pro práci s touto databází je aplikace NIKM Editor.

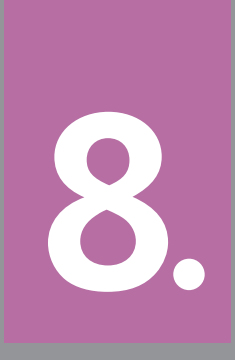

Citovaná literatura a použité podklady

# **8** Citovaná literatura a použité podklady

### **Literatura citovaná v textu**

[1] DOUBRAVA, P., PAVLÍK, R., et al. *I. Etapa národní inventarizace kontaminovaných míst.* Projekt. Manuskript. Praha: CENIA, česká informační agentura životního prostředí, 2008. 85 stran. Dostupné z:

http://www.cenia.cz/\_\_C12572160037AA0F.nsf/\$pid/ CPRJ7RCKSQQ7/\$FILE/projekt\_nikm.pdf

[2] SUCHÁNEK, Z., ŘEŘICHA, J., ROUŠAROVÁ, Š.,VACHOVÁ, S. *Výběr území pro testování metodiky inventarizace kontaminovaných míst v České republice*. Sborník mezinárodní konference Kontaminovaná místa. Bratislava: Ekotoxikologické centrum Bratislava s.r.o., 2009. ISBN 978-80-969958-4-4. Str. 36–41.

PPT prezentace dostupná z: http://www.ekotox.sk/images/stories/PDF/skoleniaAkonferencie/ZU2009/Day1/ 9suchanek.pdf

[3] SUCHÁNEK, Z., ŘEŘICHA J., DOUBRAVA, P., ROUŠA-ROVÁ, Š. *Raster Platform within NIKM Project - State and Outlook.* Contaminated Sites Bratislava 2010, Conference Proceedings. Volume 1: Scientific Articles, 2010. ISBN 978-80-969958-5-1. Str. 116 – 123.

Dostupné z: *<*http://www.cenia.cz/\_\_

C12572160037AA0F.nsf/\$pid/CPRJ7RCKSQQ7/\$FILE/ raster\_platform.pdf>.

[4] ŘEŘICHA, J., SUCHÁNEK, Z. *Pasport testovacích území 1. etapy NIKM*. Manuskript. Praha: CENIA, česká informační agentura životního prostředí, 2009. 6 stran. Dostupné z:

http://www.cenia.cz/\_\_C12572160037AA0F.nsf/\$pid/ CPRJ7RCKSQQ7/\$FILE/pasport.pdf

[5] *Brainstorming NIKM/SEKM 2*. Manuskript. Závěry z jednání v Račíně konaného ve dnech 10.-12.2.2010. Praha: CENIA, česká informační agentura životního prostředí, 2010.

[6] SUKUP, K. *Tvorba ortofotomap z historických leteckých snímků území ČR*. Manuskript. Technická zpráva pro CENIA k dodávce ortofotomapy. Brno: GEODIS Brno, 2010. 12 stran.

[7] *SPACE 40 – Velká encyklopedie družic a kosmických sond* [online]. Akademie věd ČR [cit. 2010-12-28]. Dostupné z: http://www.lib.cas.cz/space.40

[8] DOBROVOLNÝ, P. *Dálkový průzkum Země, digitální zpracování obrazu.* Brno: Masarykova univerzita, 1998. 210 stran. ISBN 80-210-1812-7.

[9] SUCHÁNEK, Z. et al. *Revize skládek ve Středočeském kraji*. Manuskript. Zpráva o realizaci projektu. Praha: DHV CR pro Krajský úřad Středočeského kraje, 2003. 135 stran.

[10] HANUŠ, J. et al. *Potentials of the VNIR airborne hyperspectral system AISA EAGLE*. Institut systémové biologie a ekologie AV ČR, 2008.

[11] CLARK, R. N. et al. *Imaging Spectroscopy: Earth and Planetary Remote Sensing with the USGS Tetracorder and Expert Systems* [online]. [cit. 2009-12-03]. Dostupné z: <http://speclab.cr.usgs.gov/PAPERS/tetracorder/>

[12] FOLKMAN, M. et al. EO-1/Hyperion hyperspectral imager design, development, characterization, and calibration. Proceedings of SPIE - *Hyperspectral Remote Sensing of the Land and Atmosphere*, roč. 4151, 2001. Str. 40–51.

[13] SCHLÄPFER, D. *Parametric Geocoding.* PARGE User Guide, Version 2.3, PDF/CDROM edition. ReSe Applications Schläpfer & Remote Sensing Laboratories University of Zurich, Wil SG, 2006. 195 stran.

[14] BENEŠOVÁ, L., ČERNÍK, B., KOTOULOVÁ, Z., DOLEŽA-LOVÁ, M. *Výzkum vlastností komunálních odpadů a optimalizace jejich využívání.* Závěrečná zpráva výzkumného projektu SP/2f1/132/08 2007-10. Praha: Přírodovědecká fakulta Univerzity Karlovy, 2010. 70 stran.

[15] *ITT Visual Information Solution*. *ENVI Tutorials* [online]. [cit. 2009-12-18] Dostupné z: <http://www.ittvis.com/ProductServices/ENVI/Tutorials.aspx>

[16] SZURMANOVÁ, Z., MAREK, J. *Manuál plošné inventarizace*. Dílčí zpráva projektu NIKM 1. etapa, podobjekt 7.330. Chrudim: Vodní zdroje Ekomonitor, 2010. 72 stran.

[17] *Hodnocení priorit - kategorizace kontaminovaných a potenciálně kontaminovaných míst.* Metodický pokyn *MŽP č. 14/2008.* Dostupné z: http://www.mzp.cz/ C1257458002F0DC7/cz/priority\_odstranovani\_stare\_ ekologicke\_zateze/\$FILE/OES\_MP14\_20081808.pdf

### **Další použité podklady a zdroje**

Al-AMRI, S. S., KALYANKAR, N. V., KHAMITKAR, S. D. A Comparative Study of Removal Noise from Remote Sensing Image. *International Journal of Computer Science Issues,* 2010, Vol. 7, Issue 1, No. 1.

BECK, R. *EO-1 User Guide* [online]. Ver. 2.3. University of Cincinnati, 2003-7-15, 2003-7-15 [cit.2009-10-23]. Dostupné z: <http://edcsns17.cr.usgs.gov/eo1/documents/EO1userguidev2pt320030715UC.pdf>

BENEDIKTSSON, J. A., SWAIN, P. H., ERSOY, O. K. Neural Network Approaches Versus Statistical Methods in Classifi cation of Multisource Remote Sensing Data. *IEEE Transactions on Geoscience and Remote Sensing*, 1990, Vol. 28, No. 4. str. 540–552.

BENEŠOVÁ, L., et al. *Výzkum vlastností komunálních odpadů a optimalizace jejich využívání – Skladba domovního odpadu*. Závěrečná zpráva výzkumného projektu. Praha: Universita Karlova v Praze, Přírodovědecká fakulta, 2009. 47 stran.

BUKÁČEK, R., CHROUST, J., ZVOLÁNEK, J., PALA, P., RAC-LAVSKÝ, S. *Nástroje inventarizácie a budovania novej verzie informačního systému kontaminovaných miest v ČR.* Zborník príspevkov konferencie Enviro-i-Fórum 2010, Zvolen, 2010. ISBN 978-80-88850-96-0. Str. 70-75.

CÁMARA, G., SOUZA, R. C. M., FREITAS, U. M., GARRIDO, J., MITSUO, F. *SPRING: Integrating Remote Sensing and GIS by Object Oriented Data Modelling*. National Institute for Space Research (INPE), Brazil, 1996, 17 stran.

CONGALTON, R. A Review of Assessing the Accuracy of Classifi cations of Remotely Sensed Data. *Remote Sensing of Environment* 37, 1991, str. 35–46.

DOUBRAVA, P. *Typology of Built Up Areas*. Report for the IPI Hannover (FRG). Hannover, 1991. 22 stran.

DOUBRAVA, P., MORAVEC, D. *Informační potenciál družicových dat s vysokým rozlišením pro tvorbu map.* Závěrečná zpráva. Grant FRVŠ č. 10-981464. Praha, 1999. 29 stran a programové vybavení pod OS IRIX a konstrukce DEM z dat družice SPOT.

DOUBRAVA, P. Application of a Likelihood Classification for Comparative Data Testing from MSU-E and Thematic Mapper Scanners. *Kartografie a geoinformatika II*, 2000, No.1, str. 25–43.

DOUBRAVA, P., ŘEŘICHA, J. *Ověření metod a technologií dálkového průzkumu Země v oblasti krizových situací*. Závěrečná zpráva iniciační fáze projektu. Geo-Air – Státní ústav radiační ochrany, 2007. 160 stran a tištěné mapové výstupy.

DOUBRAVA, P., SUCHÁNEK, Z., ROUŠAROVÁ, Š., ŘEŘICHA, J. *Možnosti využití historické ortofotomapy pro vizuální interpretaci současné ortofotomapy v rámci metodické fáze přípravy terénních prací projektu Národní inventari-* *zace kontaminovaných míst (NIKM)*. Sborník konference Sanační technologie XII. Třeboň: Vodní zdroje Ekomonitor, 2010. Str. 17–22. ISBN 978-80-86832-51-7.

*ERDAS Field Guide.* Leica Geosystems, GIS and Mapping, LLC, 2003**,** 672 stran.

*ERDAS Field Guide* [online]. Fifth edition. ERDAS®, Inc., Atlanta, Georgia [cit. 2009-10-23]. Dostupné z: <http://www.gis.usu.edu/manuals/labbook/erdas/manuals/FieldGuide.pdf>

FAUST, N. L., SHARP, W., HOLCOMB, D. W., GELADI, P., ESBENSON, K. *Application of Multivariate Image Analysis (MIA) to Analysis of TM and Hyperspectral Image Data for Mineral Exploration.* Paper presented at the Eighth Thematic Conference on Geologic Remote Sensing, Denver, Colorado, April/May 1991.

*FIELDSPEC 3 USER MANUAL*. ASD. Document 600540 Rev. F. Analytical Spectral Devices, Inc. 2006. 110 stran.

GIACINTO, G., ROLI, F., BRUZZONE, L. Combination of Neural and Statistical Algorithms for Supervised Classifi cation of Remote-Sensing Images. *Pattern Recognition Letters 21*, 2000, str. 385–397.

HOLÝ, S., PETRUCHOVÁ, J. *CLC2006 / GMES FTSP Land Monitoring – Final Technical Report*, 2009.

HOMOLOVÁ, L. et al. *Optical Differences between Sun Exposed and Shaded Norway Spruce Needles*. 5th EARSeL Workshop on Imaging Spectroscopy. Bruges, Belgium, April 23–25 2007.

CHANG, D.-H., ISLAM, S. Estimation of Soil Physical Properties Using Remote Sensing and Artificial Neural Network. *Remote Sensing Environment*, Elsevier Science Inc., 2000, No. 74, str. 534–544.

JANSEN, J. R. *Introductory Digital Image Processing: A Remote Sensing Perspective*. 2nd ed. Englewood Cliffs, New Jersey: Prentice-Hall, 1996.

KLOER, B. R. *Hybrid Parametric/Non-Parametric Ima*ge Classification. Paper presented at the ACSM-ASPRS Annual Convention, Reno, Nevada, April 1994.

KOLÁŘ, J., HALOUNOVÁ, L., PAVELKA, K. *Dálkový průzkum Země 10*. Skripta ČVUT. Praha, 2000.

ŘEŘICHA, J., DOUBRAVA, P., ČERNOBILA, M. *Ověření metod a technologií dálkového průzkumu Země v oblasti krizových situací.* Závěrečná zpráva první etapy řešení. Gemma Trade – Státní ústav radiační ochrany, 2008. 14 stran a přílohy na DVD a 5 mapových výstupů.

ŘEŘICHA, J., DOUBRAVA, P., ČERNOBILA, M. *Aplikace*  metod a analýz dálkového průzkumu Země pro klasifika*ci vybraných zemědělských plodin na defi novaném území v okolí jaderné elektrárny Jaslovské Bohunice.* Závěrečná zpráva. Gemma Trade – AB Merit, 2008. 23 stran a přílohy na 2 DVD.

ŘEŘICHA, J., DOUBRAVA, P., ČERNOBILA, M. *Ověření metod a technologií dálkového průzkumu Země v oblasti krizových situací.* Závěrečná zpráva druhé etapy řešení. Gemma Trade – Státní ústav radiační ochrany, 2009. 17 stran a přílohy na DVD a 7 mapových výstupů.

SIMON, K., BECKMANN, T. *Hyperion Level 1GST (L1GST) Product Output Files Data Format Control Book (DFCB), Earth Observing-1 (EO-1)* [online]. Ver. 1.0. [cit. 2009- 10-24]. Department of the Interior U.S. Geological Survey, April 2006. Dostupné z: http://edcsns17.cr.usgs. gov/eo1/documents/Hyperion\_L1G\_EO1-DFCB.v.1.pdf

SUCHÁNEK, Z. *Stav a výhled realizace projektu Národní inventarizace kontaminovaných míst (1. etapa, 2009– 2012)*. Sborník příspěvků semináře SFŽP a MŽP OEŠ Podpora a propagace oblasti podpory 4.2 Odstraňování starých ekologických zátěží OPŽP. 27. 4. 2010. Praha: Vodní zdroje Ekomonitor, 2010. Str.18–27. Dostupné z: http://www.cenia.cz/\_\_C12572160037AA0F.nsf/\$pid/ CPRJ7RCKSQQ7/\$FILE/seminar\_nikm.pdf

SWAIN, P. H., DAVIS, S. M. *Remote Sensing: The Quantitative Approach*. New York: McGraw Hill Book Company, 1978.

TWELE, A. *Burned Area Analysis, An Evaluation of Methods for Mapping Fire Extent and Monitoring Regeneration after Forest Fires using Remotely Sensed Data.* Westfälische Wilhelms-Universität Münster, Institut für Geographie, Münster, 2003. Str. 60–66.

### **Internetové stránky:**

*USGS Digital Spectral Library 06* [online]. [cit. 2009-10- 25]. Dostupné z: <http://speclab.cr.usgs.gov/spectral. lib<sub>06</sub>>

*Top Story - NASA's EARTH OBSERVING TECHNOLOGY SATE-LLITE PROVES A SUCCESS* [online]. Goddard Space Flight Center, 2002-06-24 [cit. 2009-11-02]. Dostupné z: <http://www.gsfc.nasa.gov/topstory/20020624eo1. html>

Reflectance Spectroscopy Lab -- SER Arizona State Univer*sity* [online]. [cit. 2009-11-15]. Dostupné z: <http:// ser.sese.asu.edu/SPECTRA/index.html>

*ASTER Spectral Library* [online]. Version 2.0. Jet Propulsion Laboratory, California Institute of Technology, [cit. 2009-12-16]. Dostupné z: http://speclib.jpl.nasa.gov/

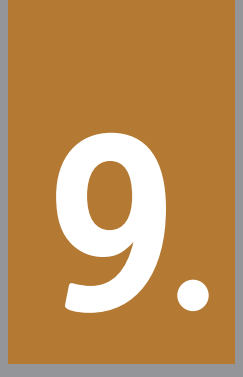

Věcný rejstřík

# **9** Věcný rejstřík

Absolutní odrazivost *48* Absorpční spektrální pás *49* Analýza příznakového prostoru *30*, *35*, *51* Analýza SAM (nástroj THOR) *55*, *59* Analýza vektoru spektrální změny *24* Atmosférická korekce *46*, *51* –*54* Band Detection Limit (BDL) *56* Barevná syntéza *16* Bayesovo pravidlo největší pravděpodobnosti *36* Besselův elipsoid *32* Binární obrysová mapa *23*, *24*, *26* Blízké infračervené spektrum *14*, *47*, *48* CaliGeo (Spectral Imaging Ltd.) *54* Družicové snímky Landsat *7* ETM+ *6*, *14*, *16*, *18* –*20*, *34*, *37* Družicový snímek *5*, *13*, *14*, *20*, *21*, *24*, *32*, *36*, *60* Earth Observing-1 (EO-1) *46*, *47* Emisivita povrchu *19* Empirical line calibration *52*, *54* Empirické modelování *35* FLAASH *52* –*54* Flat Field calibration *52* Fotogrammetrie *12* Fotomapa *10*, *12* –*15*, *19* –*27*, *41*, *62* Fyzikální modelování *35* Gaussova metoda nejmenších čtverců *17* Geografi cká příprava *13*, *21*, *26* Geometrické korekce *23*, *30*, *32*, *47*, *51*, *54* Google Earth *14*, *15*, *22* Google Maps *14*, *22* GSD (Ground Sampling Distance) *49*, *56* Hladkost *36* Hodnocení výsledků klasifikace – koeficient kappa 39 Homogenita *30*, *35*, *36* Hyperspektrální knihovna komunálního odpadu *55* Internal average relative reflectance (IARR) 52 Interpretace leteckých fotomap *6*, *13*, *21*, *41* Interpretační klíč *41* Iradiance (ozáření) *54* Kirkhofův zákon *18* Klasifi kace *30* Klasifi kační chybová matice *38*, *39* Klasifi kační pravidlo *30* Klasifikátor největší pravděpodobnosti (Maximum-Likelihood Classifier) 36 Kombinovaný přístup *35* Kompaktnost *36* Kompenzace sezónních vlivů *33* Kontaminovaná místa *6*, *10*, *13*, *18*, *30*, *33* –*36*, *42*, *46* –*48*, *51*, *58*, *60*, *62* Korekce hodnot jasu *17* Korekční křivka *17*, *18* Letecké snímky *5*, *12*, *13*, *16*, *22*, *26*, *46*, *48*, *59*, *60* Lineární neuronové sítě *37* Log residua *52* LPIS (Systém evidence půdy) *42* Matematický model neuronu *37* Material Detection Limit (MDL) *56* Metoda atmosférické korekce *52* Metoda Nearest Neighbour (NN) *52*, *54*

Metoda SAM (Spectral Angle Mapper - Mapování úhlů mezi spektry) *50*, *51*, *57* –*59* Metoda SFF (Spectral Feature Fitting - Porovnání spektrálních projevů) *49* –*51*, *57* Metoda shift diference *53* Metoda zvýraznění hran *23*, *25* MNF transformace (Minimum Noise Fraction) *52* –*54* Model standardních atmosfér *19* Modelování příznakového prostoru *35* Mono-window algoritmy *19* Multilayer Perceptron *37* Multispektrální algoritmy *18* Multispektrální barevná syntéza *6*, *16* Multispektrální satelitní data *10*, *30* –*32* Multitemporální analýza *6*, *10*, *21*, *24*, *25* Největší poměr signálu k šumu (PSNR – Peak Signal to Noise Ratio) *25* NIKM Client *23*, *25*, *41* NIKM Editor *23*, *25*, *41* Normalizovaný vegetační index (NDVI) *19*, *35* Oblast zájmu (ROI) *53*, *54*, *58*, *59* Obrazová spektroskopie *46*, *48*, *51*, *59* Obrazové podíly *24* Obrazové rozdíly *24* Odrazivost *10*, *33*, *35* –*37*, *47* –*50*, *52* –*55*, *57* Okamžité zorné pole (IFOV) *49* Ortogonální index *35* PARGE *54* Planckova funkce absolutně černého tělesa *18* Polynomická transformace n-tého řádu *32* Poměr signálu a šumu (SNR) *52*, *56*, *57* Poměrové indexy *35* Poměrový vegetační index (RVI) *35* Povrchová teplota *18*, *19* Pravděpodobnostní neuronové sítě *37* Propustnost *19*, *47* –*49* Prostorové rozlišení (GSD – Ground sampled distance) *14*, *18*, *30*, *31*, *47*, *49* Průměrná teplota atmosféry *19* Předpis Jeffries-Matusita *35*, *36* Příznaková klasifi kace *36* Příznakový prostor *6*, *10*, *30*, *33* –*36*, *39*, *51*, *58* QUAC *52* –*54* Radiační (jasová) teplota *18*, *19* Radial Basis Function *37* Radiance (záření) *54* Radiometrické korekce *30*, *33*, *51*, *54* RapidEye *30*, *31* Relativní odrazivost *48* Rozhodovací pravidlo *36*, *39* Rozptylogram (scatter plot) *51*, *57*, *58* SEKM (Systém evidence kontaminovaných míst) *14*, *15*, *21*, *22*, *25*, *30*, *34*, *41*, *48*, *60* Senzor AISA Eagle *46* –*48*, *54*, *60* Senzor FODIS *47*, *54* Senzor Hyperion *46* –*48*, *52*, *53*, *57*, *58* Separabilita *30*, *35*, *36* S-JTSK *20*, *30*, *32* Skener AISA Eagle - SN100014 *47*

Spektrální homogenita *36* Spektrální hustota *19* Spektrální index *35* Spektrální knihovna IGCP (International Geological Correlation Program) *57* Spektrální knihovna JHU (Johns Hopkins Univetsity) *57* Spektrální knihovna JPL (Jet Propulsion Laboratory) *57* Spektrální knihovna komunálního odpadu *60* Spektrální knihovna kontaminovaných míst (NIKM) *6*, *10*, *48*, *55*, *57* Spektrální knihovna USGS (U.S. Geological Survey) *55*, *57* Spektrální křivka *6*, *10*, *49*, *52*, *55*, *57* Spektrální pásma *14*, *16*, *20*, *24*, *31*, *37*, *46*, *48*, *50*, *51* Spektrální projev *21*, *34*, *41*, *42*, *46*, *48*–*60* Spektrální propustnost *48* Spektrální prostor *33* Spektrální příznaky *30*, *33*, *36*, *41* Spektrální rozlišení *20*, *30*, *46*–*48*, *57* Spektrální rozsah *46*–*48*, *60* Spektrální šířka pásma *48* Spektrální vektor *36* Spektrometr FieldSpec 3 *46*, *47*, *54*, *55*, *60* Spektroradiometr *47*, *54*, *55*, *57*, *60* Spektroskopie *46*, *48*, *49*, *51*, *59* Spektrum odrazivosti *55* Split-window algoritmy *18* SPOT *30*, *31* Stefan-Boltzmannův zákon *18* Středněvlnné infračervené spektrum *48* Střední infračervené pásmo *17* Střední kvadratická chyba MSE (Mean Square Error) *25* SWIR (krátkovlnné infračervené pásmo) *31*, *46*, *48* Syntéza v nepravých barvách *16* Syntéza v přirozených barvách *16* Šířka pásmové propustnosti (FWHM – Full Width at Half Maximum) *48*, *49* Termální pásmo *14*, *17*–*20* Testovací území *6*, *10*, *14*, *15*, *20*–*22*, *26*, *33*, *34*, *38*, *39*, *43*, *57*, *60*, *62* THOR (Tactical Hyperspektral Operations Resource) *51*, *52*, *55*, *58* Transformace *10*, *13*, *30*, *32*, *33*, *51*, *53* Transformovaná odchylka (TD) *35* Transformovaný vegetační index (TVI) *35* Transmitance (propustnost) atmosféry *19* Trénovací plochy *33*, *34*, *40* Trénovací soubor *30*, *33*–*38* Trénování *37* Tvarová homogenita *36* Typ zájmového objektu *14*, *15*, *21*, *22*, *41*, *62* Umělá neuronová síť *36*, *37* USGS (United States Geological Survey) *14*, *46*, *47*, *49*, *50*, *52*, *55*, *57* Vektorová mapa *12* Verifi kace *30* Viditelné pásmo *46*–*48* Viditelné spektrum *52*, *55*, *59* Vizuální interpretace *6*, *13*, *14*, *18*, *21*

VNIR (viditelné a blízké infračervené pásmo) *46*–*48* Výběr kontrolních (vlícovacích) bodů (GCP) *32* Výběr příznaků *30*, *33*, *39* Webová mapová aplikace *27*, *30* WGS-84 *30*, *32*, *54* Wienův zákon posuvu *18* WorldView-2 *30*, *31* Zobrazovací spektrometry *48* Zorné pole (FOV) *49*

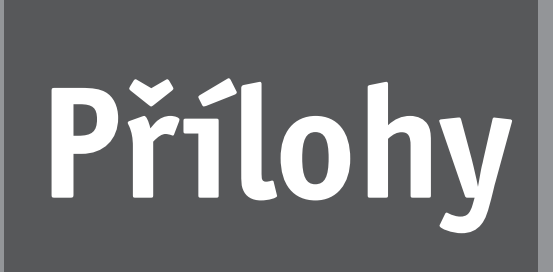

Příklady klasifikace různých typů zájmových objektů ve fotomapě kombinované s družicovým snímkem Landsat 7, spektrální kombinace 6–3–5

### **Příklady klasifi kace různých typů zájmových objektů ve fotomapě kombinované s družicovým snímkem Landsat 7, spektrální kombinace 6–3–5**

### **a = "průmyslový areál s vlivem na životní prostředí"**

Průmyslový objekt v Hrádku u Rokycan. Vedle průmyslového areálu je velké úložiště odpadních produktů. Materiálové složení obou zájmových objektů je příčinou velkého kontrastu vůči okolí v tepelném i středněvlnném IR pásmu (v dané spektrální kompozici červená až žlutá barva).

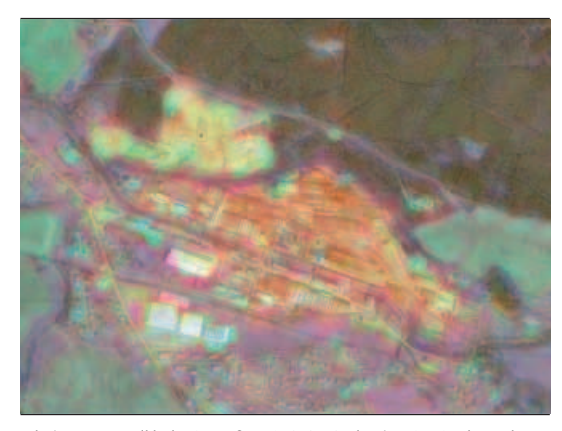

*Zdroj: NIKM, podkladové ortofoto © GEODIS, družicový snímek Landsat 7 © NASA, podkladová mapa © MO ČR* 

### c = "černá skládka"

Typický objekt rozvinuté, zřejmě černé skládky, patrný v IR pásmu zřejmě díky obsahu menšího množství stavebních materiálů (lze zjistit porovnáním s některými částmi zastavěných oblastí). V blízkosti obce Olešná, TÚ C.

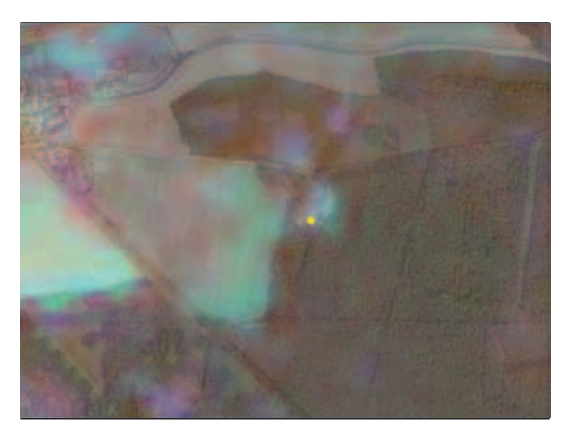

*Zdroj: NIKM, podkladové ortofoto © GEODIS, družicový snímek Landsat 7 © NASA, podkladová mapa © MO ČR* 

### h = "hnojiště"

Objekt je patrný hlavně ve viditelném světle díky kontrastu vůči aktivní vegetaci v okolí, která má odrazivost v jiných oblastech spektra. V IR oblasti není dostatečně kontrastní*.*

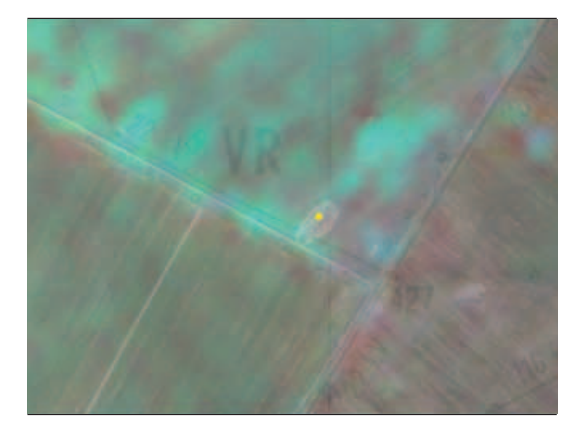

*Zdroj: NIKM, podkladové ortofoto © GEODIS, družicový snímek Landsat 7 © NASA, podkladová mapa © MO ČR* 

### **j = "silážní jáma"**

Silážní jámy se vyskytují zpravidla v blízkosti zemědělských objektů, někdy i v otevřené krajině mezi hospodářskými parcelami. Vedle přírodních či umělých zemědělských hnojiv někdy obsahují i odpady navezené externími subjekty, nebo jsou prázdné. Podle toho mohou (ale nemusí) být patrné i v IR pásmu.

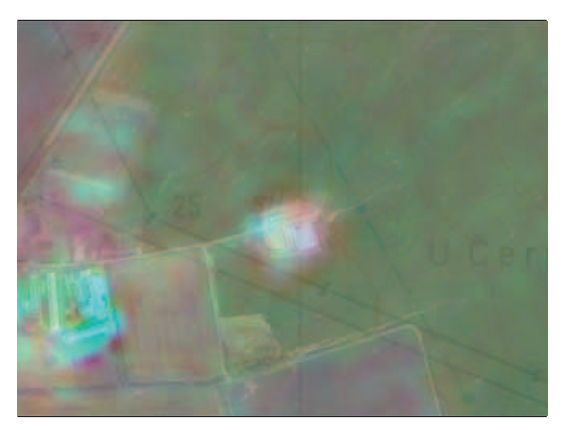

*Zdroj: NIKM, podkladové ortofoto © GEODIS, družicový snímek Landsat 7 © NASA, podkladová mapa © MO ČR* 

### **l = "opuštěný lom"**

Opuštěný kamenolom poblíž obce Oráčov. Relativně nedávno odkryté horniny jsou velmi kontrastní oproti okolní vegetaci jak ve středním IR pásmu (díky vysoké odrazivosti), tak i v termální oblasti (ohřev hornin slunečním zářením, vegetace v okolí udržuje stín a má tedy také nižší teplotu).

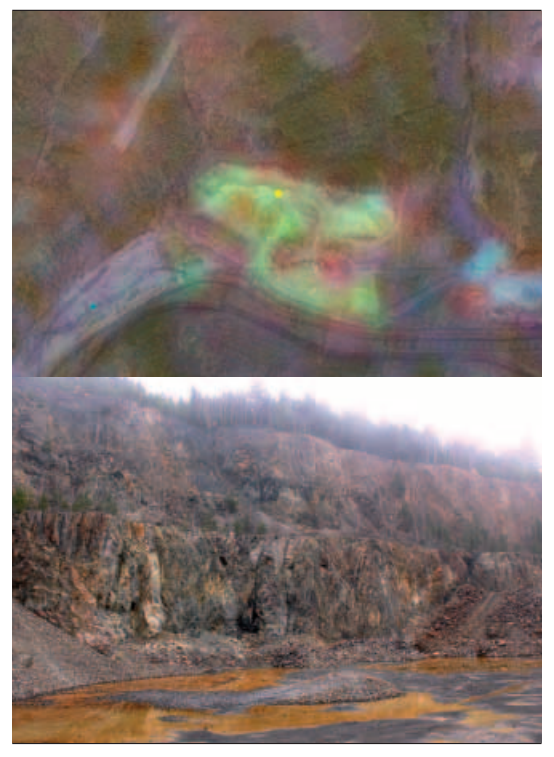

*Zdroj: NIKM, podkladové ortofoto © GEODIS, družicový snímek Landsat 7 © NASA, podkladová mapa © MO ČR, foto © Z. Suchánek*

Opuštěný objekt pískovny Hlavačov v lesnaté oblasti poblíž Rakovníka projevuje rovněž vysoký kontrast vůči vegetaci. Jiné zabarvení obrazu objektu prozrazuje odlišné minerální složení (vysoký podíl křemene) než v předchozím případě kamenolomu. V pískovnách bývají rovněž často přítomny vodní plochy (v této barevné kompozici světle zelené odstíny v dolní části).

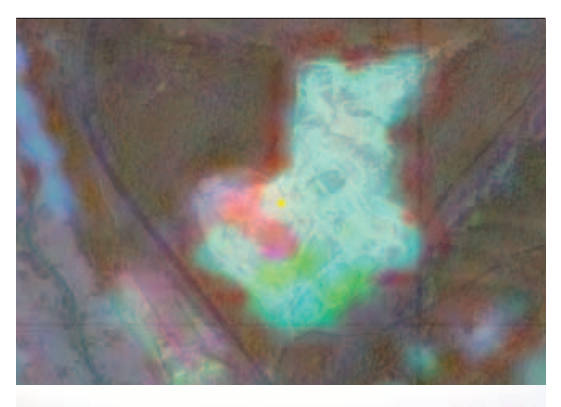

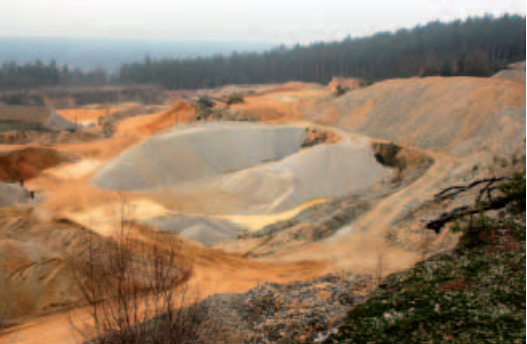

*Zdroj: NIKM, podkladové ortofoto © GEODIS, družicový snímek Landsat 7 © NASA, podkladová mapa © MO ČR, foto © Z. Suchánek*

Kontrast odkrytých hornin vůči prostředí zemědělských půd na příkladu staršího opuštěného vápencového lomu poblíž obce Srbsko. Půdy bez zemědělských plodin jsou v této spektrální kombinaci poměrně tmavé díky obsahu humusu a stupni zvětrání jejich minerální složky. Zabarvení je pravděpodobně do určité míry dáno půdním typem.

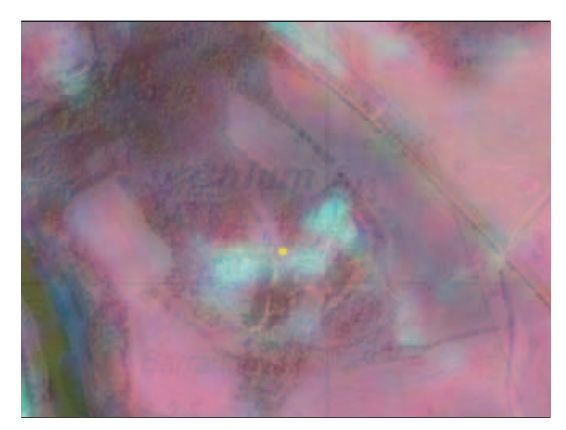

*Zdroj: NIKM, podkladové ortofoto © GEODIS, družicový snímek Landsat 7 © NASA, podkladová mapa © MO ČR* 

### **o = "opuštěný objekt"**

Existuje více typů opuštěných objektů. Na tomto příkladu je opuštěný objekt AČR stabilního postavení protiletadlových raket z dob Varšavské smlouvy. Geometrický obrazec (původně strážní zabezpečení) tvořený lesním průsekem je uprostřed typicky doplněn zchátralou centrální stavbou, která má sice již slabší, ale stále ještě zřetelné spektrální projevy typické pro dané materiály. Čelechovice na Kladensku, TÚ A.

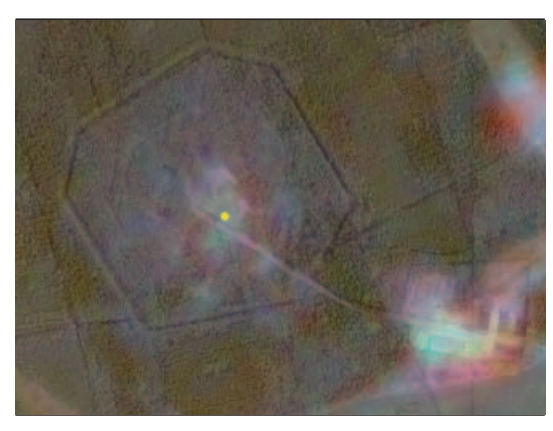

*Zdroj: NIKM, podkladové ortofoto © GEODIS, družicový snímek Landsat 7 © NASA, podkladová mapa © MO ČR* 

Opuštěný areál odkališť uhelného prádla u Rynholce (červeně zabarvená oblast). Severně se nachází bývalý důl s rekultivovanou haldou.

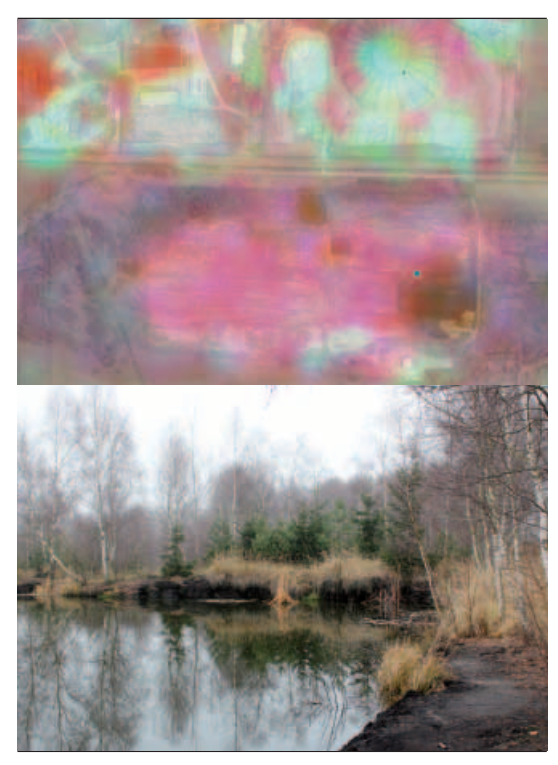

*Zdroj: NIKM, podkladové ortofoto © GEODIS, družicový snímek Landsat 7 © NASA, podkladová mapa © MO ČR, foto © Z. Suchánek*

Zdánlivě legální skládka v blízkosti obce Libina (TÚ C), pravděpodobně se však jedná o nepovolený objekt. Vyhodnocovatel tak usoudil na základě vedlejších příznaků – velmi malá vzdálenost od vodního toku.

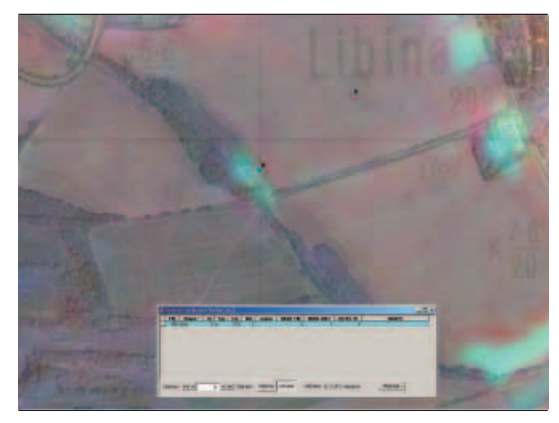

*Zdroj: NIKM, podkladové ortofoto © GEODIS, družicový snímek Landsat 7 © NASA, podkladová mapa © MO ČR* 

### **p = "podezření na černou skládku"**

Poměrně typická zřejmě nelegální skládka komunálního a inertního odpadu na odlehlém místě na okraji obce. Tyto objekty bývají často situovány poblíž vodního toku nebo vodní plochy.

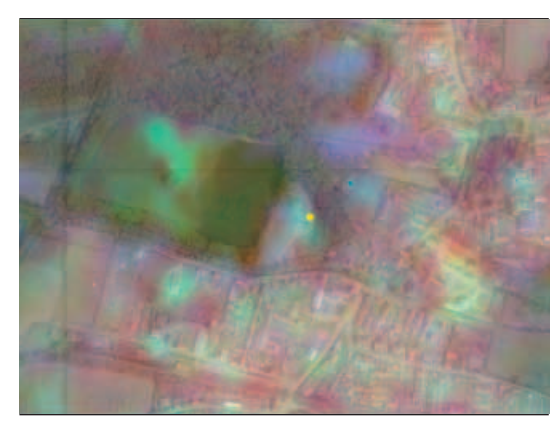

*Zdroj: NIKM, podkladové ortofoto © GEODIS, družicový snímek Landsat 7 © NASA, podkladová mapa © MO ČR* 

### s = "skládky SEKM"

Objekty SEKM jsou často poměrně rozsáhlé. Na příkladu je skládka a dobývací prostor poblíž obce Kyšice. Zřetelně viditelné jsou rozdíly materiálového složení různých částí areálu. Žlutý odstín ukazuje na silně zahřátý povrch s velkou spektrální odrazivostí i v oblasti středních IR vlnových délek.

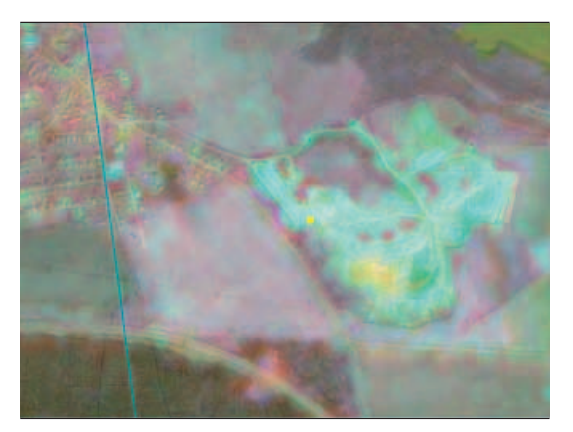

*Zdroj: NIKM, podkladové ortofoto © GEODIS, družicový snímek Landsat 7 © NASA, podkladová mapa © MO ČR* 

Halda a kalové nádrže poblíž Tuchlovic. Uložený materiál je silně kontrastní na středních i termálních IR vlnových délkách. Červený odstín prozrazuje v dané barevné kombinaci relativně vyšší teplotu objektu vůči okolí.

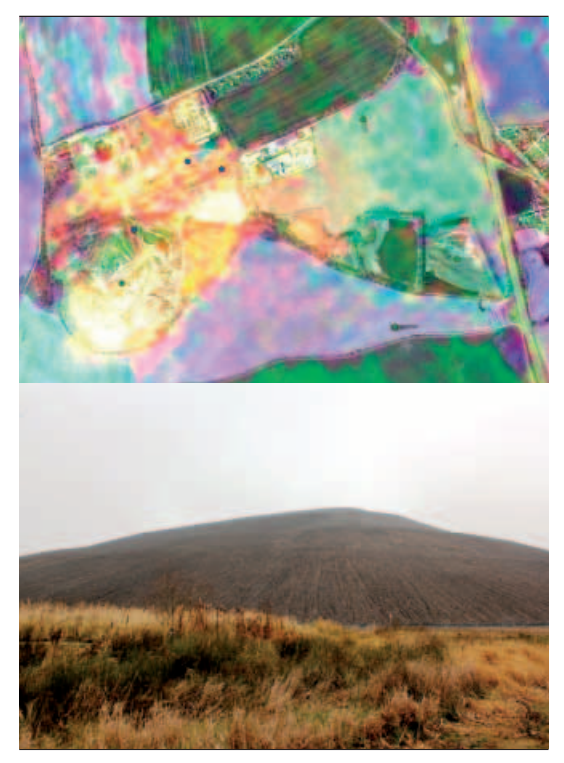

*Zdroj: NIKM, podkladové ortofoto © GEODIS, družicový snímek Landsat 7 © NASA, podkladová mapa © MO ČR, foto © Z. Suchánek*

#### v = "vrakoviště"

Mezi objekty typu vrakoviště jsou zařazena autovrakoviště a rovněž objekty, kde je patrné např. velké množství částí strojů apod., s potenciálem znečištění prostředí hlavně ropnými látkami. Přítomnost místně neobvyklých materiálů zřejmě způsobuje poněkud zřetelnější, i když ne jednoznačné, barevné odlišení od okolních ploch. Lužná II u Kladna, TÚ A.

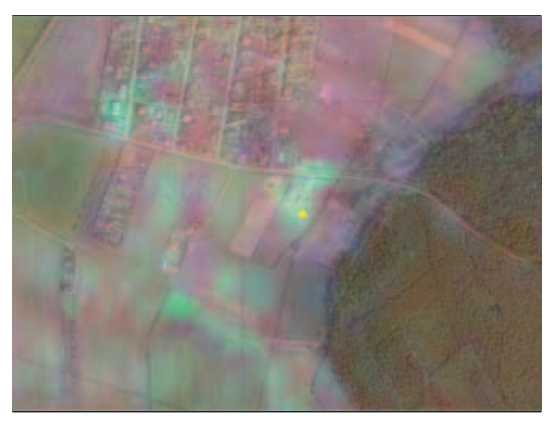

*Zdroj: NIKM, podkladové ortofoto © GEODIS, družicový snímek Landsat 7 © NASA, podkladová mapa © MO ČR*

#### **z = "opuštěný zemědělský objekt"**

Opuštěný zemědělský statek v poměrně značném stupni zchátrání. Vizuálně je rozpoznatelný spíše podle textur, jeho spektrální projevy se s časem stále více blíží projevům blízkého okolí. Příčinou je erozní a biologická degradace přítomných stavebních materiálů a postupné zarůstání vegetací. Zelený Důl, TÚ A.

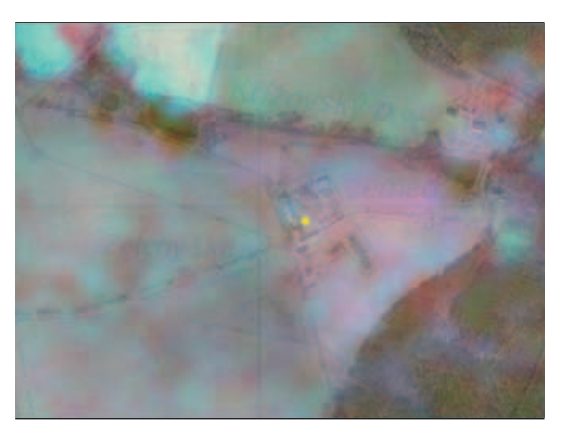

*Zdroj: NIKM, podkladové ortofoto © GEODIS, družicový snímek Landsat 7 © NASA, podkladová mapa © MO ČR*

### n = "neurčeno"

Příklad objektu, u něhož bez bližší znalosti místa je obtížné určit příslušnost k vyhraněnému typu. Lubná poblíž provozu s výrobou keramiky (objekty spolu zjevně nesouvisí). Může se jednat např. o vrakoviště nebo nelegální skládku v opuštěném objektu.

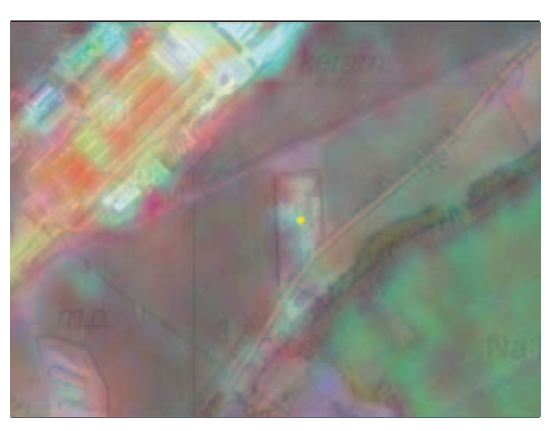

*Zdroj: NIKM, podkladové ortofoto © GEODIS, družicový snímek Landsat 7 © NASA, podkladová mapa © MO ČR*

### **Kombinované objekty**

Areál lupkového lomu, těžebna a výsypky západně od Rynholce (TÚ A). Vysoce kontrastní objekt v oblasti IR záření. Žluté skvrny představují zdroje tepla.

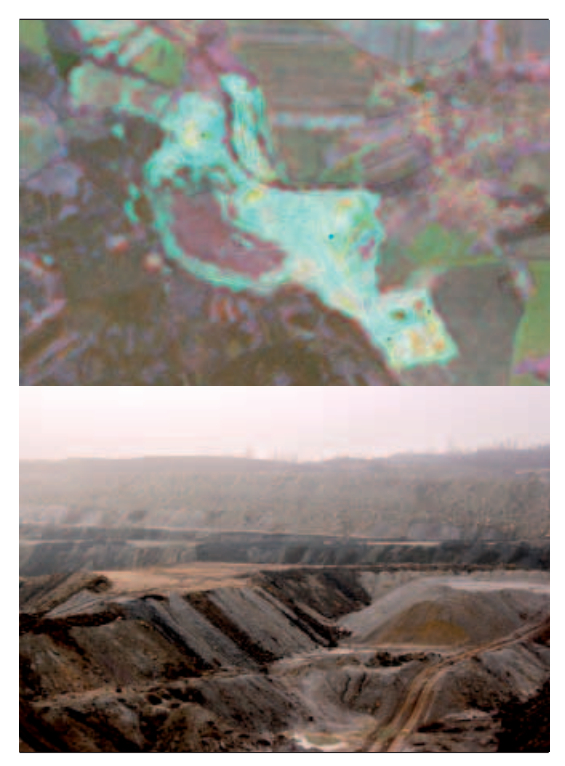

*Zdroj: NIKM, podkladové ortofoto © GEODIS, družicový snímek Landsat 7 © NASA, podkladová mapa © MO ČR, foto © Z. Suchánek*

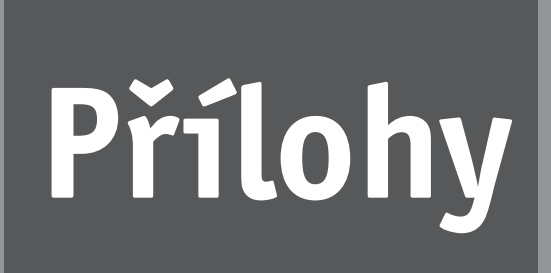

Testovací oblasti (kontaminovaná resp. potenciálně kontaminovaná místa) na území Prahy a Středočeského kraje vybraná pro vytvoření spektrální knihovny kontaminovaných míst

**Testovací oblasti (kontaminovaná resp. potenciálně kontaminovaná místa) na území Prahy a Středočeského kraje vybraná pro vytvoření spektrální knihovny kontaminovaných míst**

### **KM na snímku PY:**

### **Objekt C1 – Skládka odpadů Hradišťko, místní lokalita "Sekanka"**

Provozovatel: obec Hradišťko, Středočeský kraj, katastrální území Hradišťko. Skládka se nachází cca 300 m severně od chatové osady Hradišťko-Sekanka, na skalnatém výběžku nad soutokem Sázavy a Vltavy a to na lesním pozemku výměry cca 0,9 ha. Skládka byla zřízena uprostřed vzrostlého lesa v prohlubni vytěžené pískovny, kam již dříve byl neřízeným způsobem ukládán komunální odpad. Složení ukládaných odpadů: směsný komunální odpad, výkopová zemina.

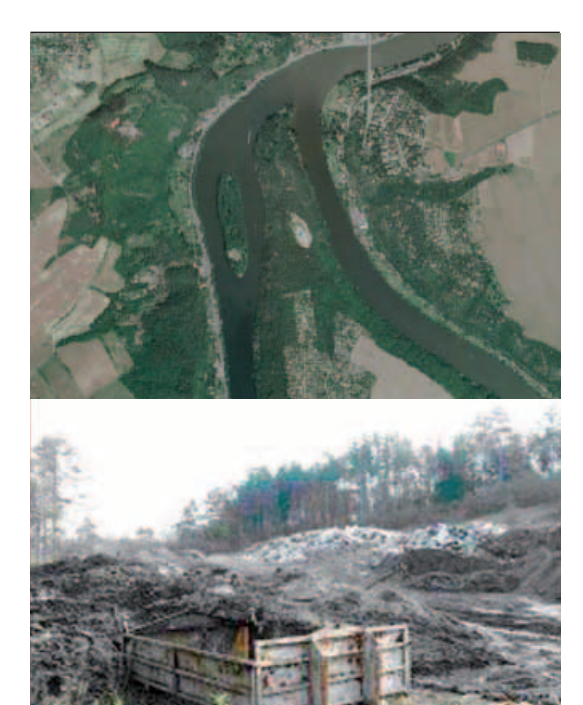

*Zdroj: ortofoto © GEODIS, foto © Z. Suchánek*

### **Objekt C2 – Stará halda recyklované stavební suti, hlavní město Praha, městská část Záběhlice**

Umístění: hlavní město Praha, městská část Záběhlice. Halda se nachází v blízkosti odstavného nádraží Praha-Jih v severní části areálu mezi ulicemi Záběhlická, Chodovská a Jižní spojka. U jižního okraje protéká Botič, který v této části není zahlouben. Materiál: suť.

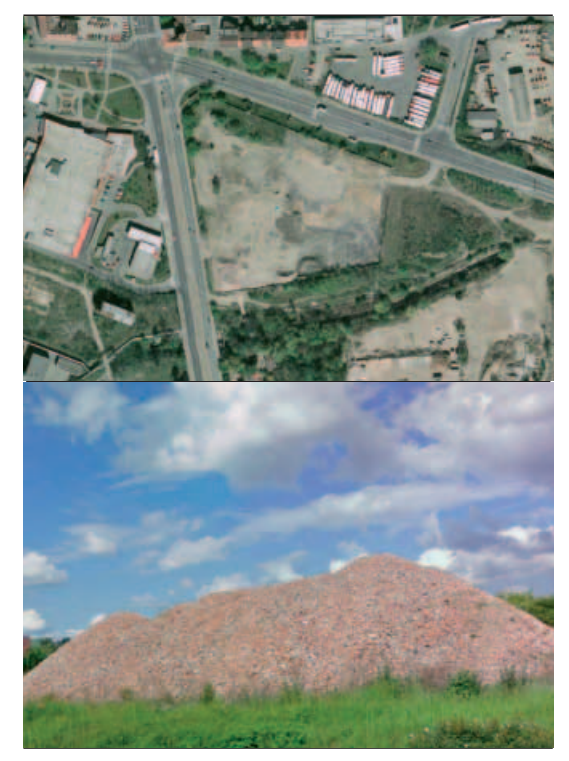

*Zdroj: ortofoto © GEODIS, Google Earth*

### **Objekt C3 – Nová halda recyklovaného stavebního odpadu, hlavní město Praha, městská část Záběhlice**

Hlavní město Praha, městská část Záběhlice. Halda se nachází v těsné blízkosti odstavného nádraží Praha-Jih v centrální části areálu mezi ulicemi Záběhlická, Chodovská a Jižní spojka. U severního okraje protéká Botič, který v této části není zahlouben. Materiál: suť.

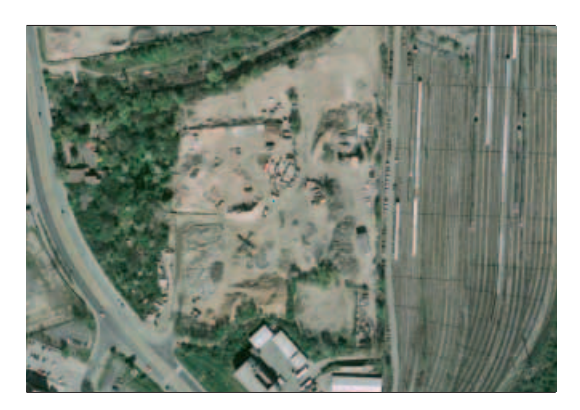

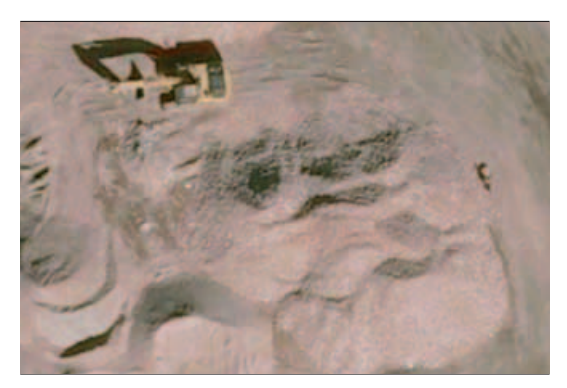

*Zdroj: ortofoto © GEODIS, Google Earth*

### **Objekt C4 – Skládka S-OO3, Ďáblice**

Provozovatel: A.S.A., spol. s r.o., hlavní město Praha, katastrální území Ďáblice a Březiněves. Okraj skládky se nachází ve vzdálenosti 620 m od nejbližší obytné zástavby v Ďáblicích a cca 420 m od Březiněvsi na ploše 23,5 ha. V zájmovém území katastru Ďáblice a Březiněves se nenachází žádné zvláště chráněné území ani obecně prostorově chráněný přírodní prvek. Jihozápadní areál skládky nezasahuje do žádného ochranného pásma vodních zdrojů ani do CHOPAV. Seznam ukládaných odpadů na skládce: komunální odpad z Prahy.

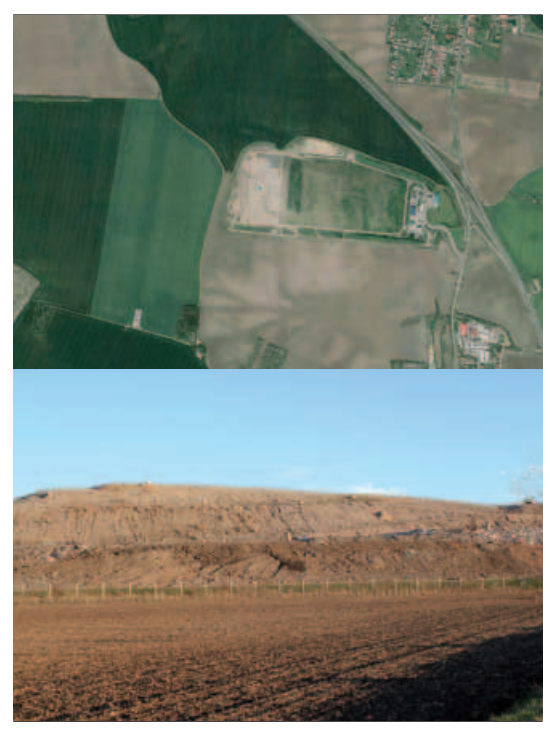

*Zdroj: ortofoto © GEODIS, foto © Z. Suchánek*

### **Objekt C5 – SPOLANA a.s., Neratovice**

Provozovatel: SPOLANA a.s.; Umístění: Středočeský kraj, obec Neratovice, katastrální území Tišice. Území je mírně svažité k SV až SVV, stavebními úpravami – navýšením levého břehu Labe – bylo dosaženo téměř rovinatého terénu. Lokalita staré amalgamové elektrolýzy se nachází v jihovýchodní části areálu SPOLANA Neratovice cca 150 m západně od Labe. Lokalita zasažena povodní v roce 2002. Rizikové látky: stará amalgamová elektrolýza – výroba hydroxidu sodného a chloru z roztoku chloridu sodného. Procesu elektrolýzy se účastnila rtuť a grafitové desky. Po ukončení výroby v hale SAE byly zde dočasně skladovány smoly a polykondenzáty z výroby polyfenylenoxidu a katalyzátor z provozu petrochemie.

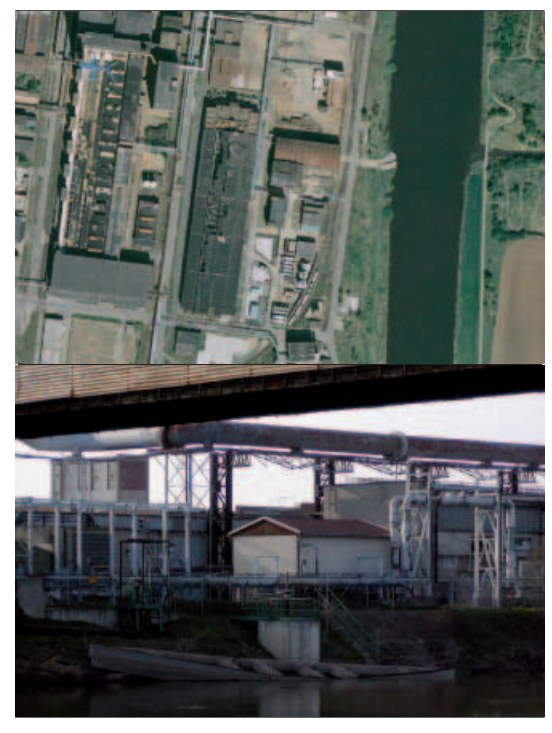

*Zdroj: ortofoto © GEODIS, foto Google Earth autor Yurax*

### **Objekt C6 – Skládka skupiny S-NO Tišice, odkaliště, skládka uhlí**

Provozovatel: SPOLANA a.s., Středočeský kraj, obec Tišice, katastrální území Tišice. Skládka se nachází na pravém břehu Labe v rozsáhlém skládkovém areálu podniku SPOLANA a.s., kde jsou kromě vlastní skládky nebezpečných odpadů ještě odkaliště, skládka uhlí pro energoprovoz, zavezená těžba písku a nově těžebna štěrkopísku. Skládka toxických odpadů (STO) byla vybudovaná na ploše bývalé skládky reprezentované jako stará zátěž. Skládka se nenachází v pásmu ochrany vod, národních parků a chráněných území. Povodněmi v r. 2002 nebyla zasažena. Seznam ukládaných odpadů na skládce: jsou zde ukládány odpady Spolany, které vznikají v rámci výrobního procesu, investiční výstavby, údržby, havarijních a podobných situací, odpady vznikající při řešení starých ekologických zátěží původem ze Spolany a odpady od externích organizací. Na ilustraci je složiště energetického uhlí.

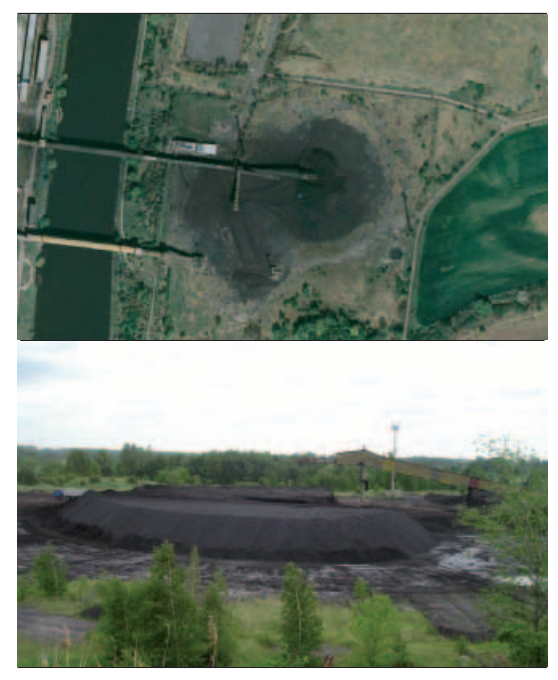

*Zdroj: ortofoto © GEODIS, foto © Z. Suchánek*

### **Objekt C7 – Cihelna – komunální skládka, město Mšeno.**

Provozovatel: město Mšeno, Středočeský kraj, okres Mělník. Skládka se nachází v průmyslové zóně, jedná se o těžebnu jámového typu o rozloze 7 500 m². Pod skládkou se nevyskytují povrchové vody. Městská skládka tuhého komunálního odpadu (TKO).

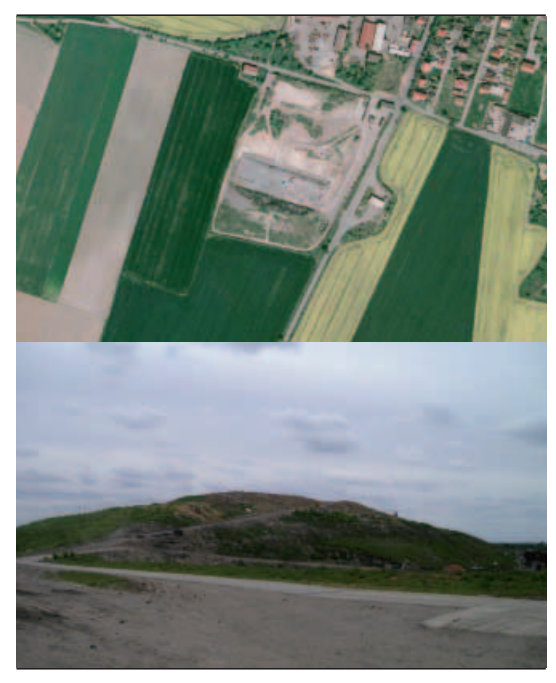

*Zdroj: ortofoto © GEODIS, foto © Z. Suchánek*

### **Objekt C8 – Hradčany – letiště, obec Ralsko, Liberecký kraj**

Provozovatel: obec Ralsko, Liberecký kraj, katastry obcí Hvězdov, Strážov a Ploužnice. Rozsáhlý areál (cca 4 km2 ) dnes nevyužívaného vojenského letiště Hradčany 4 km jižně od Mimoně na levém břehu řeky Ploučnice. Rizikové látky: NEL (ropné látky) ve vodě, NEL v zeminách (letecký petrolej 66 %, motorová nafta 20 %, benzín 8 %, topný olej 6 %).

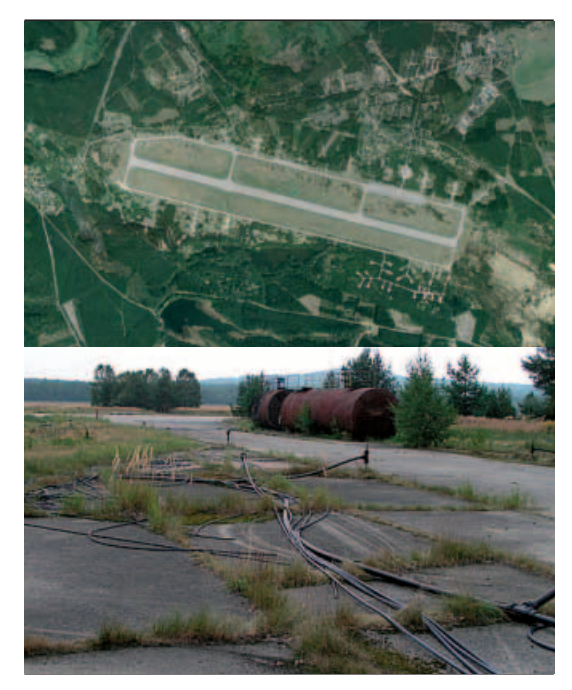

*Zdroj: ortofoto © GEODIS, foto Google Earth autor kolacek@seznam.cz*

### **KM na snímku PZ:**

### **Objekt B1 – Buštěhradská halda, obec Stehelčeves**

Umístění: Středočeský kraj, okres Kladno, obec Stehelčeves. Halda se nachází v části územních katastrů Kladno-Vrapice, Buštěhrad a Stehelčeves. Seznam ukládaných odpadů: vysokopecní a ocelárenské strusky a kaly, teplárenský popílek, popel, škvára, kaly z čistírny odpadních vod. V menší míře byl na haldu, jak volně, tak v sudech, ukládán i nebezpečný odpad, mj. obsahující olovo či kyanidy.

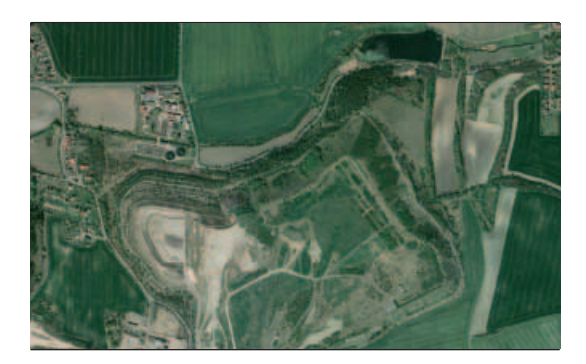

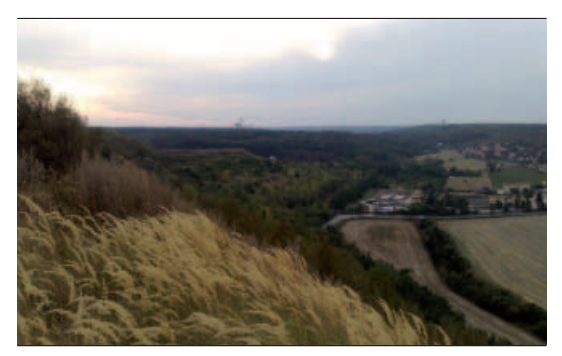

*Zdroj: ortofoto © GEODIS, foto Google Earth autor lazy76*

### **Objekt B2 – SEPAP Štětí, a.s.**

Provozovatel: SEPAP Štětí, a.s., Ústecký kraj, okres Litoměřice, obec Štětí. Prostor skládky se nachází na SV od papírenského areálu závodu SEPAP, nad tratí Lysá nad Labem – Děčín. Jedná se o hluboko zaříznutý žlab do rozsedliny křídového útvaru. Rizikové látky: ClU (chlorované uhlovodíky), NEL (ropné látky).

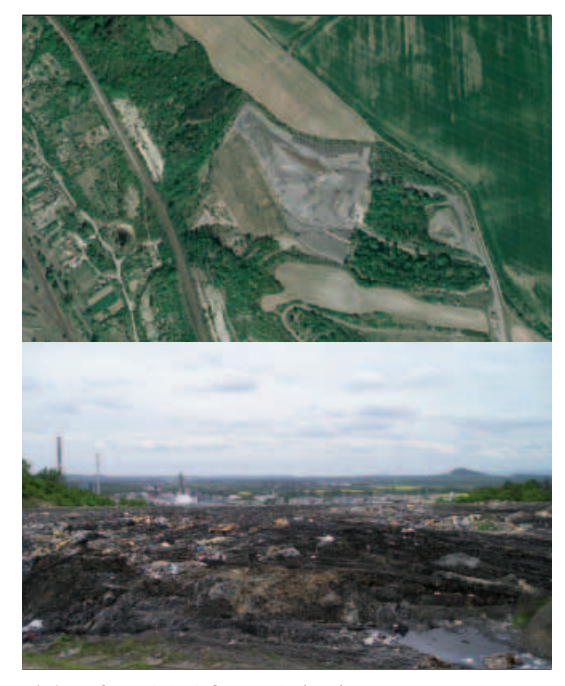

*Zdroj: ortofoto © GEODIS, foto © Z. Suchánek*

### **Objekt B3 – Sklad kulatin dřeva, SEPAP, a.s. Štětí**

Provozovatel: SEPAP, a.s. Štětí, Ústecký kraj, okres Litoměřice, obec Štětí. Nádvoří papíren SEPAP, a.s. Štětí. Seznam ukládaných materiálů: dřevo – kulatina.

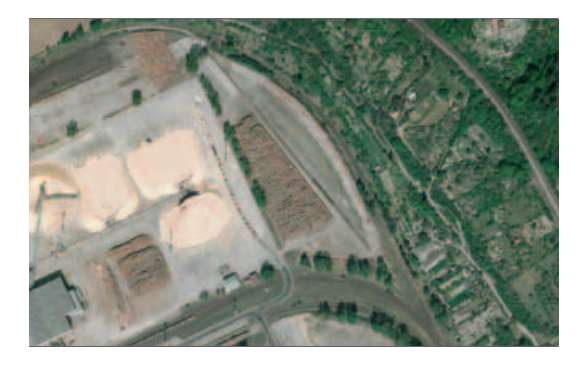

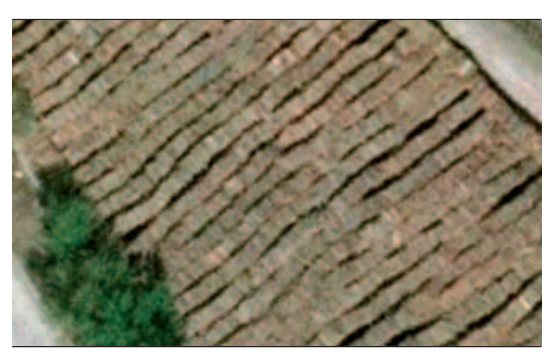

*Zdroj: ortofoto © GEODIS*

### **Objekt B4 – Skládka Hostěraz, Město Roudnice nad Labem**

Provozovatel: Město Roudnice nad Labem, Ústecký kraj, okres Litoměřice, obec Roudnice nad Labem. Skládka se nachází cca 1,5 km JV od Roudnice nad Labem. Situována je ve východním intravilánu obce v prostoru bývalé Jeřábkovy cihelny. Seznam ukládaných odpadů: heterogenní směs tuhého komunálního odpadu, zeminy, sutě.

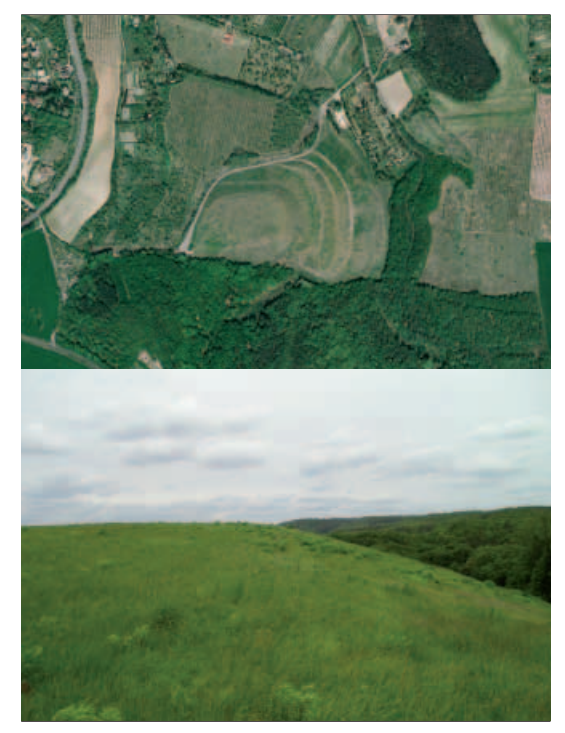

*Zdroj: ortofoto © GEODIS, foto © Z. Suchánek*

### **Objekt B5 – Kaučuk, a.s. – skládka styrenu, obec Nelahozeves**

Provozovatel: Kaučuk Group, a.s., Středočeský kraj, okres Mělník, obec Nelahozeves. Extravilán obce na severním svahu bočního údolí Vltavy, cca 1 200 m SSZ od zámku v Nelahozevsi a cca 600 m od nejbližší zástavby. Rizikové látky: BTEX (benzen, toluen, ethylbenzen a xylen), PAU (polycyklické aromatické uhlovodíky).

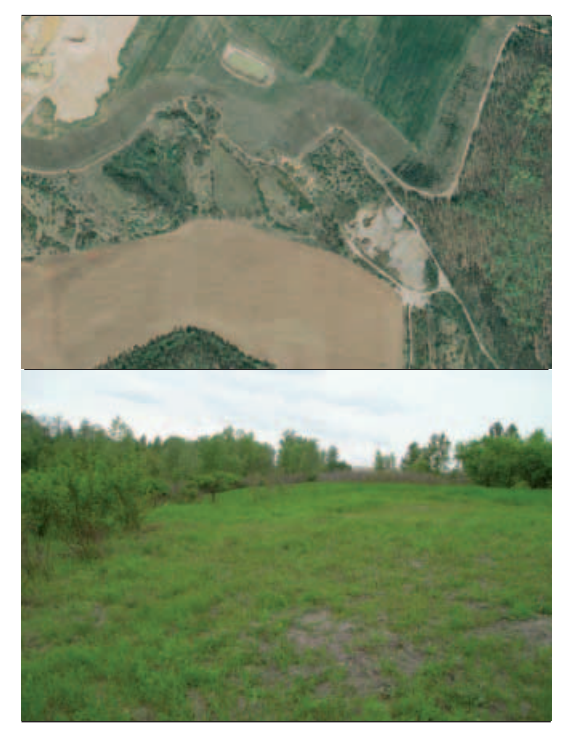

*Zdroj: ortofoto © GEODIS, foto © Z. Suchánek*

### **Objekt B6 – Unipetrol, a.s. ethylbenzen, Chemopetrol Group, a.s., k.ú. Dolní Kamenice**

Provozovatel: Chemopetrol Group, a.s., Středočeský kraj, okres Kladno, obec Chržín, katastrální území Dolní Kamenice. Trasa produktovodu vede přibližně v linii obcí Sinutec - Třtěno - Koštice - Stradonice - Ječovice - Lukov - Hospozín - Dolní Kamenice - Uhy - Nelahozeves (délka úseku je cca 45 km). Rizikové látky: ethylbenzen.

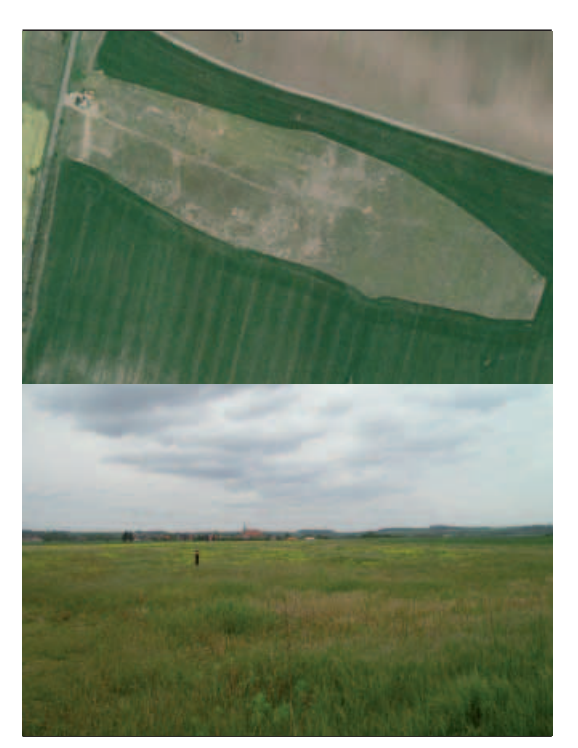

### **Objekt B7 – SČP, a.s. Roudnice nad Labem, obec Roudnice nad Labem**

Provozovatel: SČP, a.s. – Roudnice nad Labem, Ústecký kraj, okres Litoměřice, obec Roudnice nad Labem. Provoz po výrobě svítiplynu v intravilánu obce. Rizikové látky: CN (kyanidy), benzen, fenoly, naftalen, draslík, čpavek, chlór, HCO<sub>3</sub>, NO<sub>2</sub>, NEL (ropné látky), arsen, šestimocný chrom, PAU (polycyklické aromatické uhlovodíky).

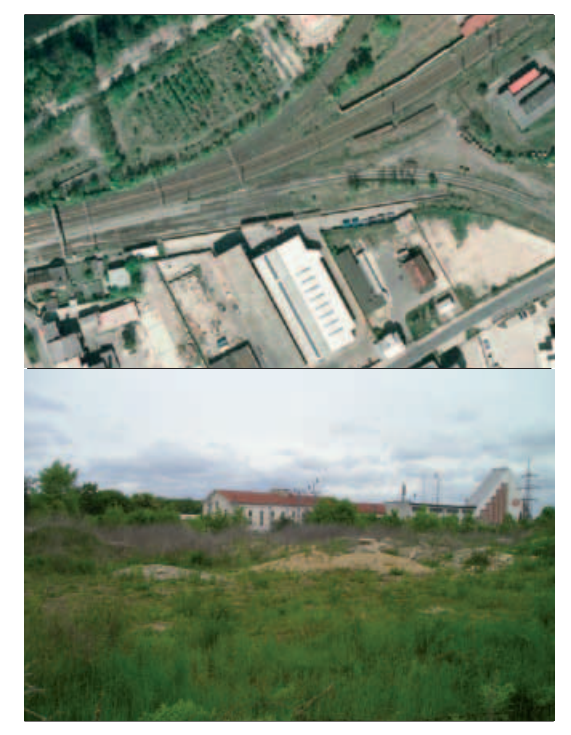

*Zdroj: ortofoto © GEODIS, foto © Z. Suchánek*

**92**

*Zdroj: ortofoto © GEODIS, foto © Z. Suchánek*

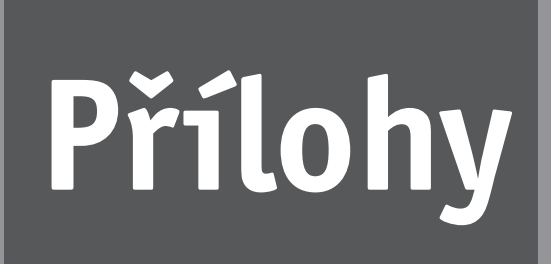

Testovací oblasti (lokality) leteckého snímkování AISA lokalizované v pásu mezi Hradcem Králové a Jindřichovým Hradcem

### **Testovací oblasti (lokality) leteckého snímkování AISA lokalizované v pásu mezi Hradcem Králové a Jindřichovým Hradcem**

**Objekt L1** – Skládka galvanických kalů, provozovatel – Knoflíkářský průmysl Žirovnice, a.s., kraj Vysočina, okres Pelhřimov, obec Polesí, Provozovatel: Knoflíkářský průmysl Žirovnice, a.s., Umístění: Kraj Vysočina, okres Pelhřimov, obec Polesí. Lokalita se nalézá v lese západně od silnice Polesí-Veselá a cca 700 m SSZ od Čejkova kopce. Rizikové látky: galvanické kaly a popel s obsahem olova.

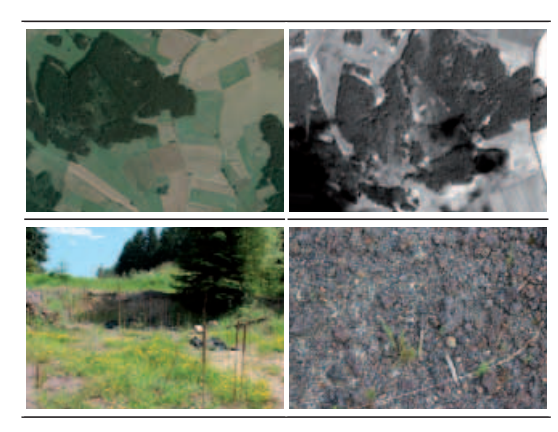

*Zdroj: ortofoto © GEODIS, foto © Z. Suchánek*

**Objekt L2** – SONING, a.s., provozovatel – SONING Praha – centrum akustických služeb, a.s., Jihočeský kraj, okres Jindřichův Hradec, obec Okrouhlá Radouň. Areál se nachází cca 500 m od zástavby v obci Okrouhlá Radouň. Rizikové látky: NEL (ropné látky v areálu).

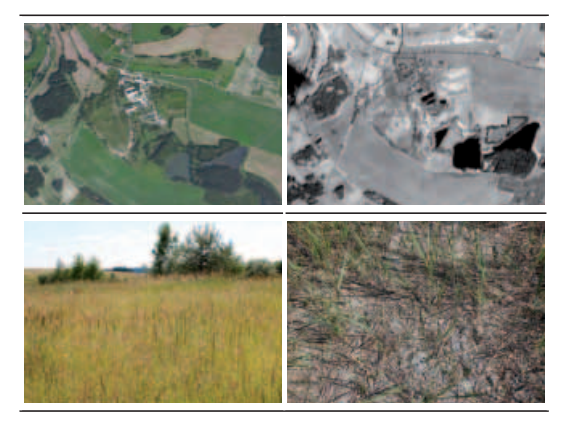

*Zdroj: ortofoto © GEODIS, foto © Z. Suchánek*

**Objekt L3** – Kamenolom Nemojov, provozovatel – Českomoravský štěrk, a.s. – kamenolom Nemojov u Pelhřimova, Kraj Vysočina, okres Pelhřimov, obec Nemojov u Pelhřimova.

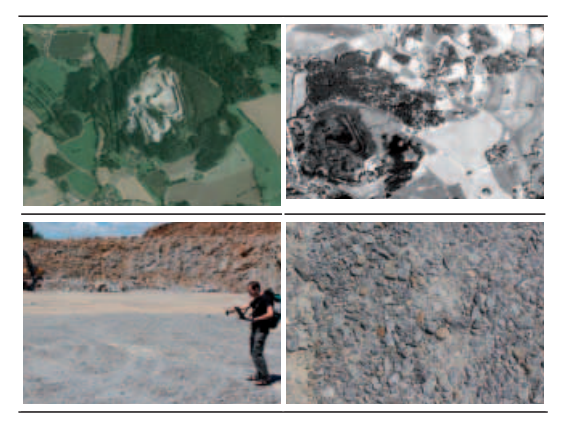

*Zdroj: ortofoto © GEODIS, foto © Z. Suchánek*

**Objekt L4** – Skládka TKO Lapíkov, provozovatel – TS města Chotěboř, kraj Vysočina, okres Havlíčkův Brod, obec Chotěboř. Skládka se nalézá 2 km JZ od Chotěboře, vpravo od silnice na Havlíčkův Brod. Rizikové látky: dusitany, sírany, amonné ionty, chloridy, olovo.

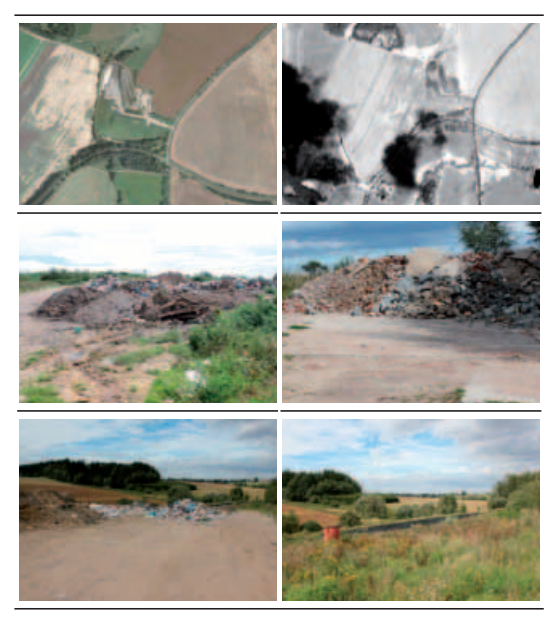

*Zdroj: ortofoto © GEODIS, foto © Z. Suchánek*

**Objekt L5** – Řízená skládka Čáslav, provozovatel – AVE CZ odpadové hospodářství s.r.o., Středočeský kraj, okres Kutná Hora, obec Čáslav. Skládka komunálního odpadu se nachází cca 500 m západně od nejbližší zástavby v Čáslavi.

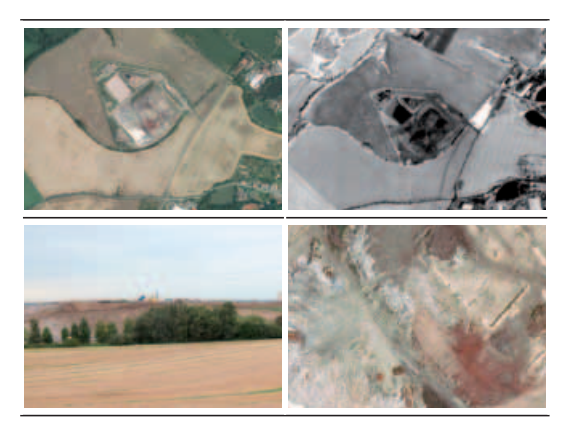

*Zdroj: ortofoto © GEODIS, foto © Z. Suchánek*

**Objekt L6** – Skládka Chvaletice, provozovatel – Bohemian Waste Management, a.s., Pardubický kraj, okres Pardubice, obec Chvaletice. Skládka se nalézá jižně od železničního koridoru Praha – Pardubice v okolí uhelné elektrárny Chvaletice. Skládka uhlí, popílkové haldy, těžební prostor, skládka TKO, lom Chvaletice.

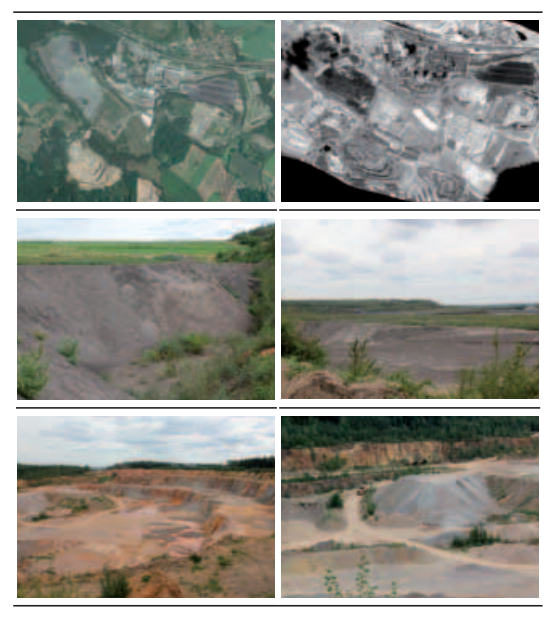

*Zdroj: ortofoto © GEODIS, foto © Z. Suchánek*

**Objekt L7** – Vápencový lom, provozovatel – Cementárna Holcim, Pardubický kraj, okres Chrudim, obec Prachovice, lom je umístěn JV od zastavěné části obce. Těžební oblast má rozlohu 14 000 m<sup>2</sup>. Východně od lomu je halda hlušiny.

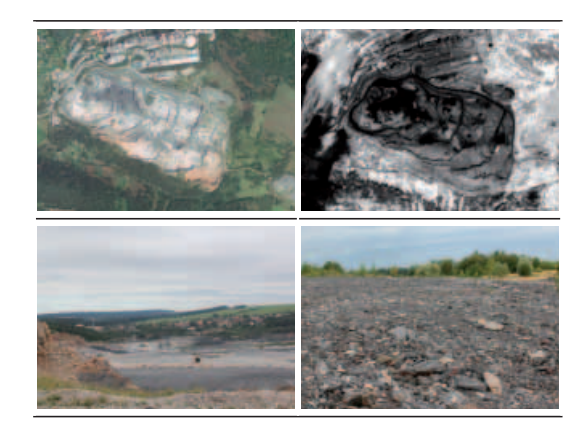

*Zdroj: © GEODIS, foto © Z. Suchánek*

**Objekt L8** – ALIACHEM OZ Synthesia, provozovatel – ALIACHEM, a.s. odštěpný závod Synthesia, Pardubický kraj, obec Rybitví, katastr obcí Rybitví a Semtín. Rizikové látky: šestivalenční chróm. V okolí areálu lužní lesy s odpadní kabeláží a nová výstavba skladových areálů na místě rekultivované cihelny (lokalita SEKM). Vlastní průmyslový areál s kalovými lagunami byl v době snímkování zakryt oblačností.

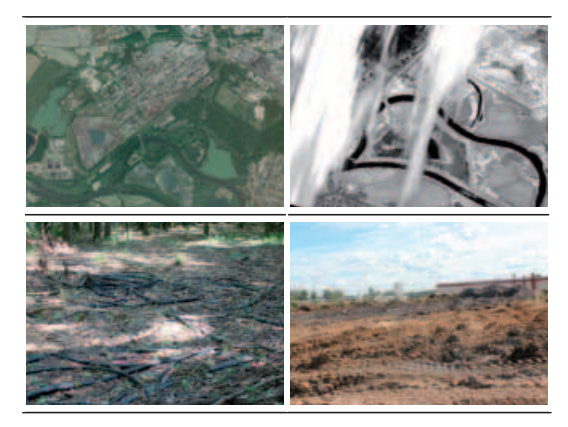

*Zdroj: ortofoto © GEODIS, foto © Z. Suchánek*

**Objekt L9** – Skládka popílků Opatovice a Golf Resort Kunětická Hora, Pardubický kraj, obec Dříteč. Areál se nachází cca 2 km JV od uhelné elektrárny Opatovice nad Labem v katastru obcí Dříteč, Rokytno, Bukovina nad Labem a Újezd u Sezemic. Je to skládka elektrárenského popílku. Jižní část lokality byla v minulosti rekultivována a nalézá se zde golfový areál Kunětická Hora.

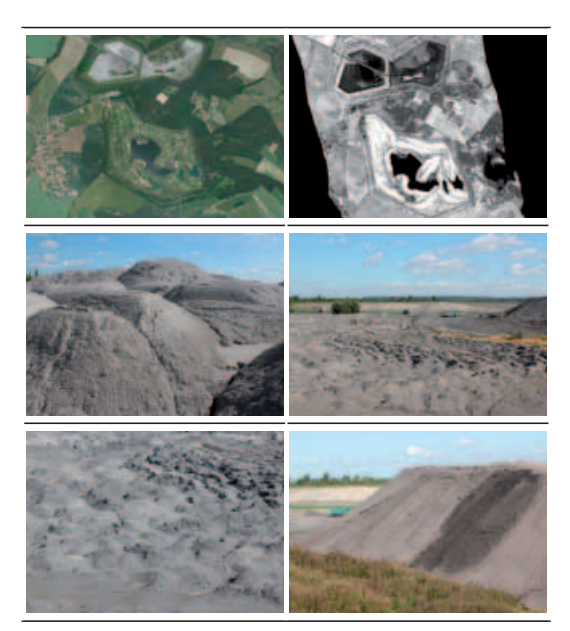

*Zdroj: ortofoto © GEODIS, foto © Z. Suchánek*